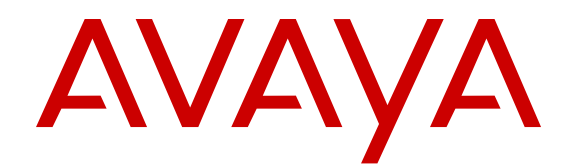

# **Release Notes — Release 3.3 Avaya Virtual Services Platform 9000**

Release 3.3 NN46250-401 Issue 04.05 June 2013

All Rights Reserved.

#### **Notice**

While reasonable efforts have been made to ensure that the information in this document is complete and accurate at the time of printing, Avaya assumes no liability for any errors. Avaya reserves the right to make changes and corrections to the information in this document without the obligation to notify any person or organization of such changes.

#### **Documentation disclaimer**

"Documentation" means information published by Avaya in varying mediums which may include product information, operating instructions and performance specifications that Avaya generally makes available to users of its products. Documentation does not include marketing materials. Avaya shall not be responsible for any modifications, additions, or deletions to the original published version of documentation unless such modifications, additions, or deletions were performed by Avaya. End User agrees to indemnify and hold harmless Avaya, Avaya's agents, servants and employees against all claims, lawsuits, demands and judgments arising out of, or in connection with, subsequent modifications, additions or deletions to this documentation, to the extent made by End User.

#### **Link disclaimer**

Avaya is not responsible for the contents or reliability of any linked websites referenced within this site or documentation provided by Avaya. Avaya is not responsible for the accuracy of any information, statement or content provided on these sites and does not necessarily endorse the products, services, or information described or offered within them. Avaya does not guarantee that these links will work all the time and has no control over the availability of the linked pages.

#### **Warranty**

Avaya provides a limited warranty on its hardware and Software ("Product(s)"). Refer to your sales agreement to establish the terms of the limited warranty. In addition, Avaya's standard warranty language, as well as information regarding support for this Product while under warranty is available to Avaya customers and other parties through the Avaya Support website: [http://support.avaya.com.](http://support.avaya.com/) Please note that if you acquired the Product(s) from an authorized Avaya Channel Partner outside of the United States and Canada, the warranty is provided to you by said Avaya Channel Partner and not by Avaya. "Software" means computer programs in object code, provided by Avaya or an Avaya Channel Partner, whether as stand-alone products or preinstalled on hardware products, and any upgrades, updates, bug fixes, or modified versions.

#### **Licenses**

THE SOFTWARE LICENSE TERMS AVAILABLE ON THE AVAYA WEBSITE, [HTTP://SUPPORT.AVAYA.COM/LICENSEINFO](http://www.avaya.com/support/LicenseInfo) ARE APPLICABLE TO ANYONE WHO DOWNLOADS, USES AND/OR INSTALLS AVAYA SOFTWARE, PURCHASED FROM AVAYA INC., ANY AVAYA AFFILIATE, OR AN AUTHORIZED AVAYA CHANNEL PARTNER (AS APPLICABLE) UNDER A COMMERCIAL AGREEMENT WITH AVAYA OR AN AUTHORIZED AVAYA CHANNEL PARTNER. UNLESS OTHERWISE AGREED TO BY AVAYA IN WRITING, AVAYA DOES NOT EXTEND THIS LICENSE IF THE SOFTWARE WAS OBTAINED FROM ANYONE OTHER THAN AVAYA, AN AVAYA AFFILIATE OR AN AVAYA AUTHORIZED AVAYA CHANNEL PARTNER; AVAYA RESERVES THE RIGHT TO TAKE LEGAL ACTION AGAINST YOU AND ANYONE ELSE USING OR SELLING THE SOFTWARE WITHOUT A LICENSE. BY INSTALLING, DOWNLOADING OR USING THE SOFTWARE, OR AUTHORIZING OTHERS TO DO SO, YOU, ON BEHALF OF YOURSELF AND THE ENTITY FOR WHOM YOU ARE INSTALLING, DOWNLOADING OR USING THE SOFTWARE (HEREINAFTER REFERRED TO INTERCHANGEABLY AS "YOU" AND "END USER"), AGREE TO THESE TERMS AND CONDITIONS AND CREATE A

BINDING CONTRACT BETWEEN YOU AND AVAYA INC. OR THE APPLICABLE AVAYA AFFILIATE ("AVAYA").

#### **License types**

Designated System(s) License (DS). End User may install and use each copy of the Software only on a number of Designated Processors up to the number indicated in the order. Avaya may require the Designated Processor(s) to be identified in the order by type, serial number, feature key, location or other specific designation, or to be provided by End User to Avaya through electronic means established by Avaya specifically for this purpose.

#### **Heritage Nortel Software**

"Heritage Nortel Software" means the software that was acquired by Avaya as part of its purchase of the Nortel Enterprise Solutions Business in December 2009. The Heritage Nortel Software currently available for license from Avaya is the software contained within the list of Heritage Nortel Products located at http://support.avaya [LicenseInfo](http://support.avaya.com/LicenseInfo) under the link "Heritage Nortel Products". For Heritage Nortel Software, Avaya grants Customer a license to use Heritage Nortel Software provided hereunder solely to the extent of the authorized activation or authorized usage level, solely for the purpose specified in the Documentation, and solely as embedded in, for execution on, or (in the event the applicable Documentation permits installation on non-Avaya equipment) for communication with Avaya equipment. Charges for Heritage Nortel Software may be based on extent of activation or use authorized as specified in an order or invoice.

#### **Copyright**

Except where expressly stated otherwise, no use should be made of materials on this site, the Documentation, Software, or hardware provided by Avaya. All content on this site, the documentation and the Product provided by Avaya including the selection, arrangement and design of the content is owned either by Avaya or its licensors and is protected by copyright and other intellectual property laws including the sui generis rights relating to the protection of databases. You may not modify, copy, reproduce, republish, upload, post, transmit or distribute in any way any content, in whole or in part, including any code and software unless expressly authorized by Avaya. Unauthorized reproduction, transmission, dissemination, storage, and or use without the express written consent of Avaya can be a criminal, as well as a civil offense under the applicable law.

#### **Third Party Components**

"Third Party Components" mean certain software programs or portions thereof included in the Software that may contain software (including open source software) distributed under third party agreements ("Third Party Components"), which contain terms regarding the rights to use certain portions of the Software ("Third Party Terms"). Information regarding distributed Linux OS source code (for those Products that have distributed Linux OS source code) and identifying the copyright holders of the Third Party Components and the Third Party Terms that apply is available in the Documentation or on Avaya's website at: [http://](http://support.avaya.com/Copyright) [support.avaya.com/Copyright](http://support.avaya.com/Copyright). You agree to the Third Party Terms for any such Third Party Components.

#### **Preventing Toll Fraud**

"Toll Fraud" is the unauthorized use of your telecommunications system by an unauthorized party (for example, a person who is not a corporate employee, agent, subcontractor, or is not working on your company's behalf). Be aware that there can be a risk of Toll Fraud associated with your system and that, if Toll Fraud occurs, it can result in substantial additional charges for your telecommunications services.

#### **Avaya Toll Fraud intervention**

If you suspect that you are being victimized by Toll Fraud and you need technical assistance or support, call Technical Service Center Toll Fraud Intervention Hotline at +1-800-643-2353 for the United States and Canada. For additional support telephone numbers, see the Avaya Support website: <http://support.avaya.com>. Suspected security

vulnerabilities with Avaya products should be reported to Avaya by sending mail to: securityalerts@avaya.com.

#### **Trademarks**

The trademarks, logos and service marks ("Marks") displayed in this site, the Documentation and Product(s) provided by Avaya are the registered or unregistered Marks of Avaya, its affiliates, or other third parties. Users are not permitted to use such Marks without prior written consent from Avaya or such third party which may own the Mark. Nothing contained in this site, the Documentation and Product(s) should be construed as granting, by implication, estoppel, or otherwise, any license or right in and to the Marks without the express written permission of Avaya or the applicable third party.

Avaya is a registered trademark of Avaya Inc.

All non-Avaya trademarks are the property of their respective owners. Linux® is the registered trademark of Linus Torvalds in the U.S. and other countries.

#### **Downloading Documentation**

For the most current versions of Documentation, see the Avaya Support website: <http://support.avaya.com>.

#### **Contact Avaya Support**

See the Avaya Support website:<http://support.avaya.com>for product notices and articles, or to report a problem with your Avaya product. For a list of support telephone numbers and contact addresses, go to the Avaya Support website: <http://support.avaya.com>, scroll to the bottom of the page, and select Contact Avaya Support.

### **Contents**

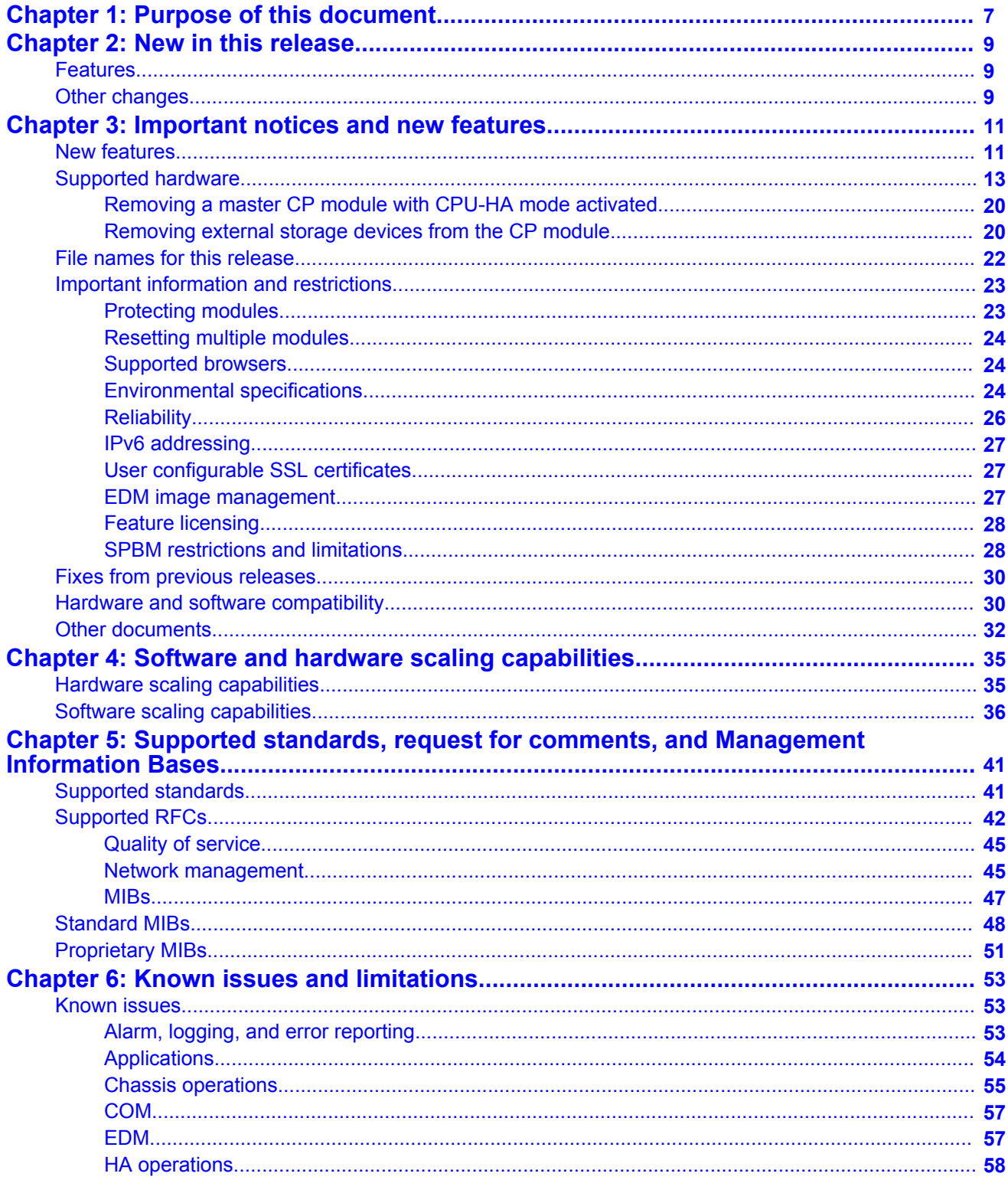

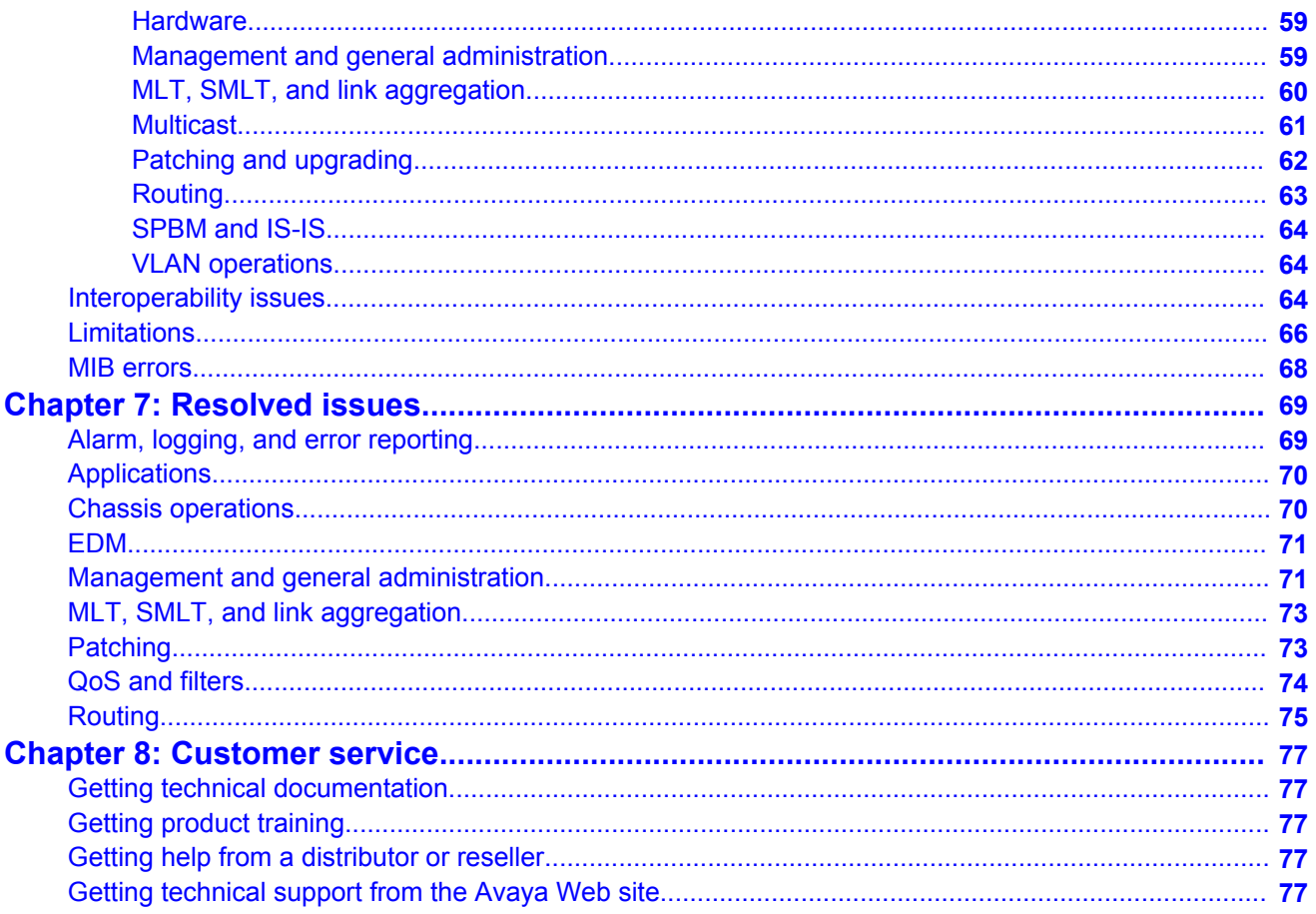

# <span id="page-6-0"></span>**Chapter 1: Purpose of this document**

This document describes new features and important information about the latest release. Release notes include a list of known issues (including workarounds where appropriate) and a list of resolved issues. This document also describes known limitations and expected behaviors that may first appear to be issues.

Purpose of this document

# <span id="page-8-0"></span>**Chapter 2: New in this release**

The following sections describe what's new in *Avaya Virtual Services Platform 9000 Release Notes* (NN46250–401) for Release 3.3.

## **Features**

See the following sections for information on feature-related changes.

### **Shortest Path Bridging MAC**

This release adds support for Shortest Path Bridging MAC (SPBM). For more information, see [New features](#page-10-0) on page 11, [SPBM restrictions and limitations](#page-27-0) on page 28, [Supported](#page-40-0) [standards](#page-40-0) on page 41, and [Software scaling capabilities](#page-35-0) on page 36.

### **SSL certificates**

Beginning with this release, you can upload your own certificates to Virtual Services Platform 9000. For more information, see [User configurable SSL certificates](#page-26-0) on page 27.

### **OM4**

The maximum distance for 10GBASE-SR/SW is updated to reflect support for OM4.

# **Other changes**

See the following sections for information about changes that are not feature-related.

### **Known issues**

[Known issues](#page-52-0) on page 53 is updated.

### **mib.txt and mib\_vsp.txt**

[MIB errors](#page-67-0) on page 68 identifies errors in the MIB files.

### **Other documents**

[Other documents](#page-31-0) on page 32 is added to reference Technical Configuration and Technical Solutions guides for Virtual Services Platform 9000.

### **Resolved issues**

[Resolved issues](#page-68-0) on page 69 is updated for issues fixed in this release.

### **Cooling modules**

The model names for cooling modules are updated in software and documentation. For more information, see:

- [Supported hardware](#page-12-0) on page 13
- [Hardware and software compatibility](#page-29-0) on page 30

# <span id="page-10-0"></span>**Chapter 3: Important notices and new features**

This section describes the supported hardware and software features of the Avaya Virtual Services Platform and provides important information for this release.

### **New features**

The following sections highlight the feature support added in this release.

### **Connectivity Fault Management**

Use Connectivity Fault Management (CFM) to debug connectivity issues and isolate faults in a Shortest Path Bridging MAC (SPBM) network. CFM operates at Layer 2 and provides an equivalent of the **ping** and **traceroute** commands. To support troubleshooting of the SPBM cloud, this release supports a subset of CFM functionality. CFM is based on the IEEE 802.1ag standard.

For more information about CFM, see *Avaya Virtual Services Platform 9000 Configuration — Shortest Path Bridging MAC (SPBM)*, NN46250–510.

### **Shortest Path Bridging MAC**

Release 3.3 supports the IEEE 802.1aq standard of Shortest Path Bridging MACinMAC (SPBM). SPBM makes network virtualization much easier to deploy within the enterprise environment, reducing the complexity of the network while at the same time providing greater scalability.

SPBM eliminates the need for multiple overlay protocols in the core of the network by reducing the core control plane to a single protocol that can provide virtualization services for both Layer 2 and Layer 3, on a common Ethernet infrastructure using a pure Ethernet technology base. SPBM separates the Ethernet network into edge and core domains with complete isolation between their MAC addresses. This technology provides all the features and benefits required by carrier-grade, enterprise, and service provider deployments without the complexity of alternative technologies, for example, Multiprotocol Label Switching (MPLS). SPBM integrates into a single control plane all the functions that MPLS requires multiple layers and protocols to support.

SPBM provides any-to-any connectivity in a network in an optimized, loop-free manner. SPBM employs shortest-path trees to each destination, without the long convergence delays experienced with Spanning Tree Protocol (STP). To do this, SPBM uses Intermediate Systemto-Intermediate System (IS-IS) link state routing protocol to learn and distribute network information. IS-IS dynamically learns the topology of a network and uses its inherent knowledge to construct shortest path unicast and multicast trees from every node to every

other node in the network. Also, unlike STP, IS-IS does not block ports to provide a loop free topology, so bandwidth is not wasted.

The SPBM components introduced in this release are:

- Shortest Path Bridging (IEEE 802.1aq) for simple and safe VLAN extensions across a network. SPBM does not use spanning tree, and all its links are active.
- SPBM support of dual-homing non-SPBM switches to an IST pair.
- SPBM IP for simple and safe VRF extensions across a network infrastructure without Open Shortest Path First (OSPF) or Border Gateway Protocol (BGP).
- Inter-VSN routing for routing of Layer 2 VPNs in the SPB domain.

You must purchase and install the Premier License to use SPBM. For more information about SPBM, see *Avaya Virtual Services Platform 9000 Configuration — Shortest Path Bridging MAC (SPBM)*, NN46250–510.

### **Important:**

Different from the Ethernet Routing Switch 8800 SPBM implementation, on Virtual Services Platform 9000 when you map a customer VLAN (C-VLAN) to a Service Instance Identifier (I-SID), you must include the IST MLT peer switches in the VLAN, which means all IST member ports must be members of this C-VLAN. In ERS 8800, you cannot configure IST MLT to be part of the C-VLAN. For more information about this and other differences between the two products, see *Avaya Virtual Services Platform 9000 Platform Migration*, NN46250–107.

The following table provides a quick reference to the SPBM differences between Virtual Services Platform 9000 and Ethernet Routing Switch 8000 series.

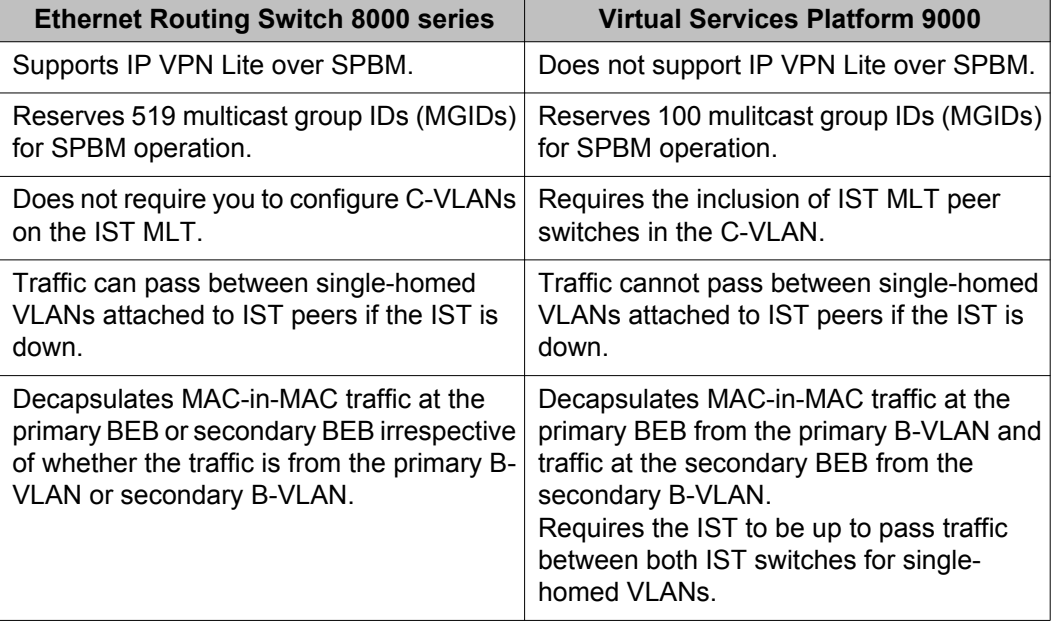

### **Table 1: SPBM quick reference**

<span id="page-12-0"></span>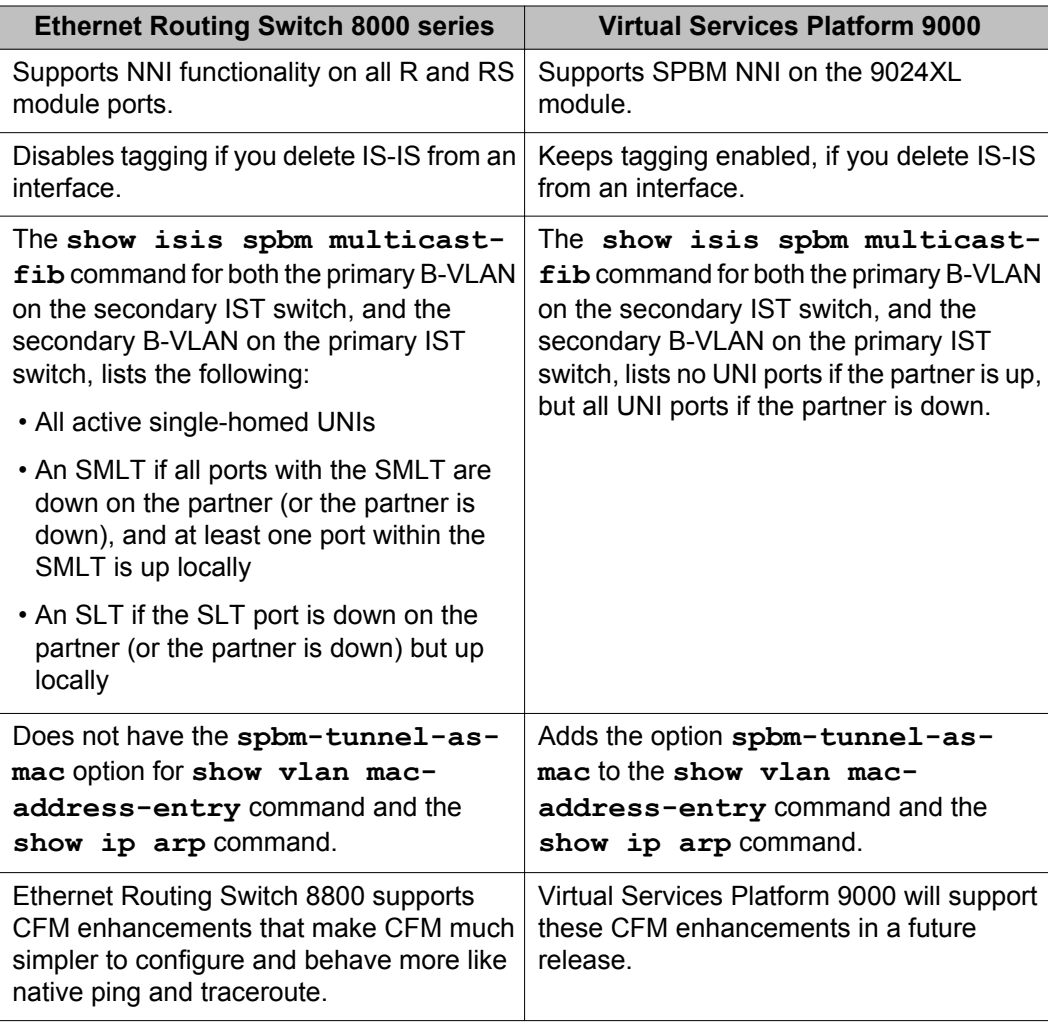

### **Compatibility with Ethernet Routing Switch 8800 Release 7.1.3:**

Release 3.3 fully supports the IEEE 802.1aq standard. Ethernet Routing Switch 8800 Releases 7.1.0.0 and 7.1.1.0 support a pre-standard version of 802.1aq so cannot interoperate with the Virtual Services Platform 9000.

Virtual Services Platform 9000 can interoperate with Ethernet Routing Switch 8800 Release 7.1.3 if you configure the **spbm version** on the Ethernet Routing Switch 8800 to 802.1aq. For more information, see *Avaya Ethernet Routing Switch 8800/8600 Configuration — Shortest Path Bridging MAC (SPBM)*, NN46205–525.

## **Supported hardware**

This section describes the hardware components of Avaya Virtual Services Platform 9000, and important notices or restrictions.

### **New hardware**

No new hardware is added for this release.

### **9012 Chassis**

The 9012 chassis has 12 slots and 8 bays in the front and 8 slots and 2 bays in the back. Two front slots are for the Control Processor (CP) module and ten front slots are for the interface modules. Six front bays are for the power supplies and two front bays are for interface cooling modules. Six back slots are for Switch Fabric (SF) modules and two back slots are for future development. The two back bays are for SF cooling modules.

The following table details the weight and dimensions of the 9012 chassis.

### **Table 2: Dimensions and weight**

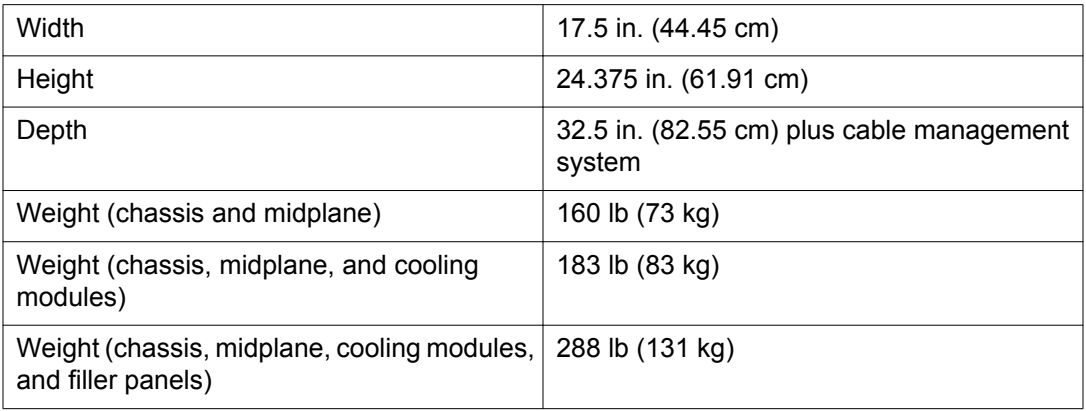

The 9012 chassis also has the following features:

- Airflow is both side to side and front to back.
- Every module and power supply is hot swappable.
- The chassis has side handles on the bottom and top, and the front and back panels have handles for lifting the 9012 chassis.

### **9006AC power supply**

The 9006AC power supply accepts 100 to 120 volts alternating current (V AC) and 200 to 240 V AC input voltage using 20 amps (A) plugs and drawing approximately twelve A. With 100 to 120 V AC nominal input voltage conditions, the power supply produces a maximum of 1200 Watts of 48 volts direct current (V DC) power. With 200 to 240 V AC nominal input voltage conditions, the power supply can output 2000 Watts of 48 V DC power.

### **9080CP Control Processor module**

The 9080CP CP module runs all high level protocols, and distributes the results (routing updates) to the rest of the system, manages and configures the interface and SF modules, and maintains and monitors the health of the chassis.

The 9080CP module contains two 8542E Control Processor Units (CPU) running at 1.33 gigahertz (GHz). Each processor comes with two double-data-rate two (DDR2) dual in-line memory module (DIMM) of memory, for a maximum of 4 GB Random Access Memory (RAM) for each processor. The 9080CP module measures 23 inches in length.

The 9080CP module supports the following interfaces:

- console port, DB9
- ethernet management, RJ45
- Universal Serial Bus (USB) type A (Master)
- external Compact Flash

The external Compact Flash card is mandatory. The following table lists the external storage devices you can order to use with the CP module.

### **Table 3: Supported external storage devices**

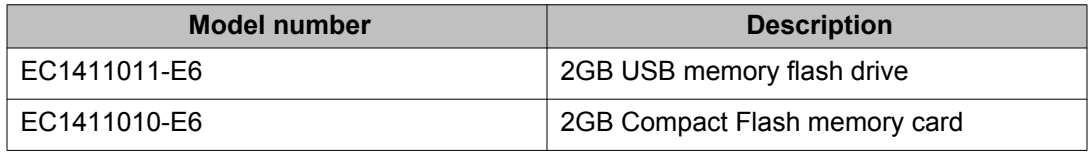

### **Note:**

Avaya recommends that you use the Avaya Compact Flash device (EC1411010-E6) with the VSP 9000 because it has been validated for proper operation on the VSP 9000. Avaya recommends that you do not use other Compact Flash devices because they have not been verified for VSP 9000 compatibility, and can result in loss of access to the Compact Flash device.

You can hot swap the external storage devices but you must follow a specific procedure to avoid data loss or hardware damage. To properly remove an external storage device, see [Removing external storage devices from the CP module](#page-19-0) on page 20.

The 9080CP module has light-emitting-diodes (LED) duplicating the LEDs of the modules in the back of the chassis. The LEDs that show on the CP module are

- six for the power supplies
- six for the Switch Fabrics
- two for the auxiliary modules
- four for the fans
- one for the central processor 1 on the CP module
- one for the central processor 2 on the CP module
- one for the AUX processor on the CP module, for future use
- one for master
- one for system temperature

You can see the following intermittent error on the CP module after a reboot or an HA failover:

ERROR: [bcmScoreboard.0]SB\_FLIB(V0): [bcmScoreboard.0]QM\_ERROR2, FB\_TAIL\_CACHE\_OVERFLOW Set

You can ignore this message. The message has no functional impact on the system.

### **Redundancy:**

The 9080CP module architecture provides redundancy if you use two CP modules in a system.

### **Caution:**

### **Risk of file system corruption**

To remove a master CP module from the chassis, you must follow the Avaya recommended procedure, [Removing a master CP module with CPU-HA mode activated](#page-19-0) on page 20. Failure to follow this procedure can result in file system corruption.

### **9090SF Switch Fabric module**

The 9090SF Switch Fabric (SF) modules provide the back end switching solution in the midplane chassis. Each 9090SF module connects to ten different interface modules and two CP modules simultaneously. Each chassis has slots for five operational SF modules plus one hot backup. The 9090SF modules measure 8.5 inches in length.

While the 9090SF modules are physically the same, the functions they perform vary based on the slots in which you install them. The SF slots 1 and 4 are for system operations and are called bandwidth managers.

The following table details the functions of the SF modules based on their slot location.

### **Table 4: Switch Fabric module functions based on slot location**

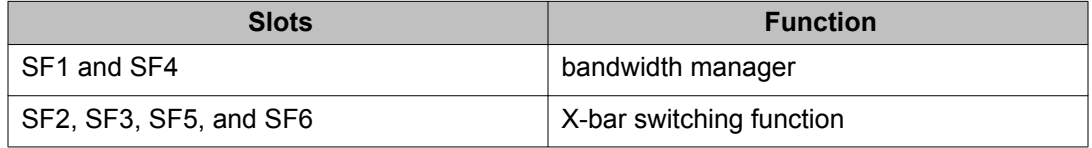

### **Note:**

You must install a minimum of three SF modules in the chassis. Install an SF module in both slots SF1 and SF4. Install a third SF module in one of the remaining slots.

If you install a second bandwidth manager after a bandwidth manager failover, there is a small window where data can be lost. Perform this action during a maintenance window.

The 9024XL has a throughput capability of 105 Mpps. The 9048 modules have a throughput capability of 70 Mpps.

### **9012RC Switch Fabric cooling module**

The 9012RC SF cooling modules contain two fans each to cool the SF modules. You install them in the back of the chassis.

The output for the **show sys-info card** command can incorrectly identify the module description as 9012SC. This description was programmed in the SEEPROM during manufacturing of early 9012RC cooling modules. These modules will continue to report this information. Newly manufactured modules correctly display 9012RC as the module description.

### **9012FC IO cooling module**

The 9012FC IO cooling modules contain eight fans each to cool the interface modules. You install them from the front of the chassis.

### **9024XL interface module**

The 9024XL interface module is a 24 port 10 gigabit per second (Gb/s) small form-factor pluggable plus (SFP+) interface module. The module supports a maximum throughput of 105 Mpps over 24 ports of 10 Gb/s Ethernet traffic using standard SFP+ fiber connectors. The module supports SR, LR, LRM, and ER SFP+ format.

The following table details the multimode fiber (MMF) and single-mode fiber (SMF) SFP and SFP+ fiber connectors supported by the 9024XL module.

### **Table 5: Supported SFP and SFP+ fiber connectors for the 9024XL module**

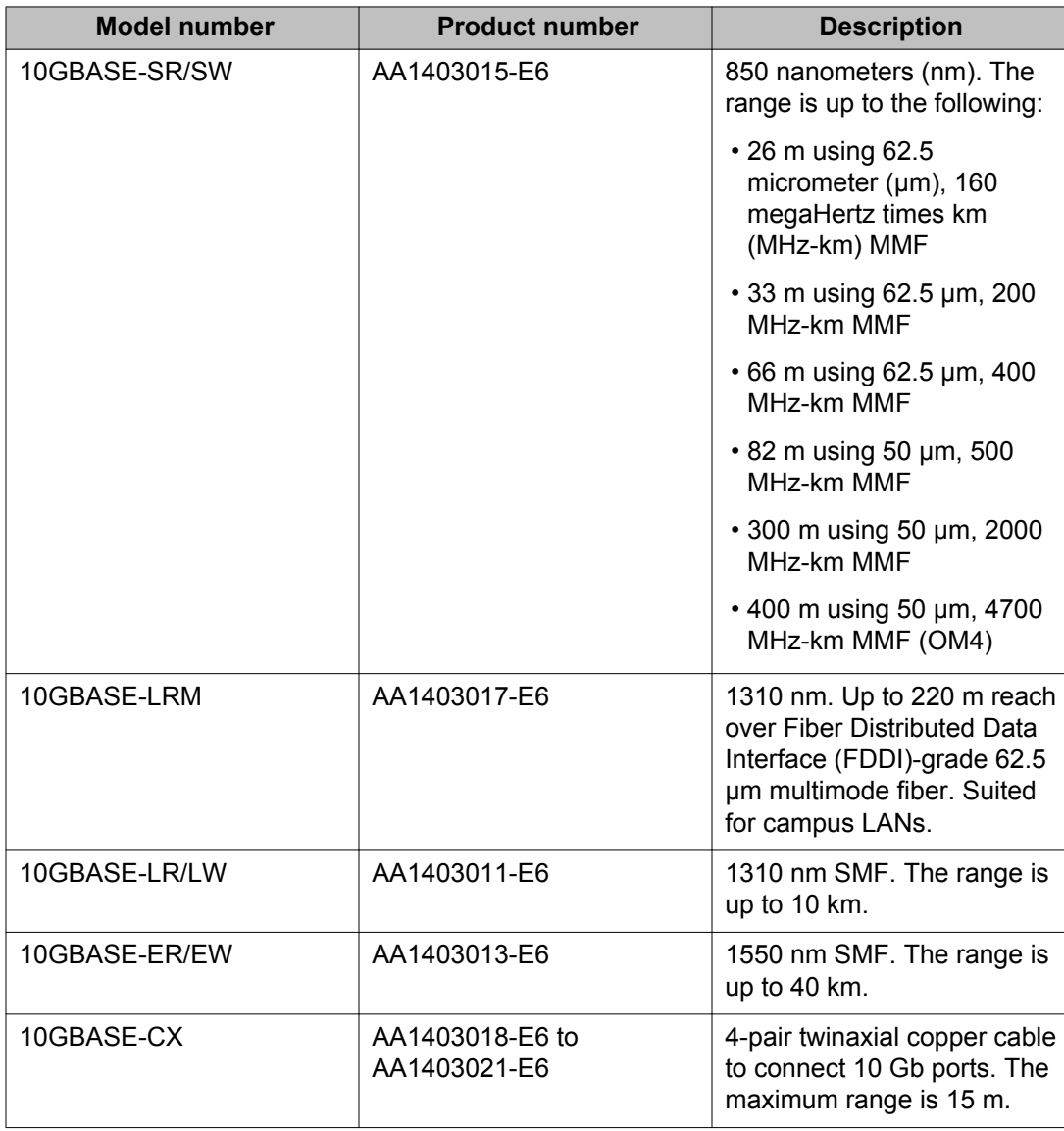

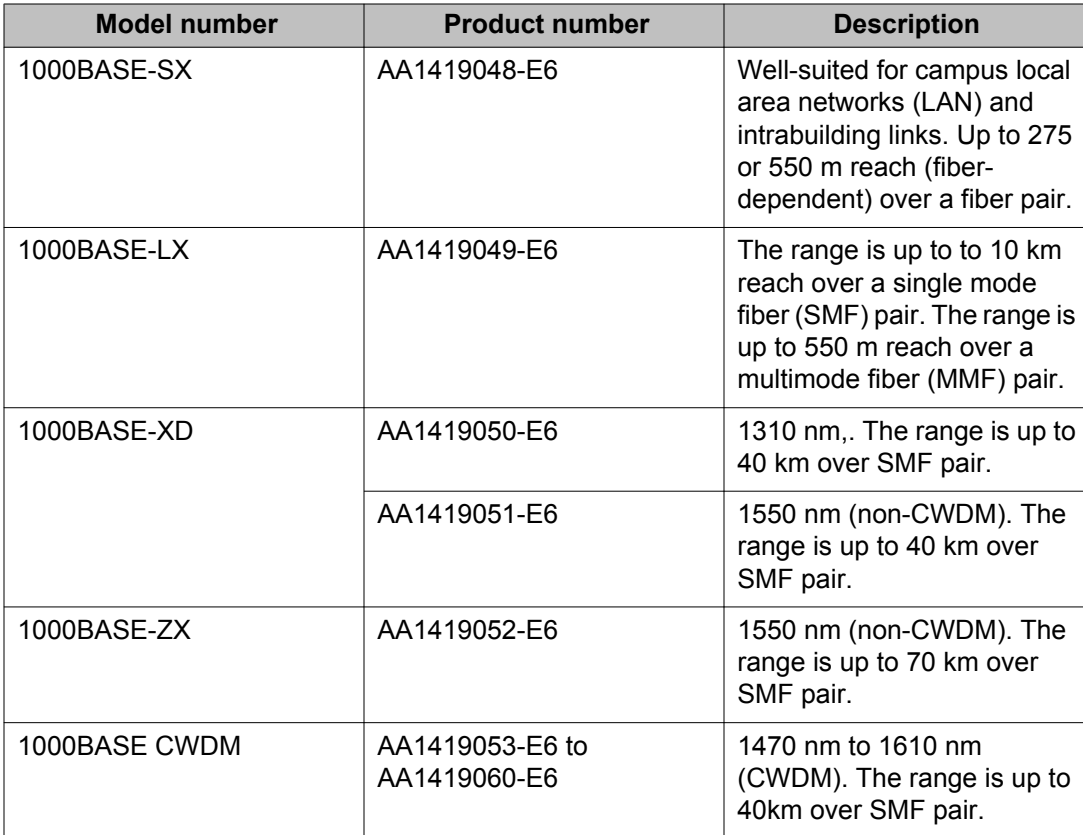

The 9024XL interface module has a 1 GHz 8584E processor and 1 GB onboard DDR2 memory.

### **9048GT interface module**

The 9048GT interface module is a 48 port 10/100/1000M Ethernet Copper interface module with RJ45 connectors.

The 9048GT interface module has a 1 GHz 8584E processor and 1 GB onboard DDR2 memory. This module has a maximum throughput of 70 Mpps.

### **9048GB interface module**

The 9048GB interface module is a 48 port 1 Gb/s small form-factor pluggable (SFP) interface module that supports multimode fiber (MMF), single-mode fiber (SMF), and copper connections.

The following table details the SFP connectors supported by the 9048GB module.

### **Table 6: Supported SFP connectors for the 9048GB module**

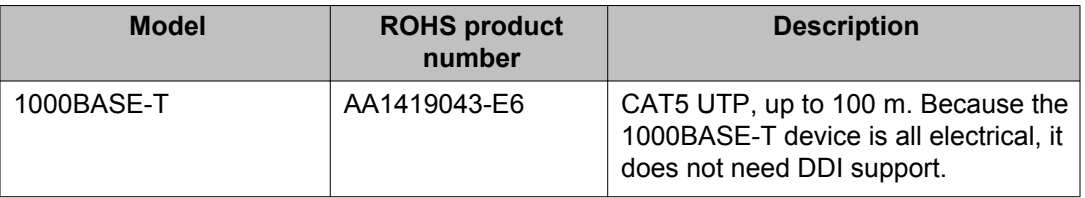

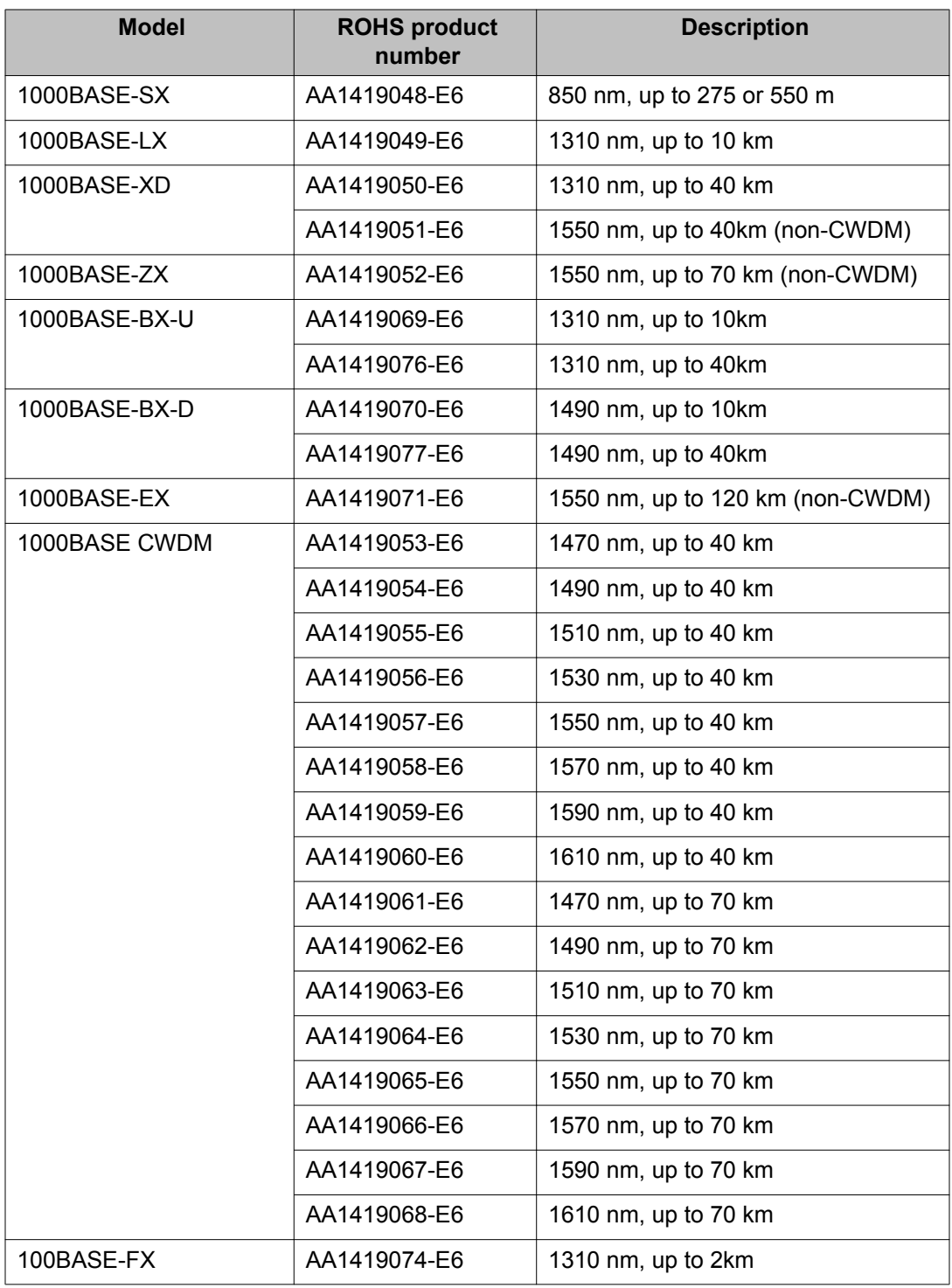

The 9048GB is 100/1000M capable.

The 9048GB has a 1 GHz 8584E processor and 1 GB onboard DDR2 memory. This module has a maximum throughput of 70 Mpps.

### <span id="page-19-0"></span>**Removing a master CP module with CPU-HA mode activated**

Perform this procedure, if the system operates in CPU-HA mode, to properly remove the master CP module. You must perform this procedure to avoid jeopardizing the integrity of the file system.

### **Procedure**

1. Log on to Global Configuration mode: enable

configure terminal

- 2. Use the sys action cpu-switch-over command to fail over to another CP.
- 3. Use the slot power commands to power down the module.
- 4. Remove the CP module.

This action removes the original master.

### **Important:**

Do not reinsert a CP module until at least 15 seconds have elapsed. This is long enough for another CP module to become master.

### **Example**

VSP-9012:1>enable VSP-9012:1#configure terminal VSP-9012:1(config)#sys action cpu-switch-over

### **Removing external storage devices from the CP module**

Perform this procedure to safely remove USB and external Compact Flash devices from the CP module. You must perform this procedure to prevent data loss or hardware damage.

### **Important:**

Do not unplug the storage device without first performing this procedure.

You must use the appropriate stop command to unmount the device before you physically remove it from the CP module.

### **Before you begin**

Several system tools use the external Compact Flash as the default storage location. Check the following features before you remove the card:

- Packet Capture (PCAP)
- logging
- debug or trace

The VSP 9000 stop command will not succeed if the specified device is in use. Common uses that impede the proper execution of the stop command are:

• USB or external Compact Flash file access is in progress (move, copy, read, or write) to or from USB or external Compact Flash.

Discontinue operations or wait for access completion before you use the stop command.

• The ACLI session current working directory is configured for the device you need to remove.

Change the current working directory to internal Compact Flash, which is the default.

• Logging is enabled to the external Compact Flash, which is the default.

Use the **show logging config** command to verify the current storage location. If the location is the external Compact Flash card that you need to remove, use the **no logging logToExtFlash** command to log to the internal Compact Flash.

• PCAP is enabled.

Disable PCAP, which requires the external Compact Flash. Use the **show pcap** command to verify if PCAP is enabled. To disable PCAP, use the **no pcap enable** command.

• Debugging features are enabled.

The debug-config file and trace-logging flags must be disabled, which is the default. Use the **show boot config flags** command to verify the status. Use the **no boot config flags debug-config file** or the **no boot config flags tracelogging** command to disable these flags.

### **About this task**

### **Note:**

Avaya recommends that you use the Avaya Compact Flash device (EC1411010-E6) with the VSP 9000 because it has been validated for proper operation on the VSP 9000. Avaya recommends that you do not use other Compact Flash devices because they have not been verified for VSP 9000 compatibility, and can result in loss of access to the Compact Flash device.

### <span id="page-21-0"></span>**Procedure**

- 1. Remove a USB device:
	- a. Unmount the USB device: usb-stop
	- b. Wait for the response that indicates it is safe to remove the device.
	- c. Physically remove the device.
- 2. Remove an external Compact Flash device:
	- a. Unmount the external flash device: extflash-stop
	- b. Wait for the response that indicates it is safe to remove the device.
	- c. Physically remove the device.

### **Example**

```
VSP–9012:1#usb-stop
It is now safe to remove the USB device.
VSP–9012:1#extflash-stop
It is now safe to remove the external Compact Flash device.
```
### **Next steps**

No restrictions or requirements exist before you can reinsert a USB or external Compact Flash device. You can insert these devices at any time and VSP 9000 automatically recognizes them. The devices are accessible within seconds after insertion.

After you insert the external Compact Flash, you should enable logging to the external Compact Flash by using the **logging logToExtFlash** command.

Additionally, you can enable the following features as required:

- PCAP
- debug-config file or trace-logging flags

### **File names for this release**

This section describes the Avaya Virtual Services Platform 9000 software files.

### **Software files**

The following table provides the details of the Virtual Services Platform 9000 software files. File sizes are approximate.

### <span id="page-22-0"></span>**Table 7: Software files**

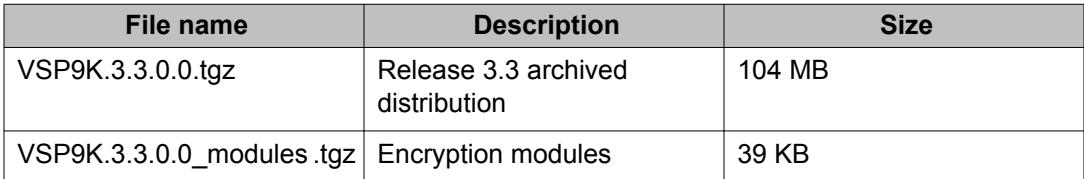

### **Open Source software files**

The following table gives the details of the Open Source software files distributed with the Virtual Services Platform 9000 software.

### **Table 8: Open Source software files**

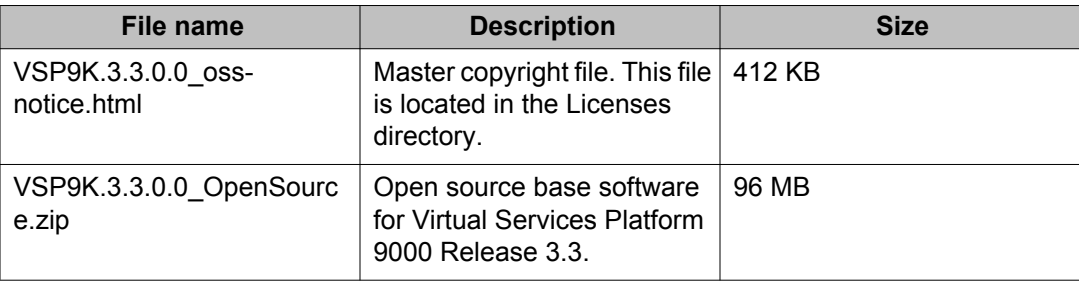

You can download Avaya Virtual Services Platform 9000 software and files, including MIB files, from the Avaya Support Portal at [www.avaya.com/support](http://www.avaya.com/support). Click **Downloads**.

# **Important information and restrictions**

This section contains important information and restrictions you must consider before you use the Avaya Virtual Services Platform 9000.

### **Protecting modules**

### **Caution:**

Risk of equipment damage. Do not touch the top of the module or you can damage pins, components and connectors.

### **Caution:**

Modules are heavy. Damage to a module can occur if it bumps into another object, including other modules installed in a chassis. Use both hands to support modules.

Always place the modules on appropriate antistatic material.

<span id="page-23-0"></span>Support the module from underneath with two hands. Do not touch the top of the module. Do not touch the pins or electrical connections.

Do not leave slots open. Fill all slots with modules or filler modules to maintain safety compliance, proper cooling, and EMI containment.

Do not over tighten screws. Tighten until snug. Do not use a power tool to tighten screws.

Be careful not to bump module connectors against the ejector levers of an adjacent module. Damage to connectors can result.

### **Module installation precautions**

You must take the following precautions while you install modules in the Virtual Services Platform 9000:

- Ensure the module sheet metal slides in the rails on the side of chassis.
- Modules come with screws embedded in the sheet metal. You must use the screws to keep the cards tightly in place.
- You must support the weight of the modules until they are inserted completely.

### **Resetting multiple modules**

When you reset multiple modules in the system, it is important to make sure the module has fully recovered before you reset the next module. If the subsequent module is reset before the previous module has recovered, various error messages can appear as the system recovers through the system synchronization.

### **Supported browsers**

Virtual Services Platform 9000 supports the following browsers to access the Enterprise Device Manager (EDM):

- Microsoft Internet Explorer 8.0
- Mozilla Firefox 7.x

### **Environmental specifications**

The following table lists the minimum and maximum environmental specifications for Virtual Services Platform 9000 operation.

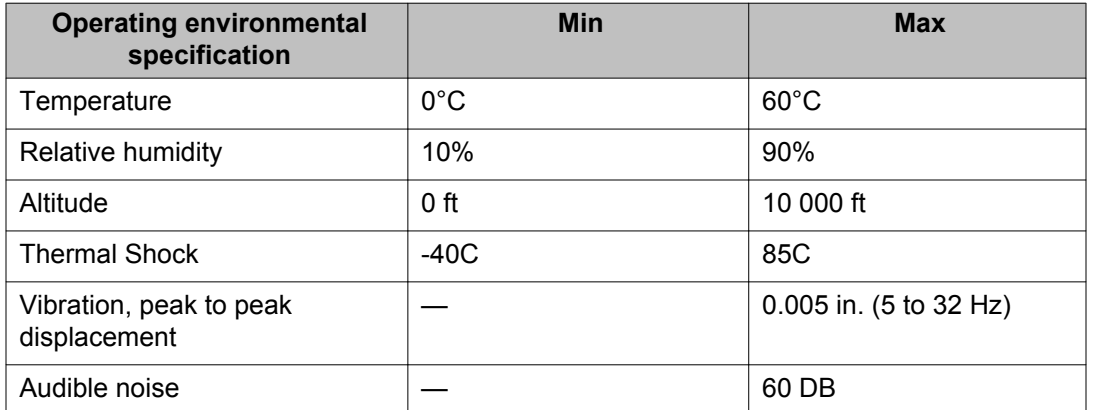

### **Table 9: Minimum and maximum operational environmental specifications**

The following table lists the minimum and maximum environmental specifications for storage of the Virtual Services Platform 9000.

### **Table 10: Minimum and maximum storage environmental specifications**

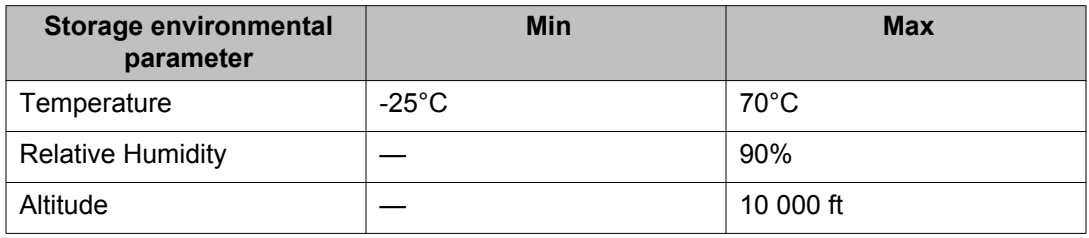

The following table lists the operational requirements of an unpackaged Virtual Services Platform 9000.

### **Table 11: Unpackaged operational requirements**

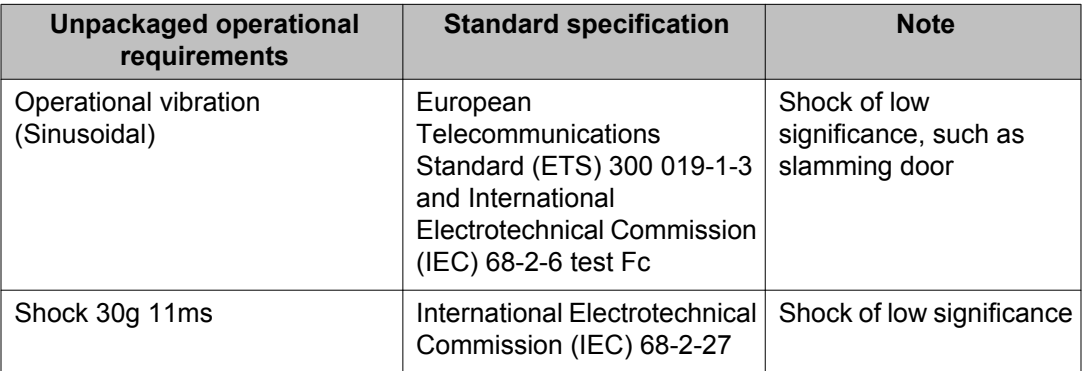

The following table lists the requirements of an unpackaged Virtual Services Platform 9000 for storage and transport.

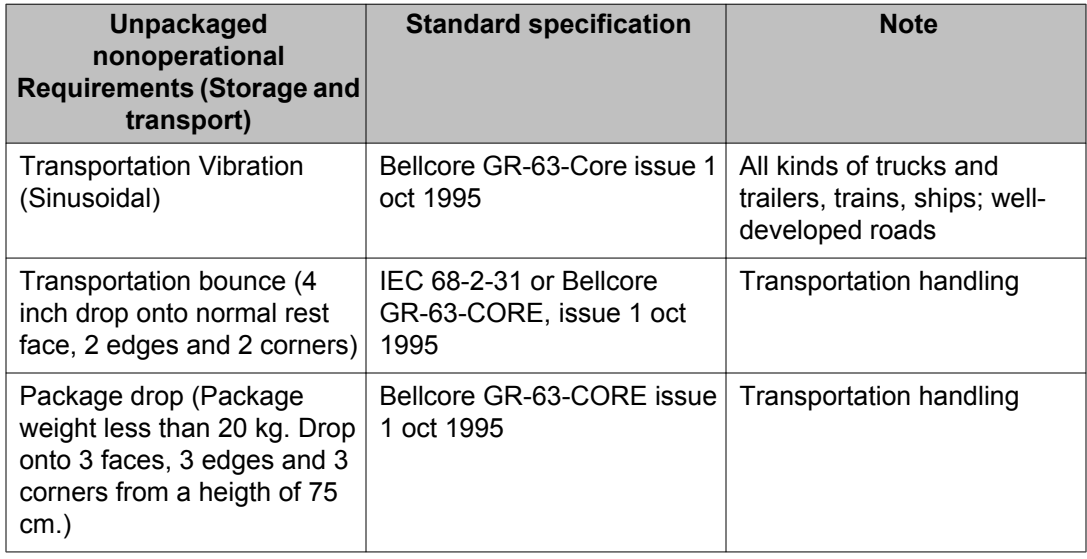

### <span id="page-25-0"></span>**Table 12: Unpackaged nonoperational requirements**

# **Reliability**

The following table lists the mean time between failures of the various modules of the Virtual Services Platform 9000.

### **Table 13: Reliability**

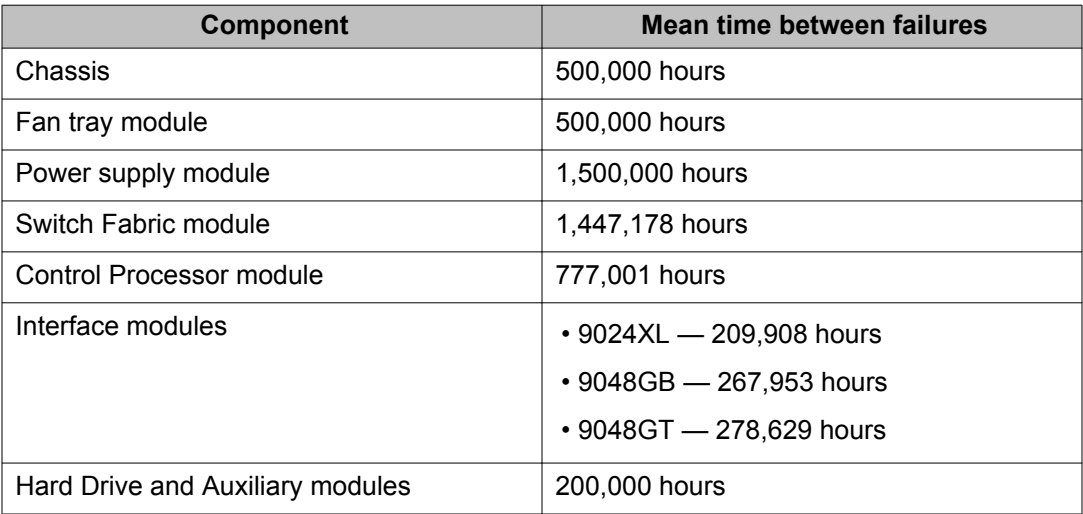

### <span id="page-26-0"></span>**IPv6 addressing**

Virtual Services Platform 9000 supports IPv6 addressing with the following access methods and features:

- DHCP Relay
- DNS client
- FTP client and server
- HTTP and HTTPS
- ping
- Rlogin
- RADIUS client
- SNMP
- SSH
- Syslog client
- Telnet
- TFTP client and server

### **User configurable SSL certificates**

Virtual Services Platform 9000 does not generate SSL certificates with user-configurable parameters. You can, however, use your own certificate.

You can generate a certificate off the VSP 9000 system, and upload the key and certificate files to the /intflash/ssh directory. Rename the uploaded files to host.cert and host.key, and then reboot the system. The system loads the user-generated certificates during startup. If the system cannot find host.cert and host.key during startup, it generates a default certificate.

For more information about SSH and SSL certificates, see *Avaya Virtual Services Platform 9000 Administration*, NN46250–600.

### **EDM image management**

EDM does not currently support image management functionality. You must perform all image management work through the ACLI. This includes, but is not limited to, software upgrades, software image management, and software patching. See *Avaya Virtual Services Platform*

<span id="page-27-0"></span>*9000 Upgrades and Patches* , NN46250–400, for information and procedures about image management.

After you use ACLI to upgrade or downgrade the system software, before you connect to the device using EDM, Avaya recommends that you clear the browser cache. If you fail to clear the browser cache before you connect to the device, you can continue to see the previous software version in EDM.

### **Feature licensing**

After you start a new system, the 60–day Premium Trial license countdown begins. You will see notification messages as the countdown approaches the end of the trial period. After 60 days, the Premium Trial license expires. You will see messages on the console and in the alarms database that the license has expired. The next time you restart the system after the license expiration, the system no longer supports Advanced or Premier services.

If you use a Base license, you do not need to install a license file. If you purchase an Advanced or Premier license, you must obtain and install a license file. For more information about how to generate and install a license file, see *Avaya Virtual Services Platform 9000 Administration*, NN46250–600.

### **SPBM restrictions and limitations**

This section describes the restrictions and limitations associated with SPBM on Avaya Virtual Services Platform 9000.

### **RSTP and MSTP**

The following list identifies restrictions and limitations associated with RSTP and MSTP:

- RSTP mode does not support SPBM.
- A C-VLAN-level loop across SPBM NNI ports cannot be detected and needs to be resolved at the provisional level.
- SPBM NNI ports are not part of the Layer 2 VSN C-VLAN, and BPDUs are not transmitted over the SPBM tunnel. SPBM can only guarantee loop-free topologies consisting of the NNI ports. Avaya recommends that you always use Simple Loop Prevention Protocol (SLPP) in an SMLT environment.

### **Note:**

Avaya recommends that you deploy SLPP on C-VLANs to detect loops created by customers in their access networks. However, SLPP is not required on B-VLANs, and it is not supported. The B-VLAN active topology is controlled by IS-IS that has loop mitigation and prevention capabilities built into the protocol.

- SPBM uses STG 63 and MSTI 62 for internal use. STG 63 or MSTI 62 cannot be used by other VLANs or MSTIs.
- You must configure SPBM B-VLANs on all devices in the same MSTP region. MSTP requires this configuration to generate the correct digest.

### **SPBM IS-IS**

The following list identifies restrictions and limitations associated with SPBM IS-IS:

- The current release does not support IP over IS-IS as defined by RFC 1195. IS-IS protocol is only to facilitate SPBM.
- The current release uses level 1 IS-IS. The current release does not support level 2 IS-IS. The ACLI command **show isis int-l2-contl-pkts** is not supported in the current release because the IEEE 802.1aq standard currently only defines the use of one hierarchy, Level 1.
- The IS-IS standard defines wide (32bit ) metrics and narrow (8 bits) metrics. The current release supports the wide metric.
- SPBM supports full High Availability (HA). The SPBM and IS-IS configuration and dynamic information (such as adjacencies and LSPs) are all synchronized to the standby CPU to ensure seamless switchover. Because the HA framework cannot guarantee seamless switchover, there is a 6 to 7 seconds gap between the master CPU going down and the backup CPU coming up. To avoid IS-IS adjacencies bouncing during the switchover, the recommended hello interval is 9 seconds and the hello multiple is 3.

Pay special attention to the expected scaling of routes in the network when you select configuration values for the **isis l1-hello-interval** and **isis l1-hellomultiplier** commands on IS-IS interfaces. The default values for these commands work well for most networks, including those using moderately-scaled routes. In highly-scaled networks, you may need to configure higher values for these commands. For example, if the total number of non IS-IS routes on a given BEB exceeds 25,000 in combination with approximately 60,000 IS-IS routes that the BEB receives from other BEBs in the network, Avaya recommends that you configure a value of 12 for **isis l1-hello-multiplier**, rather than use the default value of 3.

### **SPBM NNI SMLT**

For NNI-facing SMLT, the current release supports only one link between each IS-IS adjacency pair.

Only the 9024XL interface module supports NNI ports.

### **Multicast**

The current release does not support enabling PIM or IGMP snooping on a C-VLAN.

Virtual Services Platform 9000 does not support NLB-multicast and NLB-multicast with IGMP for SPBM.

### **VLACP**

VLACP is generally used when a repeater or switch exists between connected Virtual Services Platform 9000 switches to detect when a connection is down even when the link LED is lit. If you configure VLACP on an SPBM link that is also an IST link, during a connection fail over (where the link LED stays lit) the IS-IS hellos time out first (after 27 seconds, using default values) and take down the IS-IS adjacency. IS-IS then calculates the new shortest path and

<span id="page-29-0"></span>fails over the SPBM traffic. 90 seconds after the connection failure (using default values), VLACP goes down but the IST link was already taken down by IS-IS.

In this scenario, there is no data traffic impact because IS-IS can find another path in the SPBM network before VLACP goes down.

### **SNMP traps**

On each SPBM peer, if you configure the SPBM B-VLANs to use different VLAN IDs, for example, VLAN 10 and 20 on one switch, and VLAN 30 and 40 on the second, the system does not generate a trap message to alert of the mismatch because the two switches cannot receive control packets from one another. Configure the SPBM B-VLANs to use matching VLAN IDs.

### **Other**

The following list identifies other restrictions and limitations:

- The current release does not support I-SID filters.
- You cannot enable C-VLAN and B-VLAN on the same port, except the IST ports.
- The current release supports NNI only on 10 GbE interface modules.

### **Legacy IS-IS**

An SPBM node can form an adjacency with a legacy IS-IS router. This adjacency means you can introduce SPBM into existing networks and provide easy migration.

# **Fixes from previous releases**

The VSP 9000 Software Release 3.3 incorporates all fixes from prior releases, up to and including, Release 3.2.0.0.

# **Hardware and software compatibility**

The following tables describe the hardware and the minimum Avaya Virtual Services Platform 9000 software version required to support the hardware.

### **Table 14: Hardware and minimum software version**

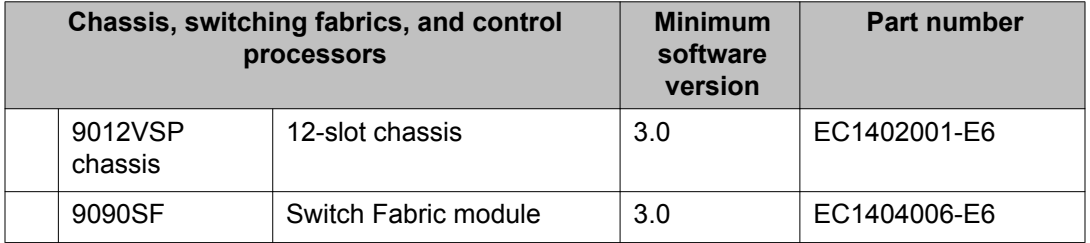

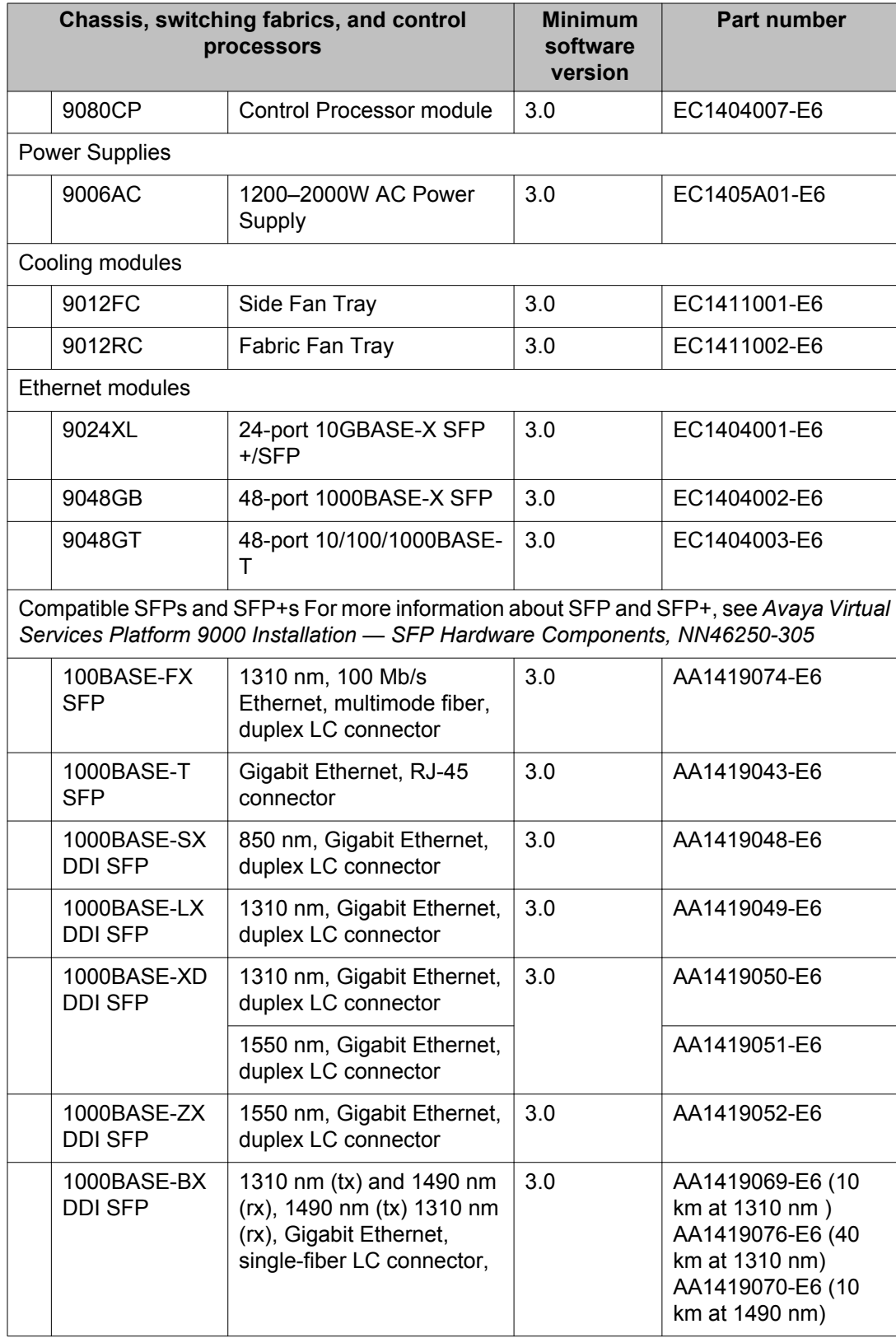

<span id="page-31-0"></span>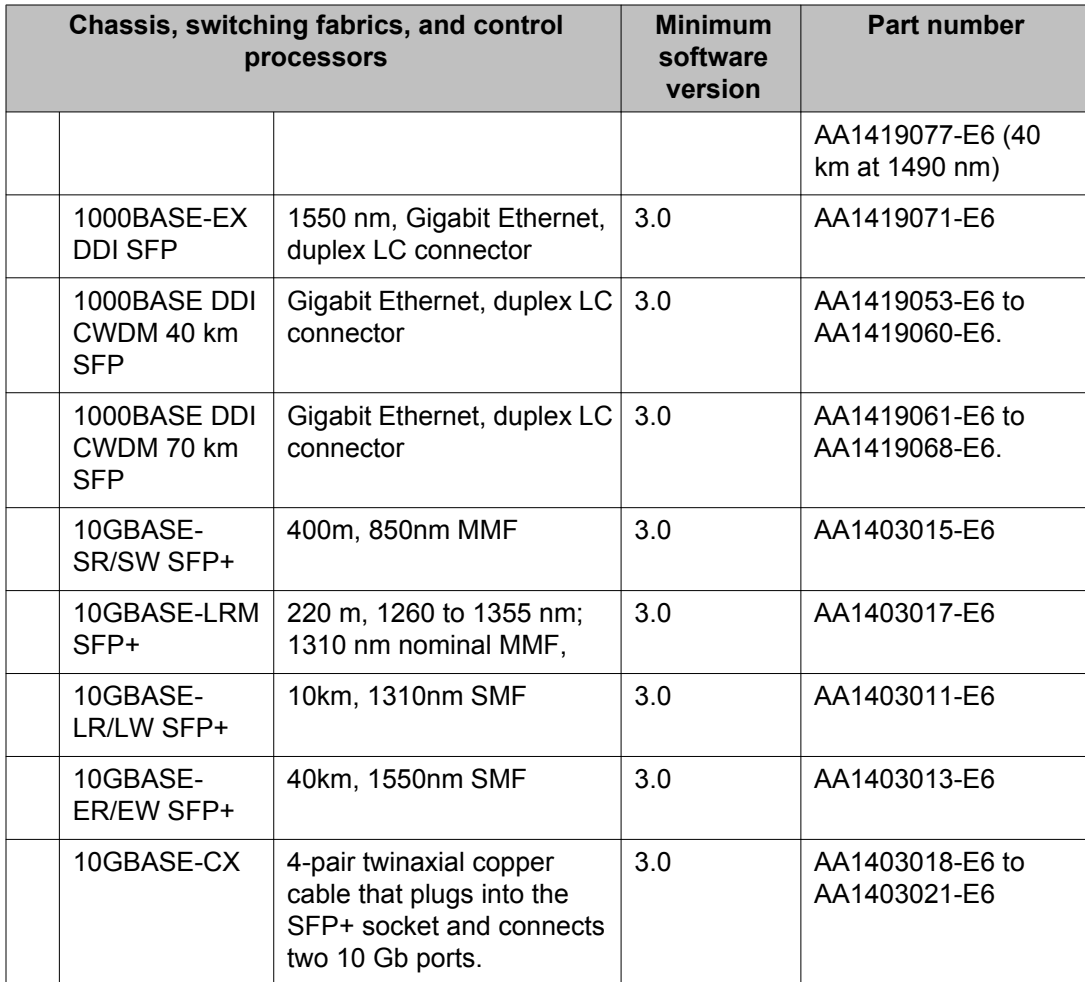

# **Other documents**

In addition to the product documentation, Avaya provides Technical Configuration Guides and Technical Solution Guides. You can refer to these guides for more information about how to configure or use the Virtual Services Platform 9000 in specific scenarios. The following table lists the guides available for the Virtual Services Platform 9000.

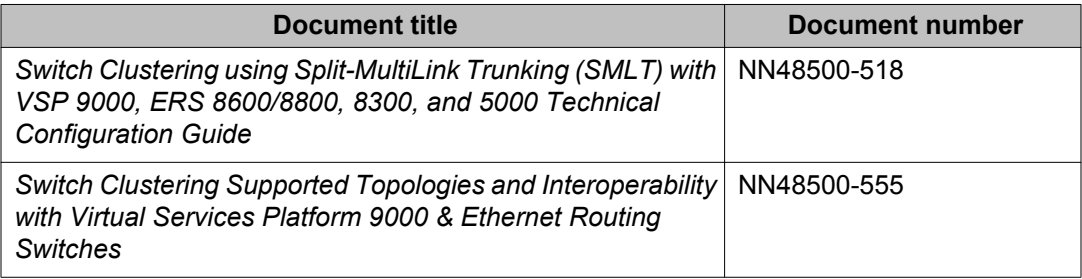

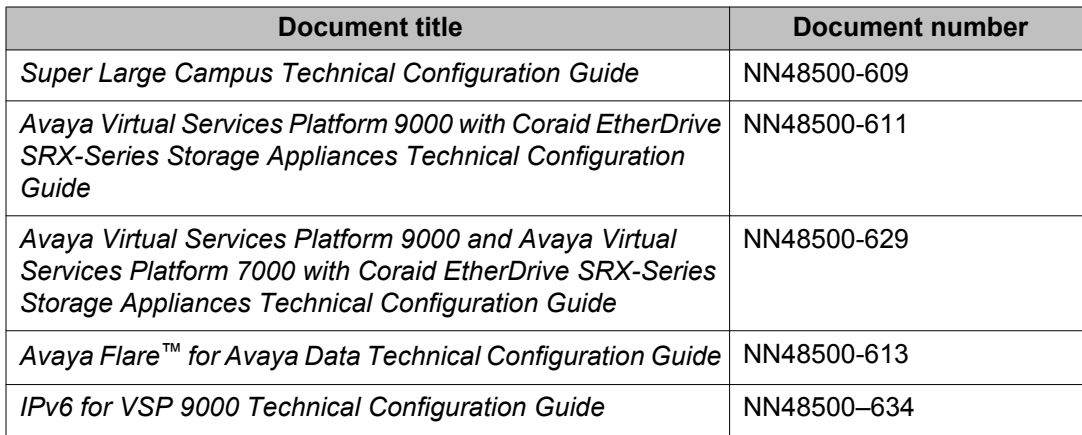

You can find these documents at [www.avaya.com/support](http://www.avaya.com/support) under the product Data Networking Solution, or by performing a search.

Important notices and new features

# <span id="page-34-0"></span>**Chapter 4: Software and hardware scaling capabilities**

This chapter details the software and hardware scaling capabilities of Avaya Virtual Services Platform 9000. The information in *Avaya Virtual Services Platform 9000 Release Notes*, NN46250–401, takes precedence over information in other documents.

# **Hardware scaling capabilities**

This section lists hardware scaling capabilities of Avaya Virtual Services Platform 9000.

### **Table 15: Hardware scaling capabilities**

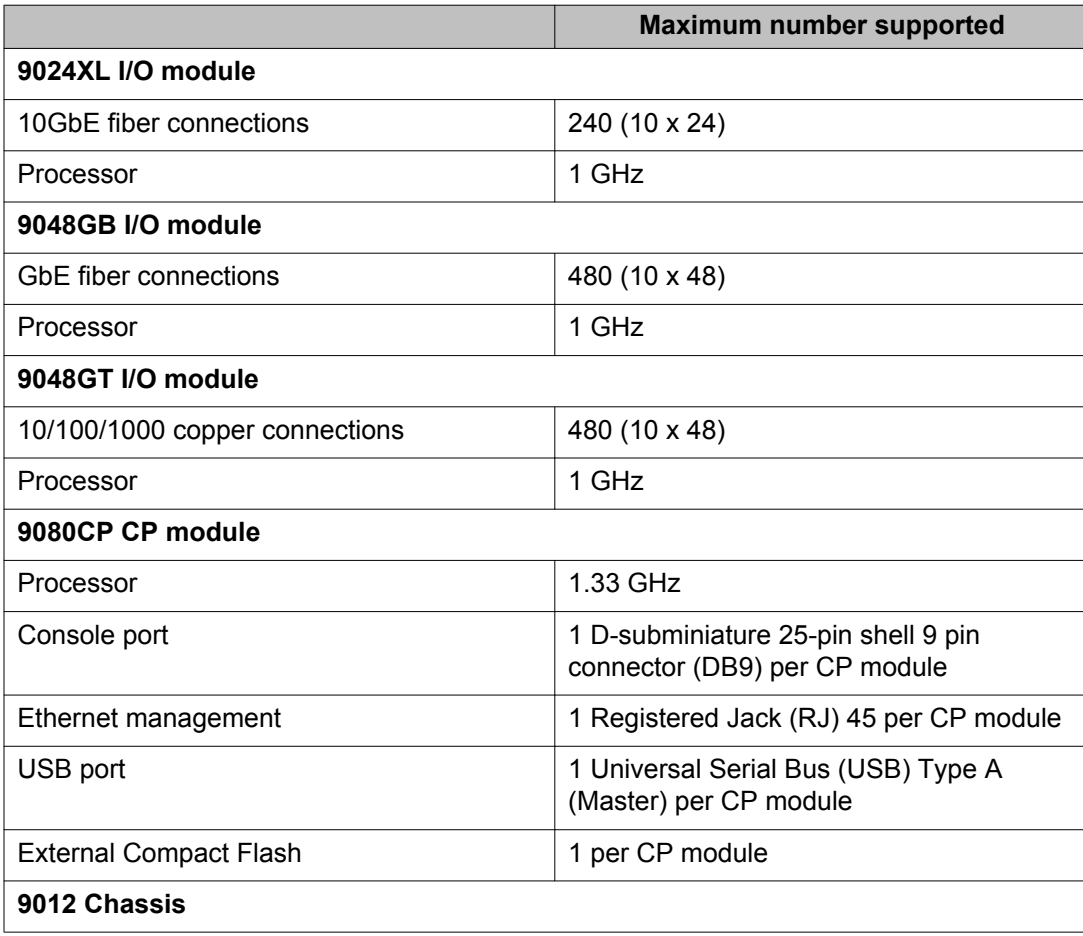

<span id="page-35-0"></span>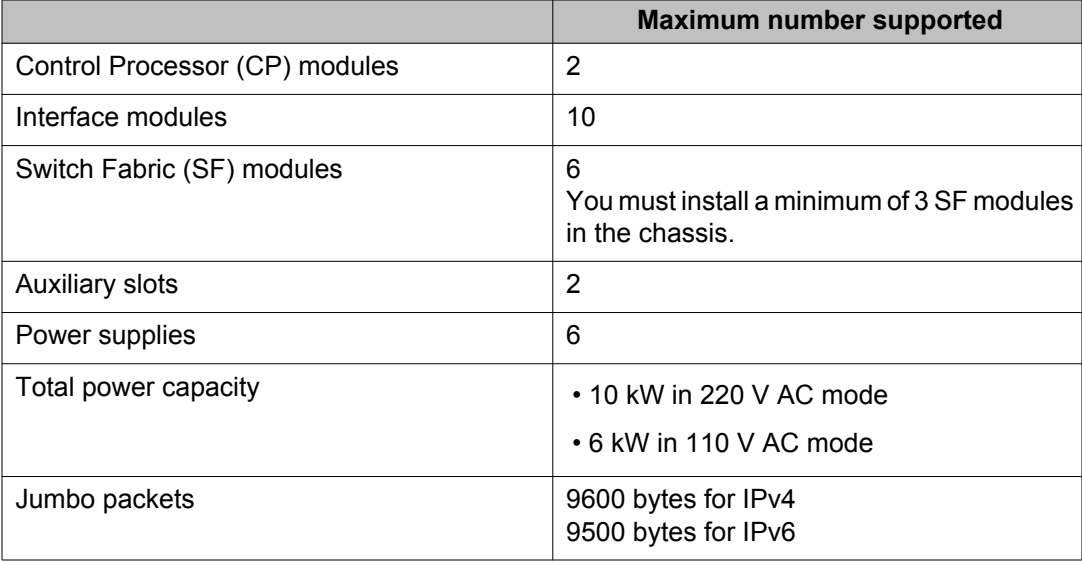

# **Software scaling capabilities**

This section lists software scaling capabilities of Avaya Virtual Services Platform 9000.

### **Table 16: Software scaling capabilities**

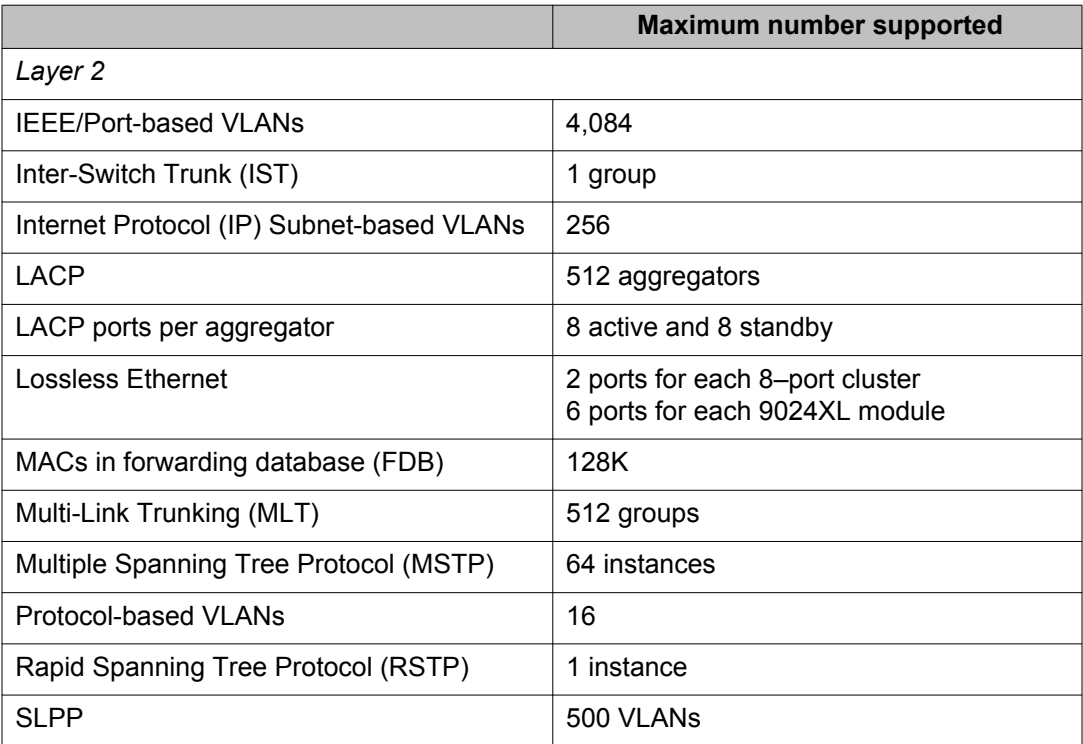
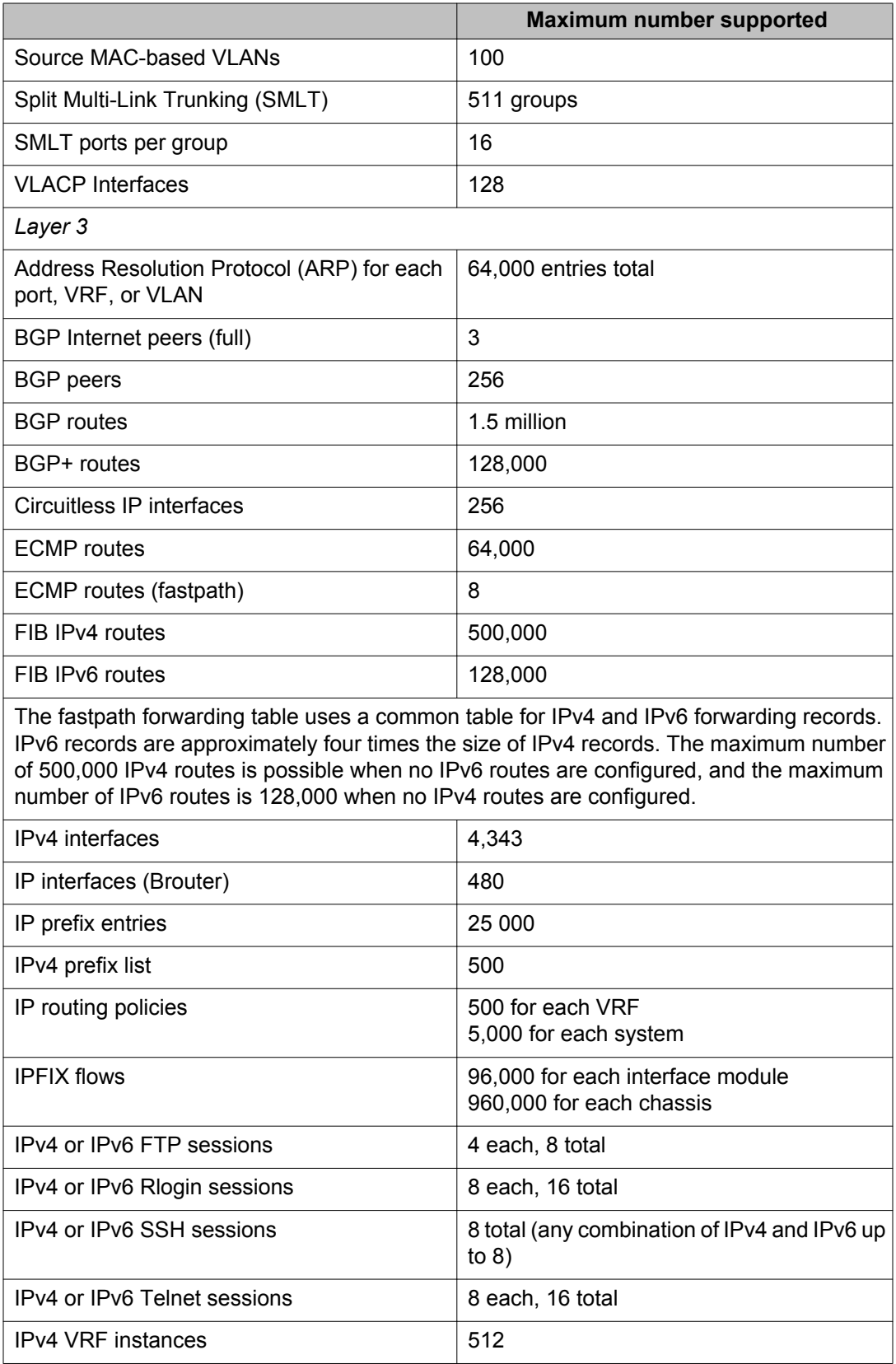

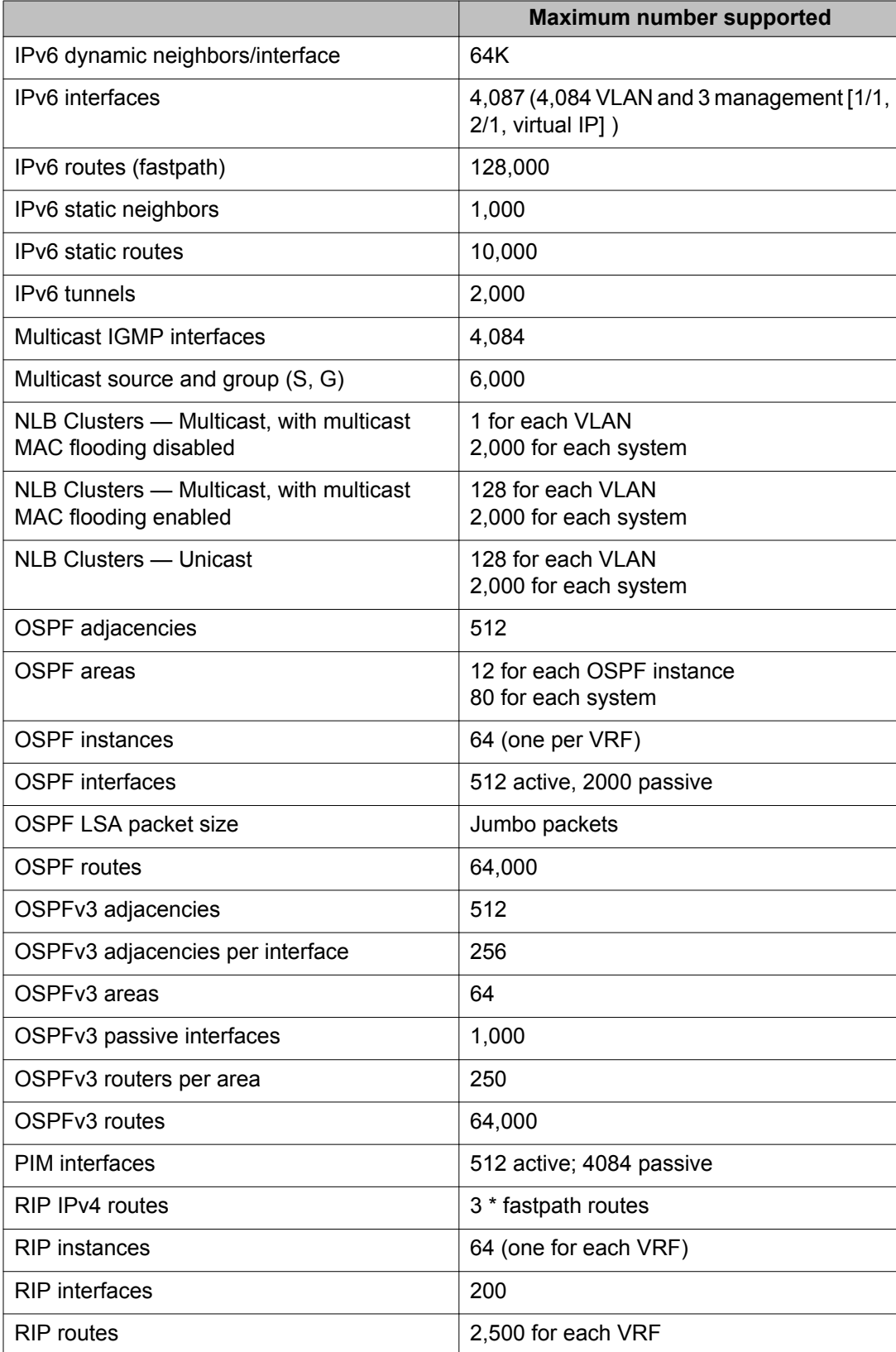

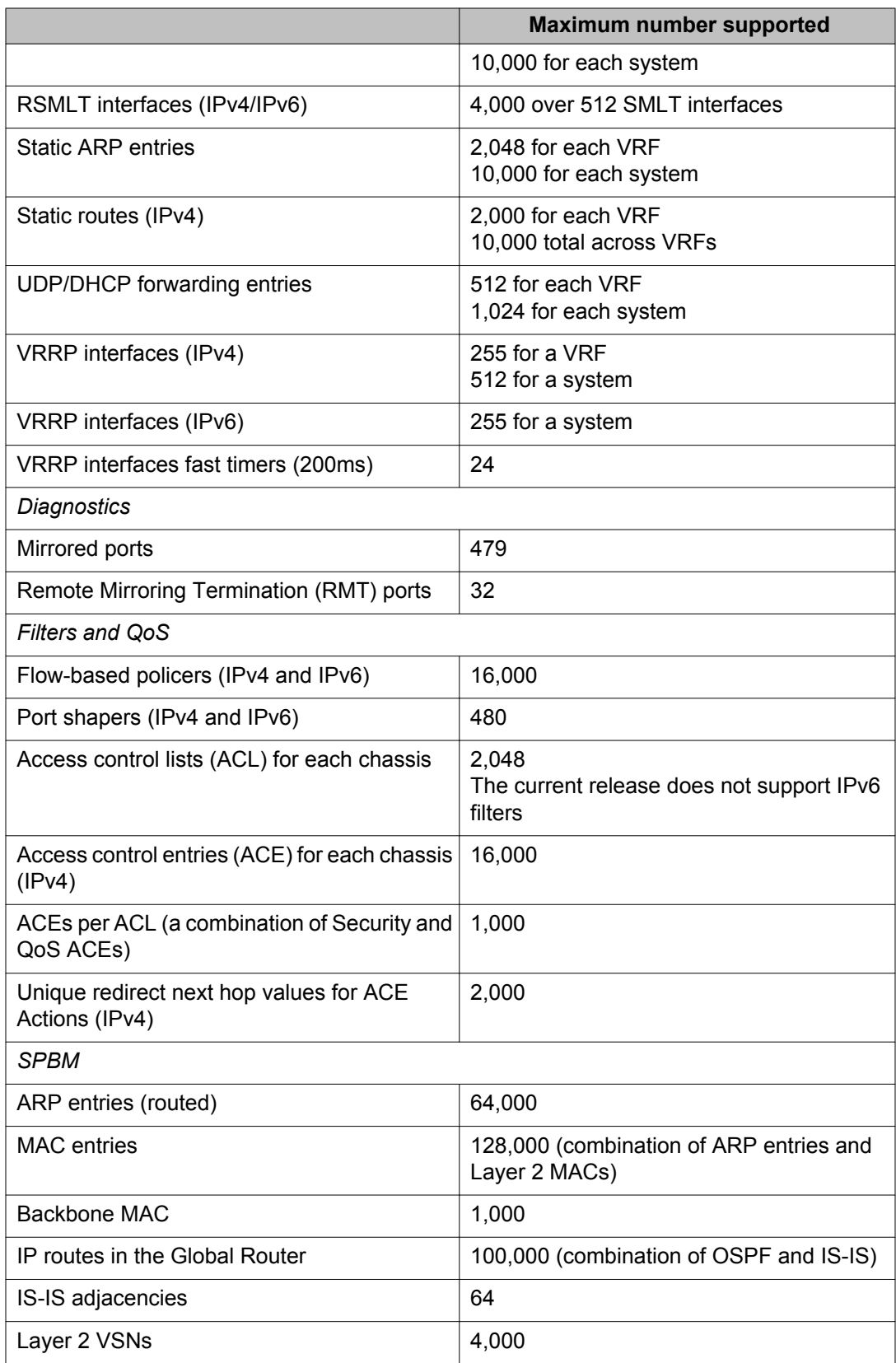

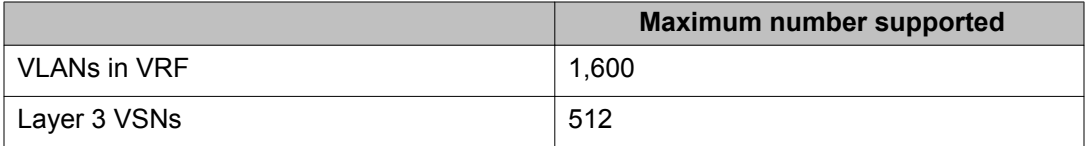

# **Chapter 5: Supported standards, request for comments, and Management Information Bases**

This chapter details the standards, request for comments (RFC), and Management Information Bases (MIB) that Avaya Virtual Services Platform 9000 supports.

### **Supported standards**

The following table details the standards that Avaya Virtual Services Platform 9000 supports.

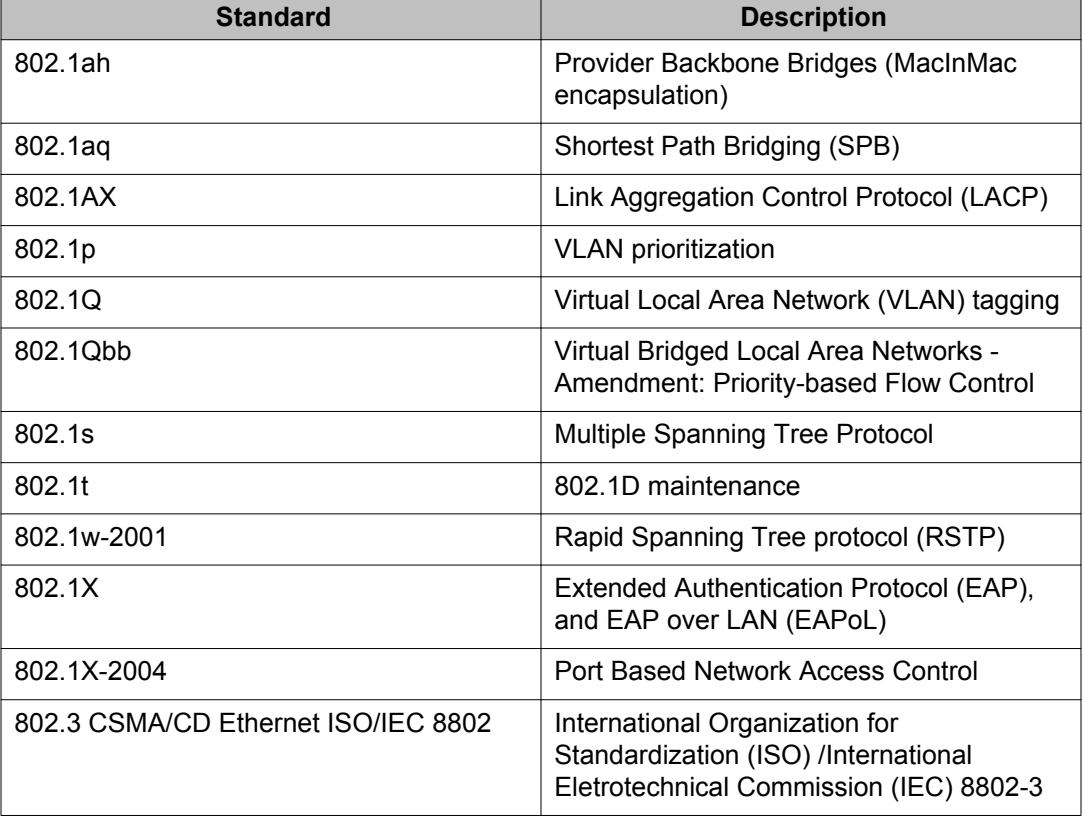

#### **Table 17: Supported standards**

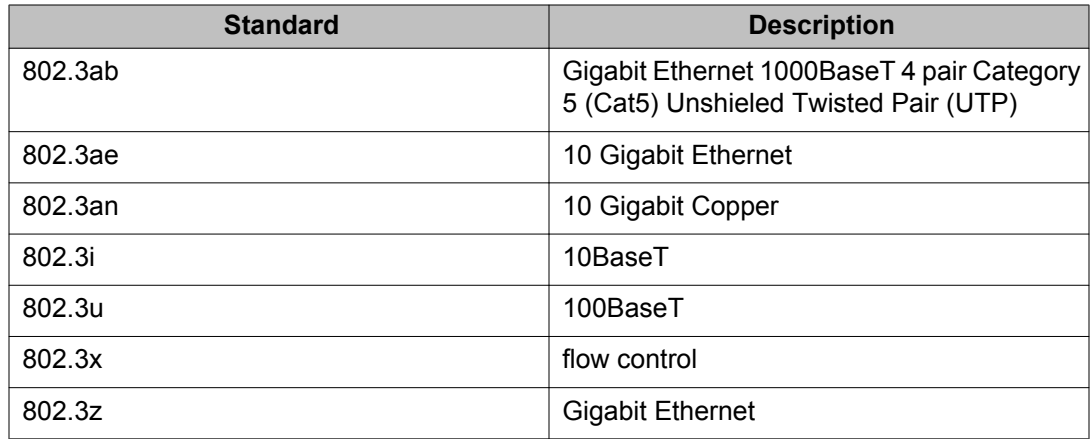

## **Supported RFCs**

The following table and sections list the RFCs that Avaya Virtual Services Platform 9000 supports.

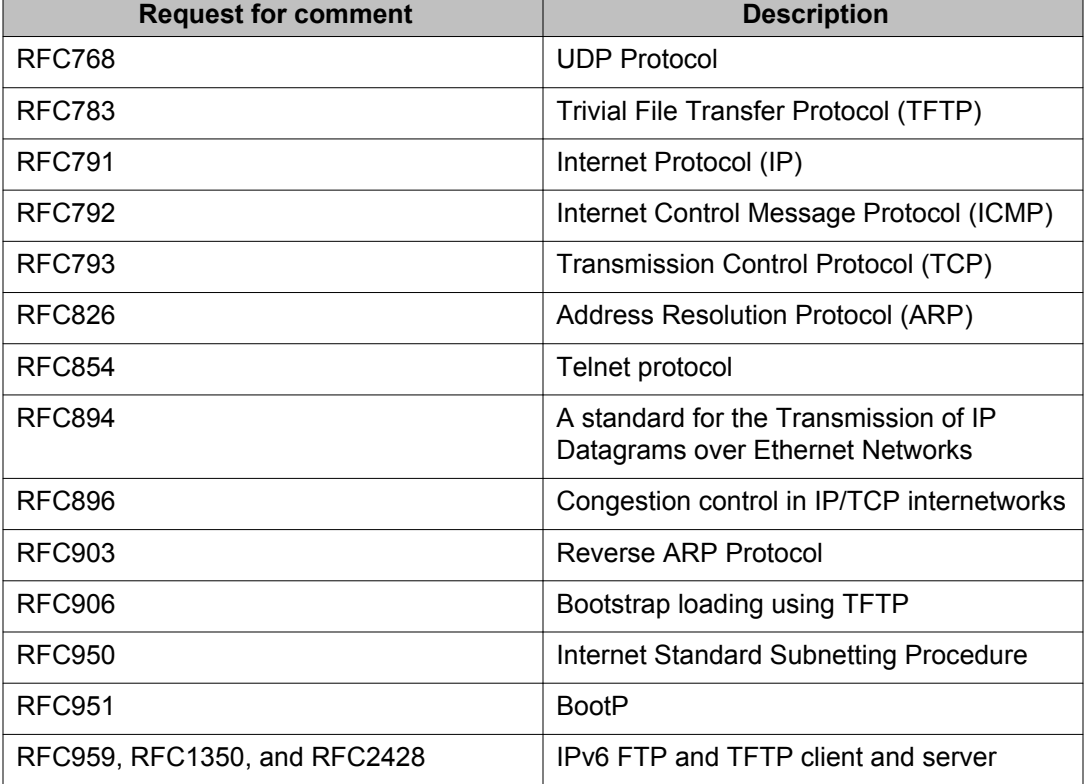

#### **Table 18: Supported request for comments**

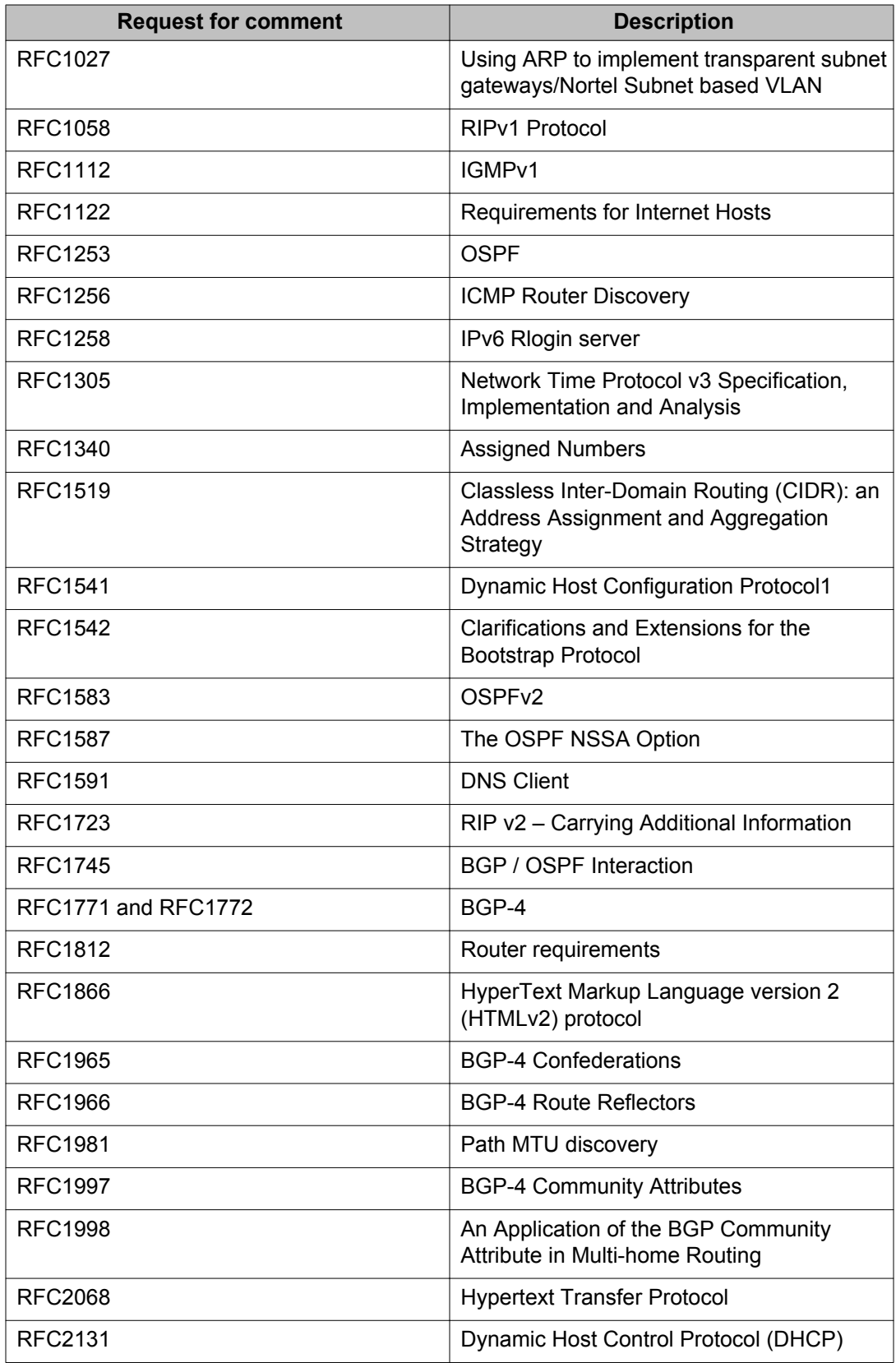

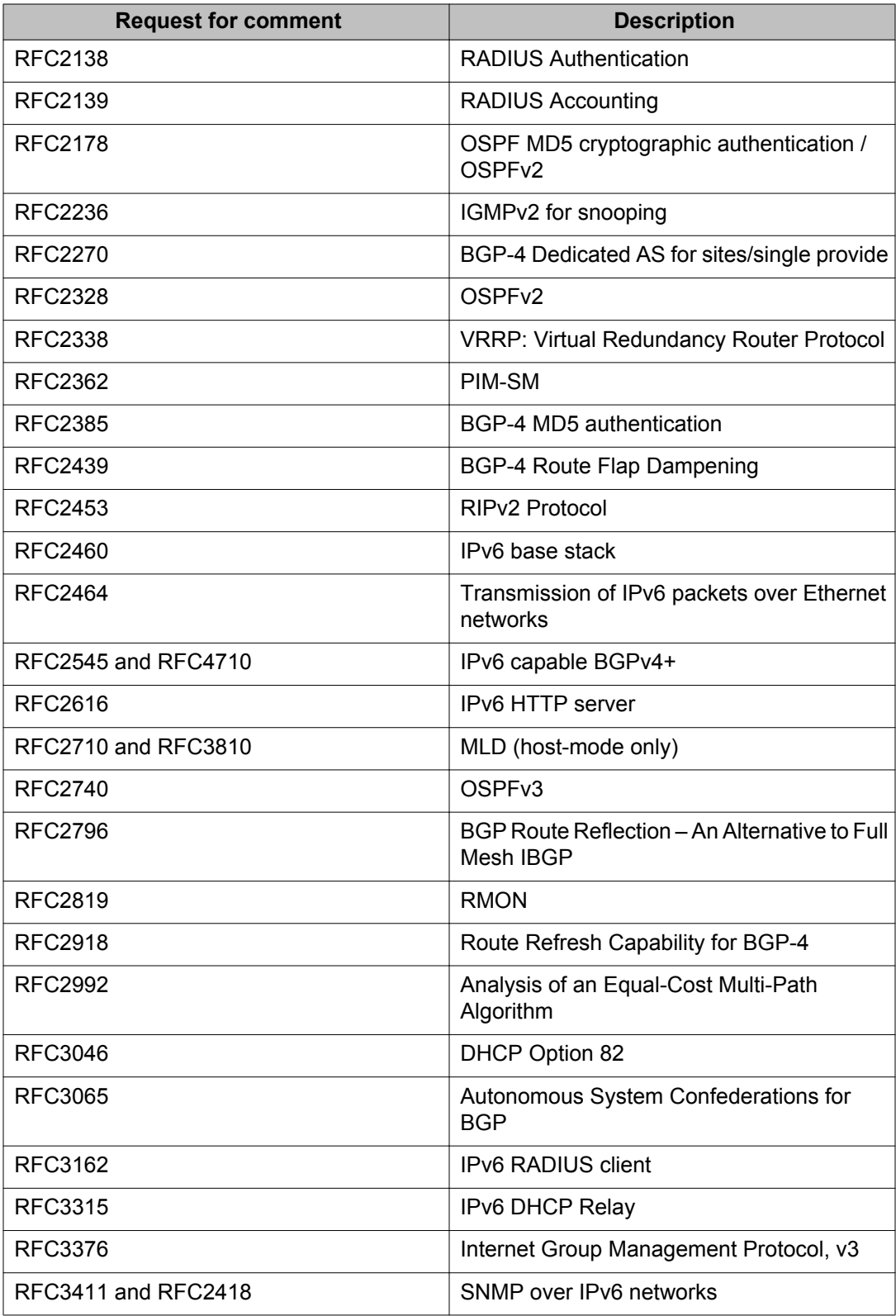

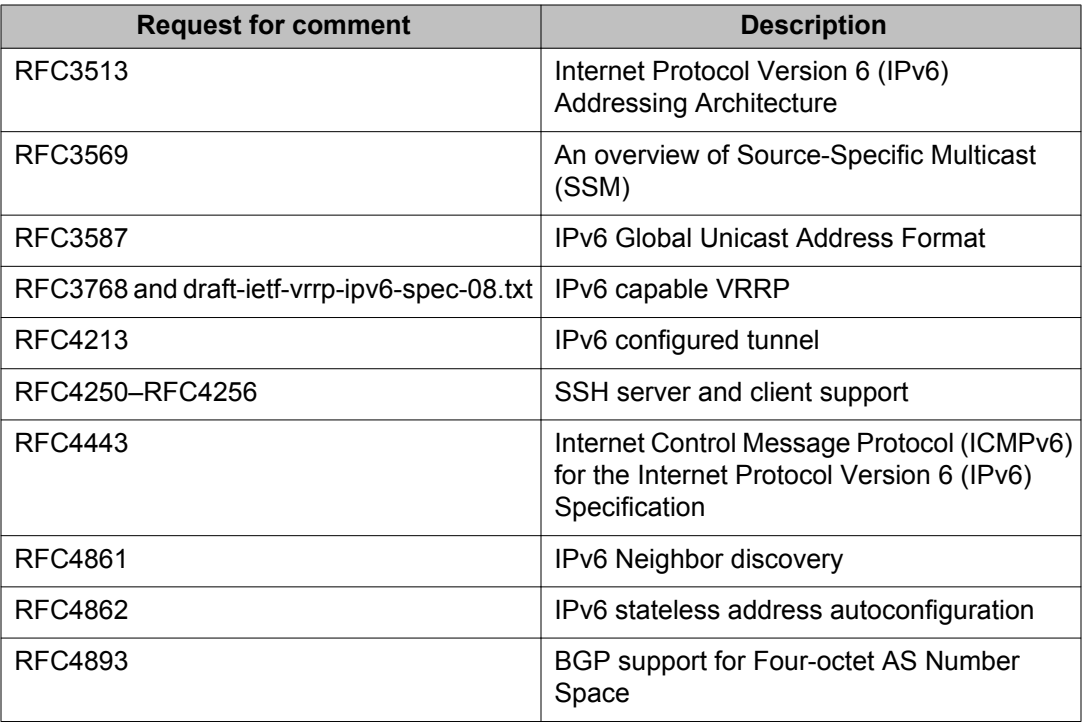

### **Quality of service**

### **Table 19: Supported request for comments**

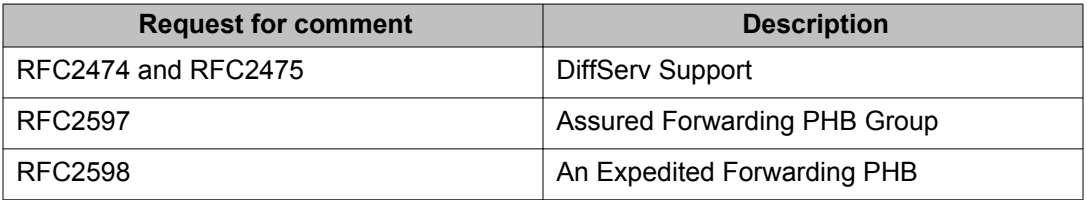

### **Network management**

#### **Table 20: Supported request for comments**

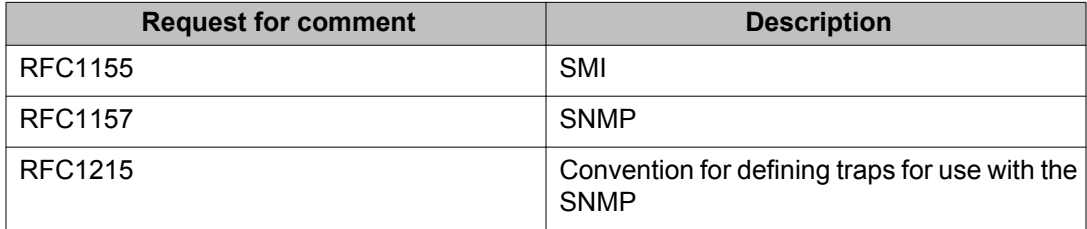

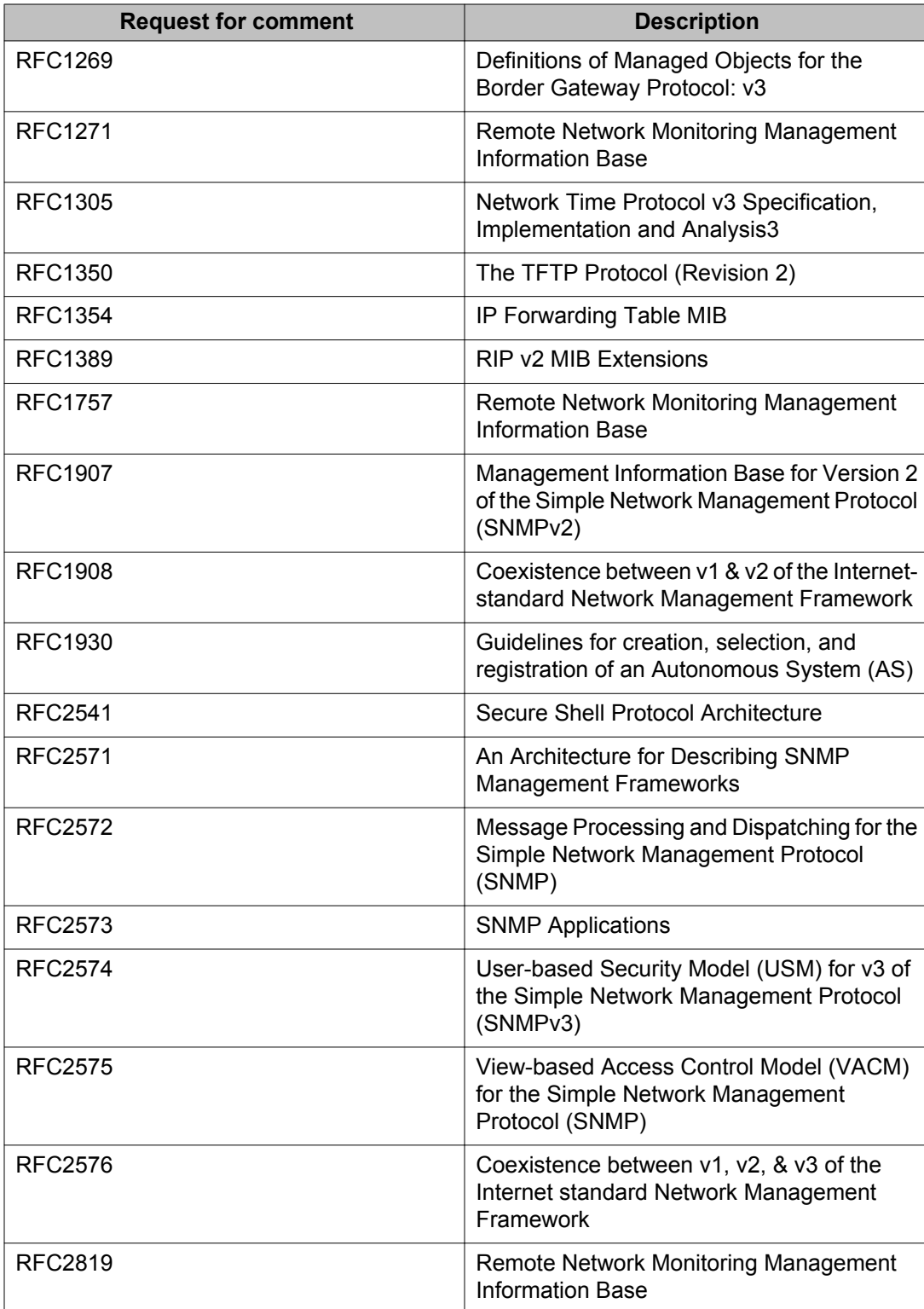

### **MIBs**

### **Table 21: Supported request for comments**

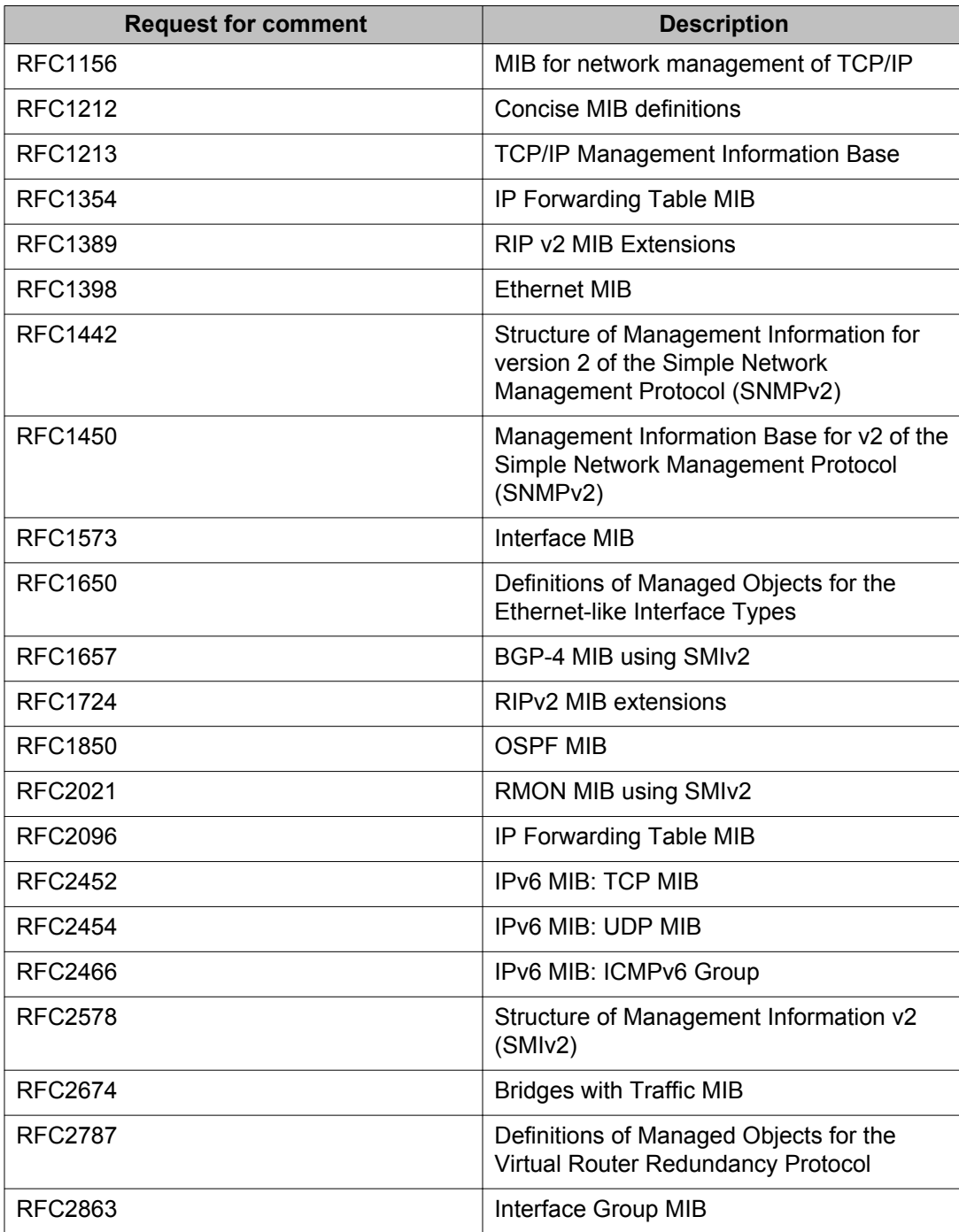

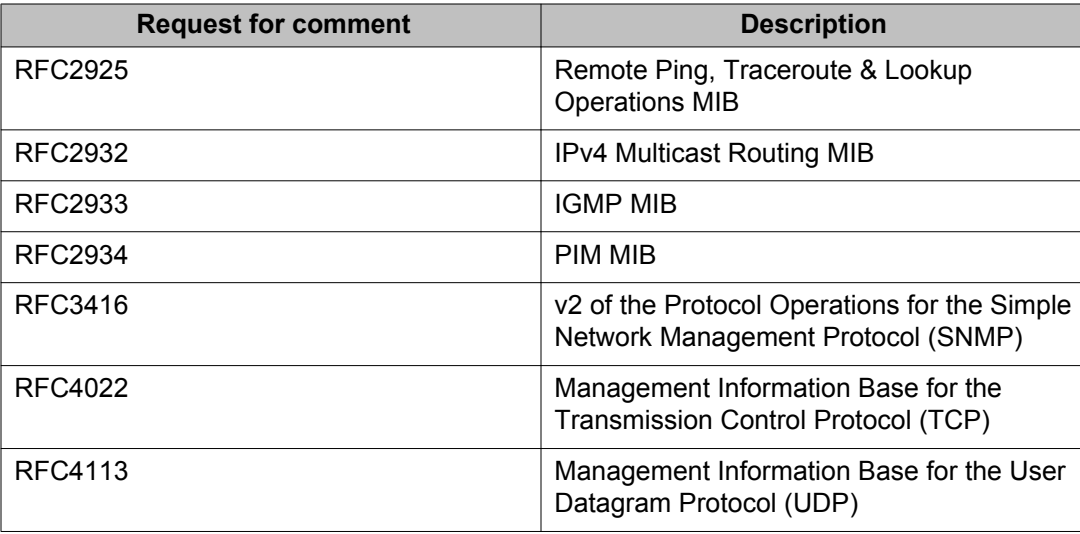

### **Standard MIBs**

The following table details the standard MIBs that Avaya Virtual Services Platform 9000 supports.

### **Table 22: Supported MIBs**

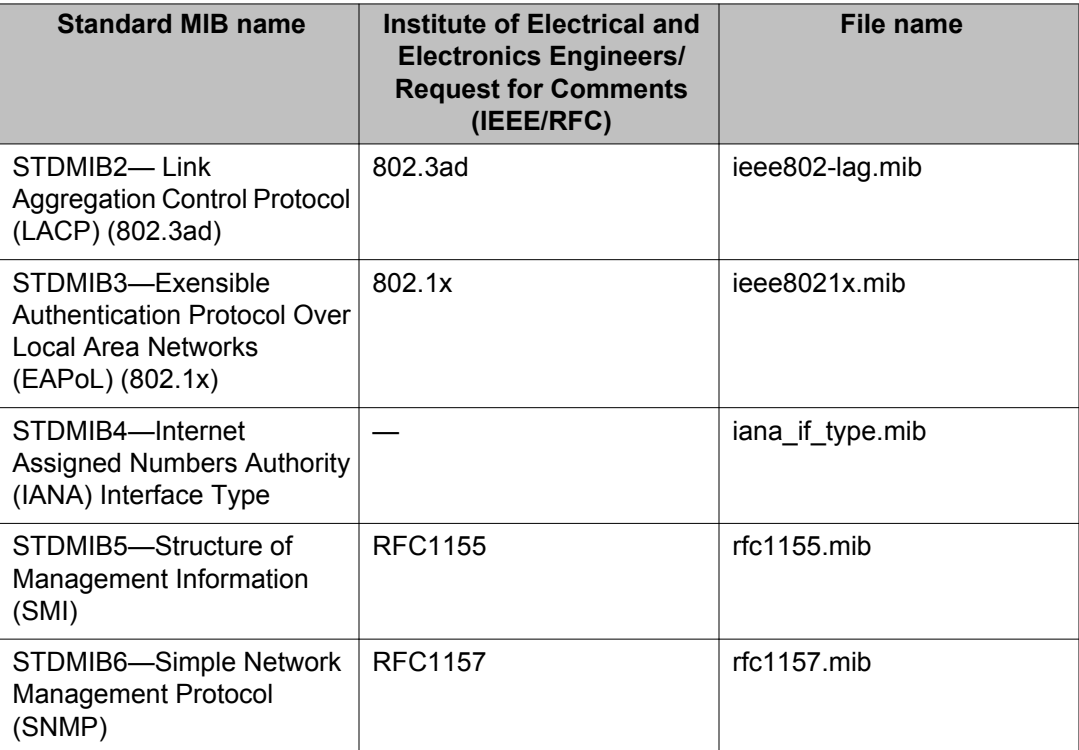

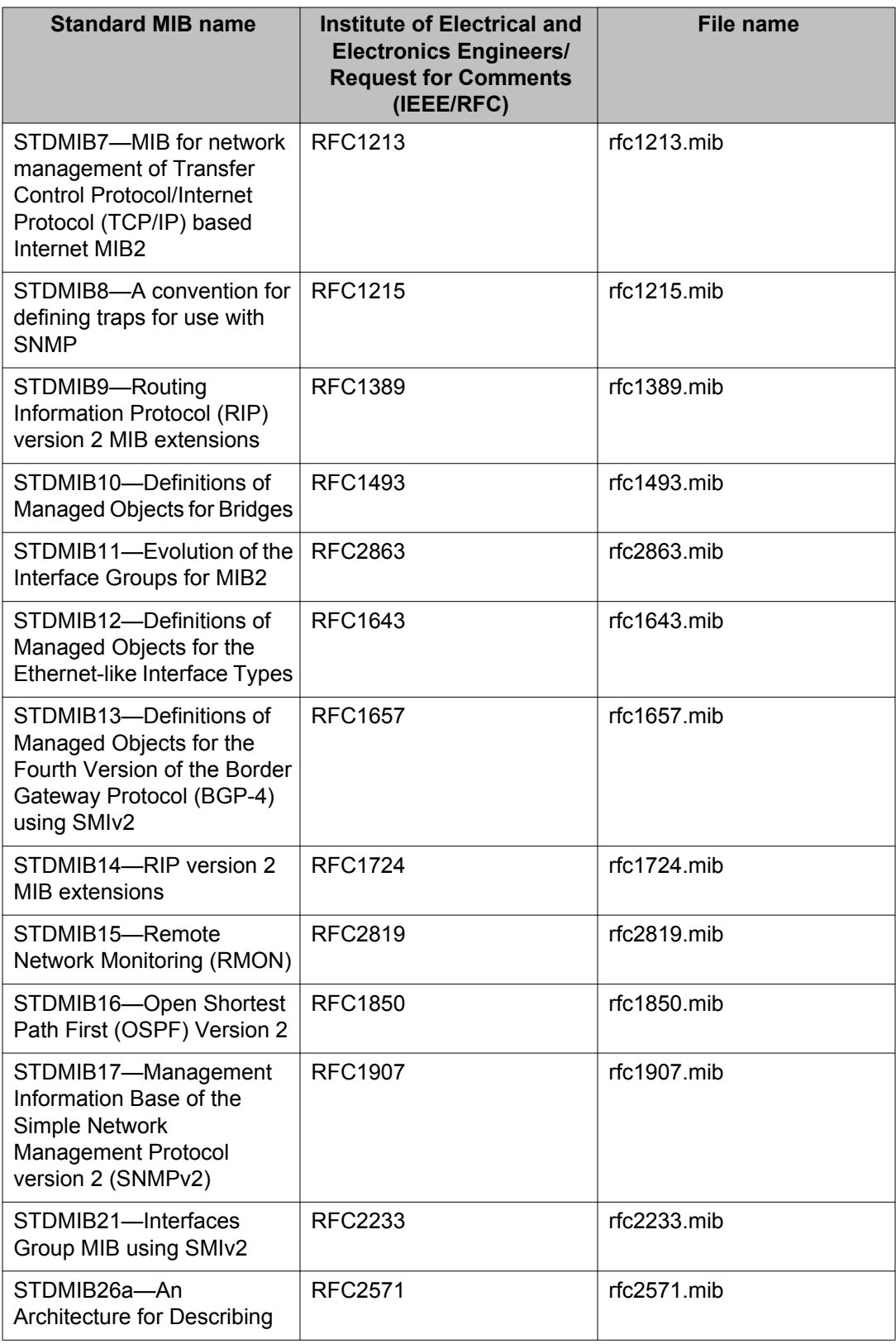

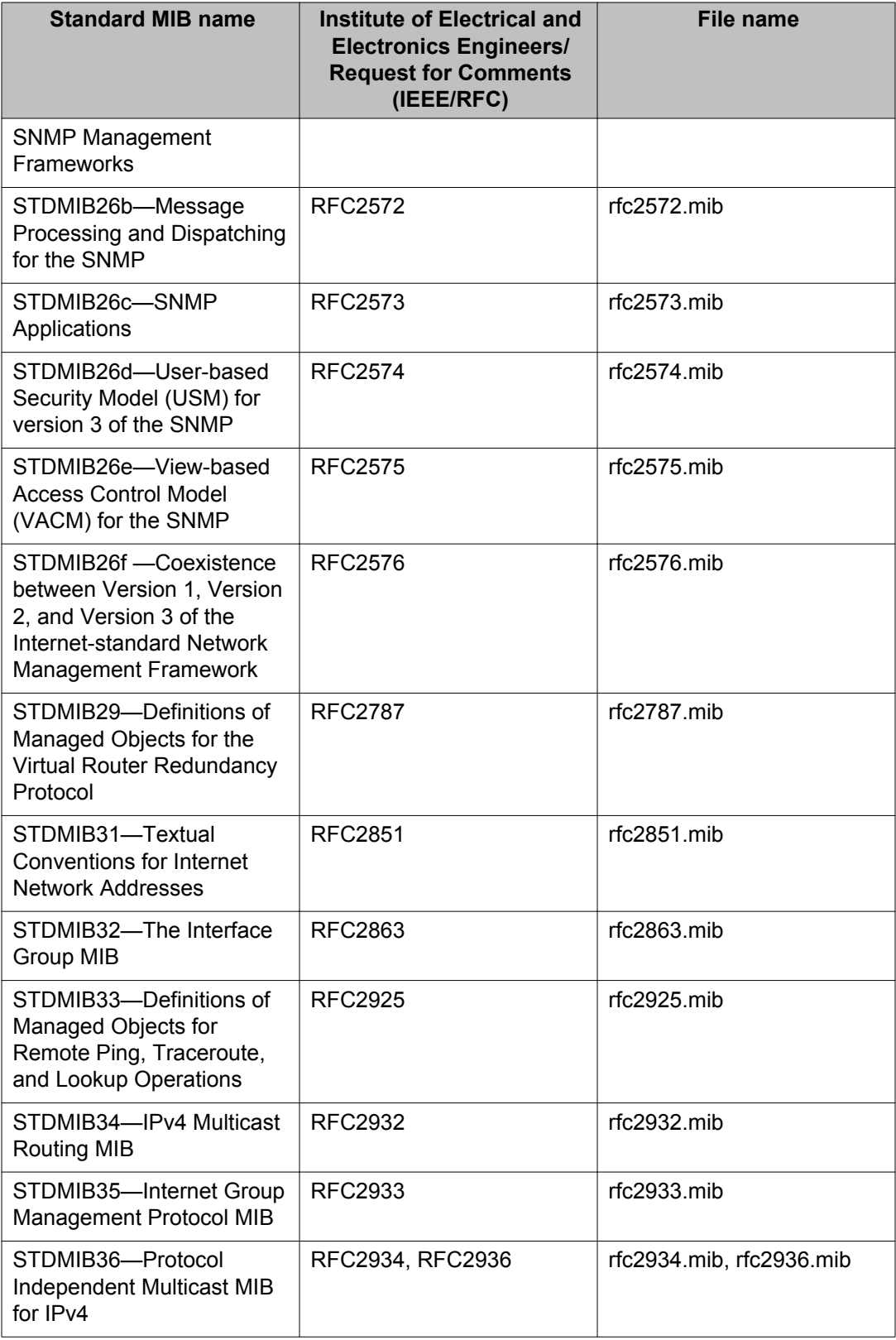

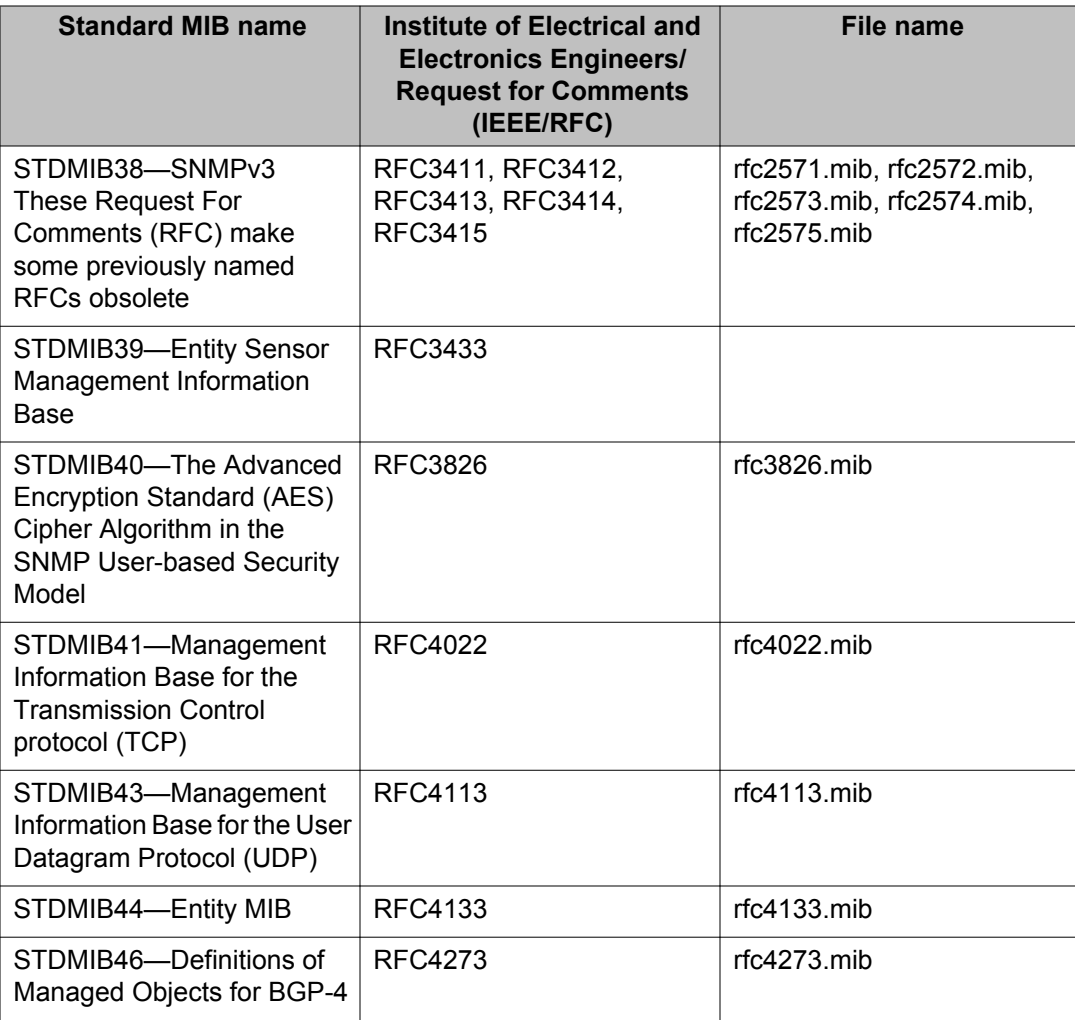

## **Proprietary MIBs**

The following table details the proprietary MIBs that Avaya Virtual Services Platform 9000 supports.

#### **Table 23: Proprietary MIBs**

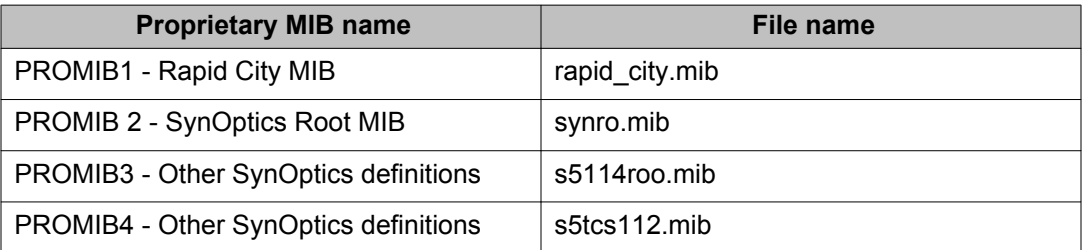

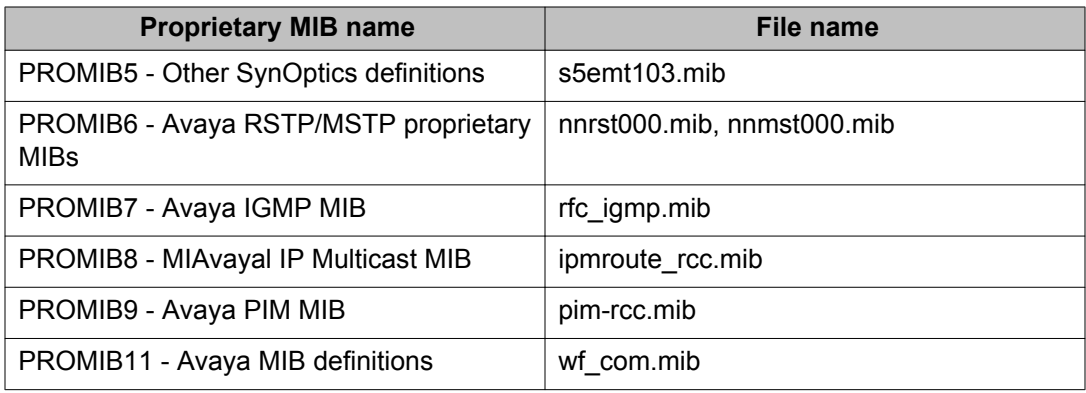

# **Chapter 6: Known issues and limitations**

This section details the known issues and limitations of the Avaya Virtual Services Platform 9000. Where appropriate, use the workarounds provided.

### **Known issues**

The following sections identify the known issues in this release of the Avaya Virtual Services Platform 9000.

### **Alarm, logging, and error reporting**

#### **Table 24: Known issues**

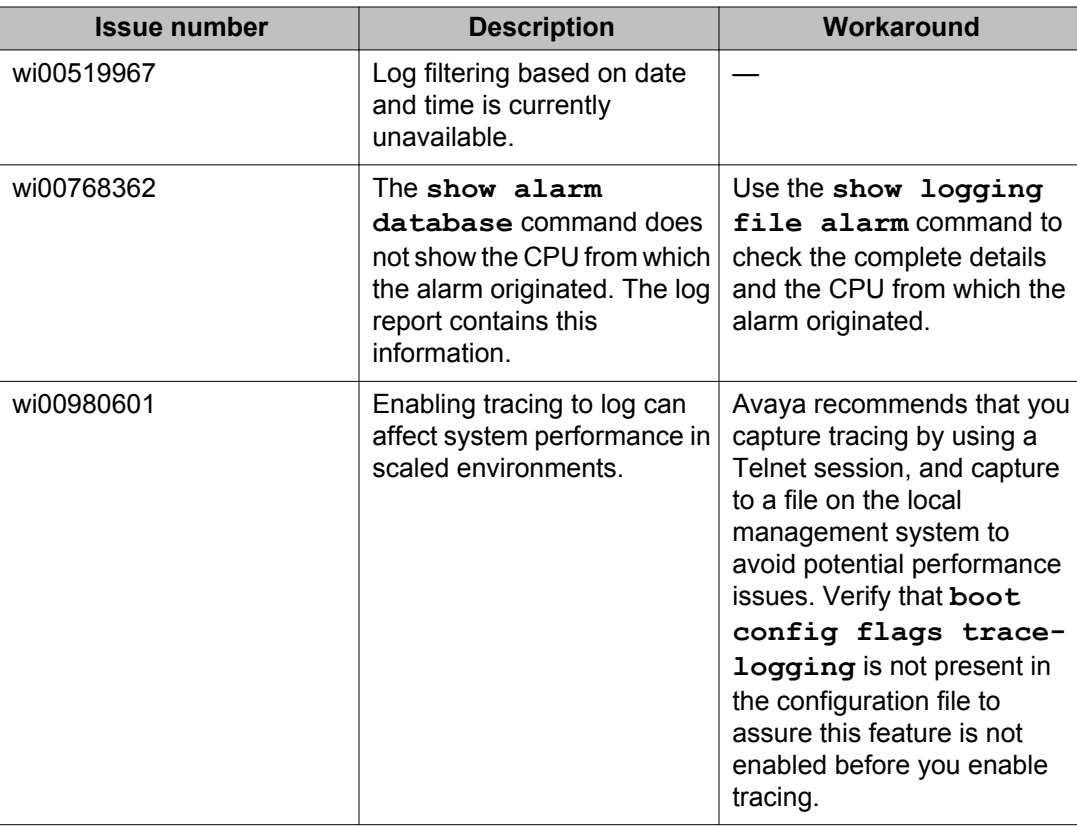

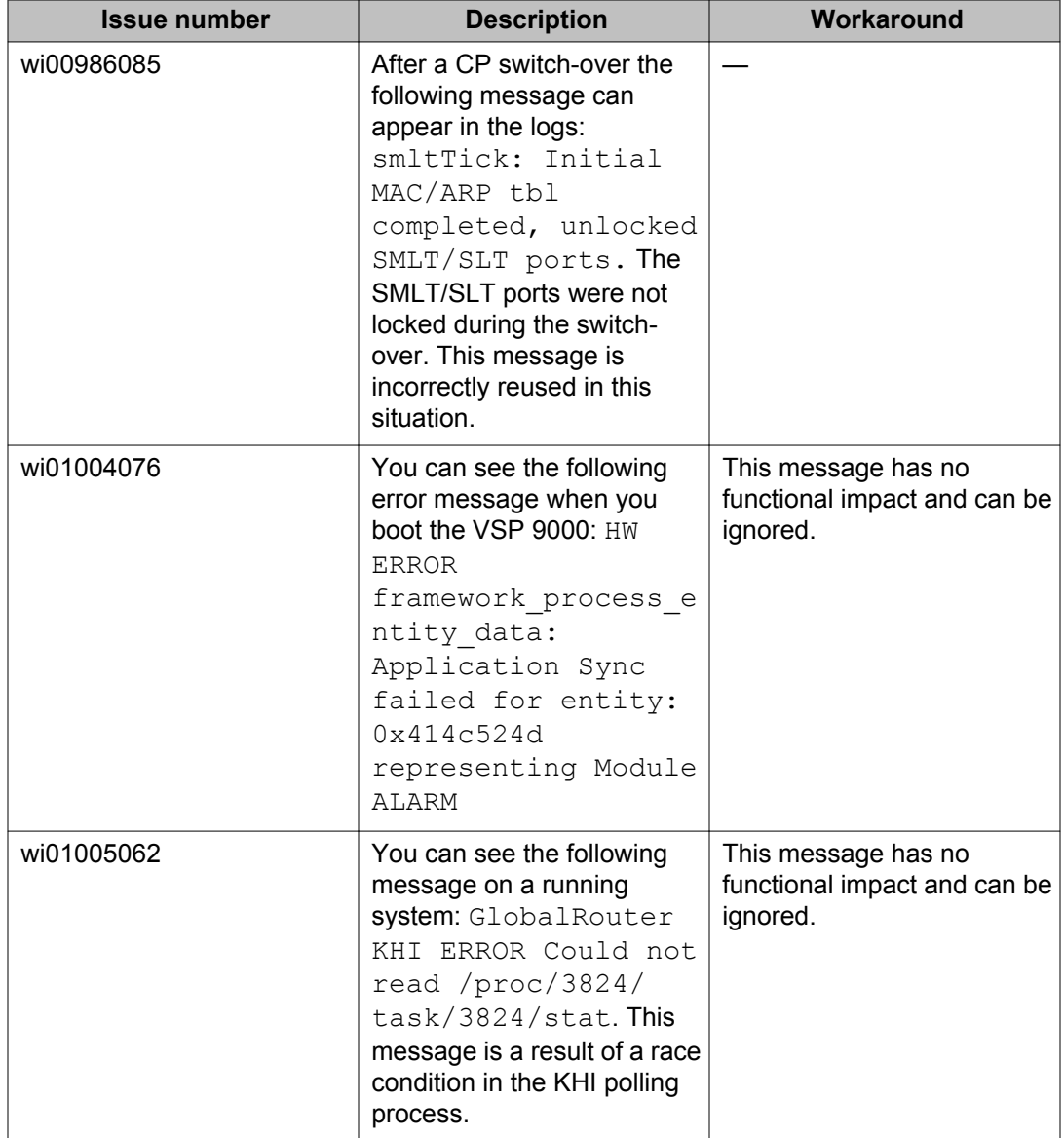

## **Applications**

### **Table 25: Known issues**

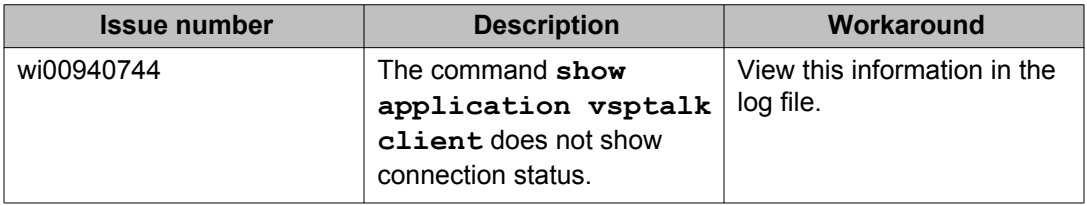

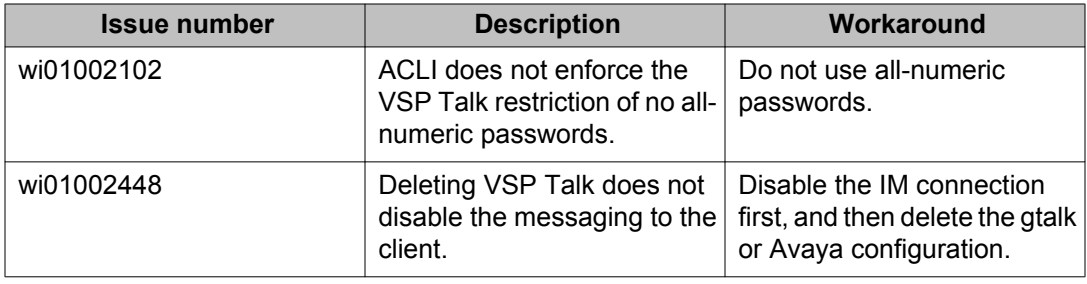

## **Chassis operations**

### **Table 26: Known issues**

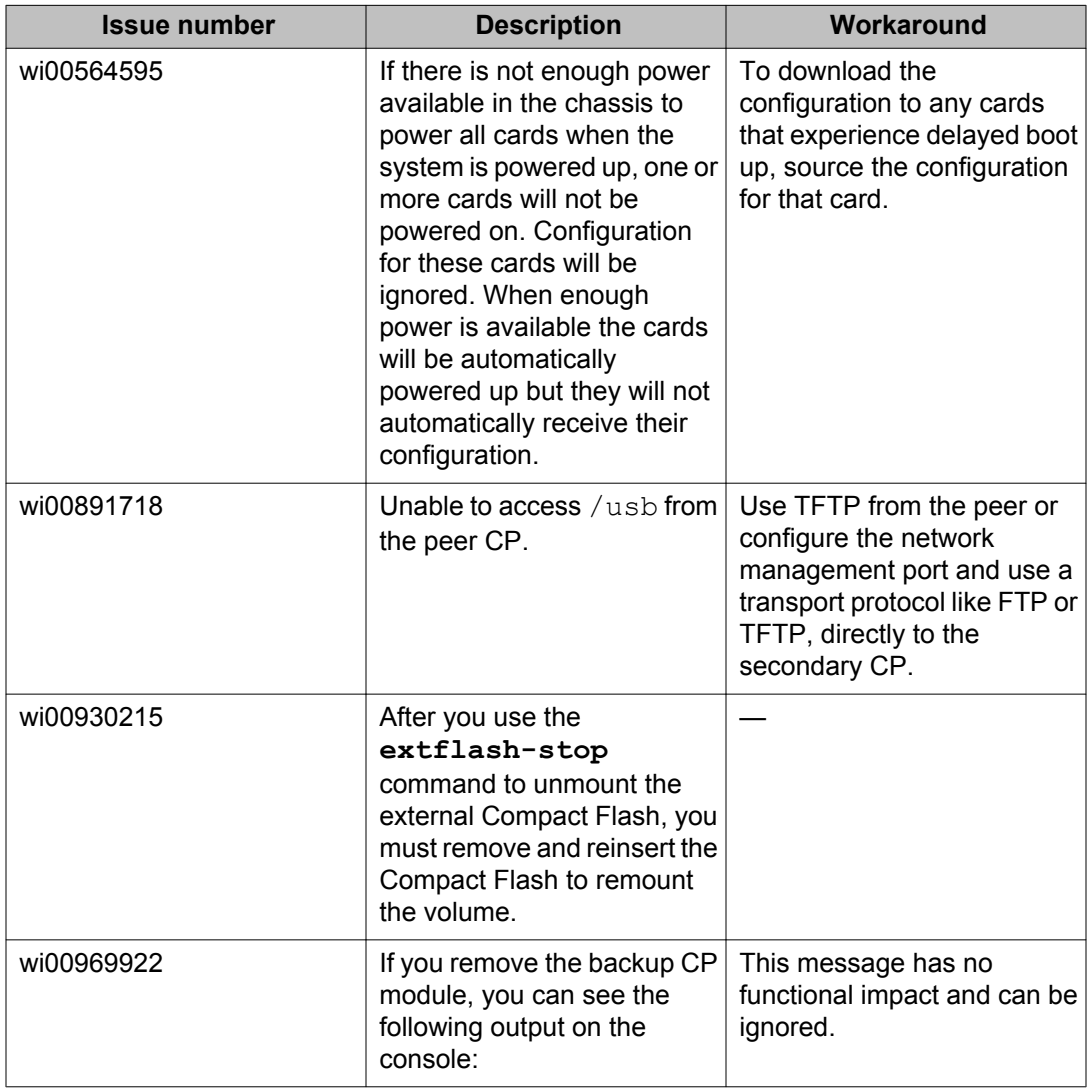

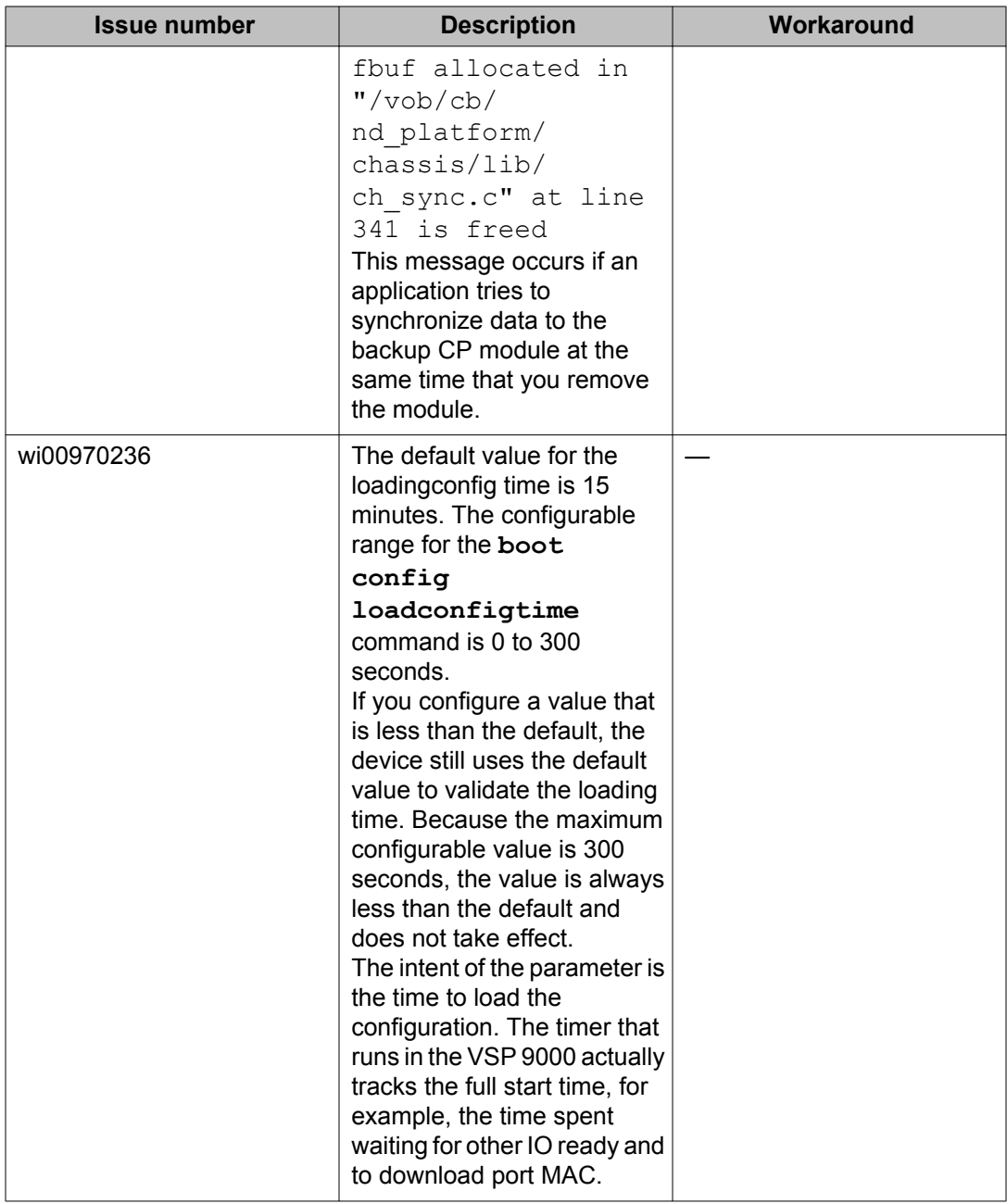

### **COM**

### **Table 27: Known issues**

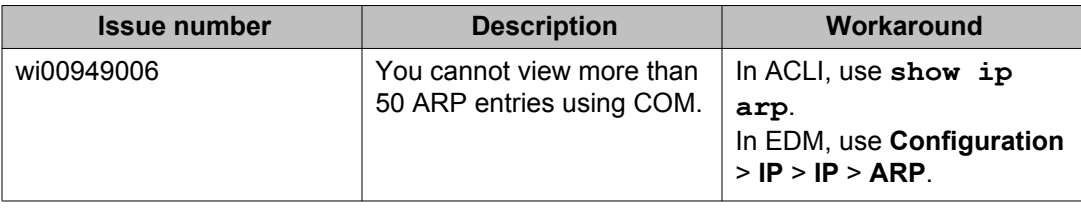

### **EDM**

### **Table 28: Known issues**

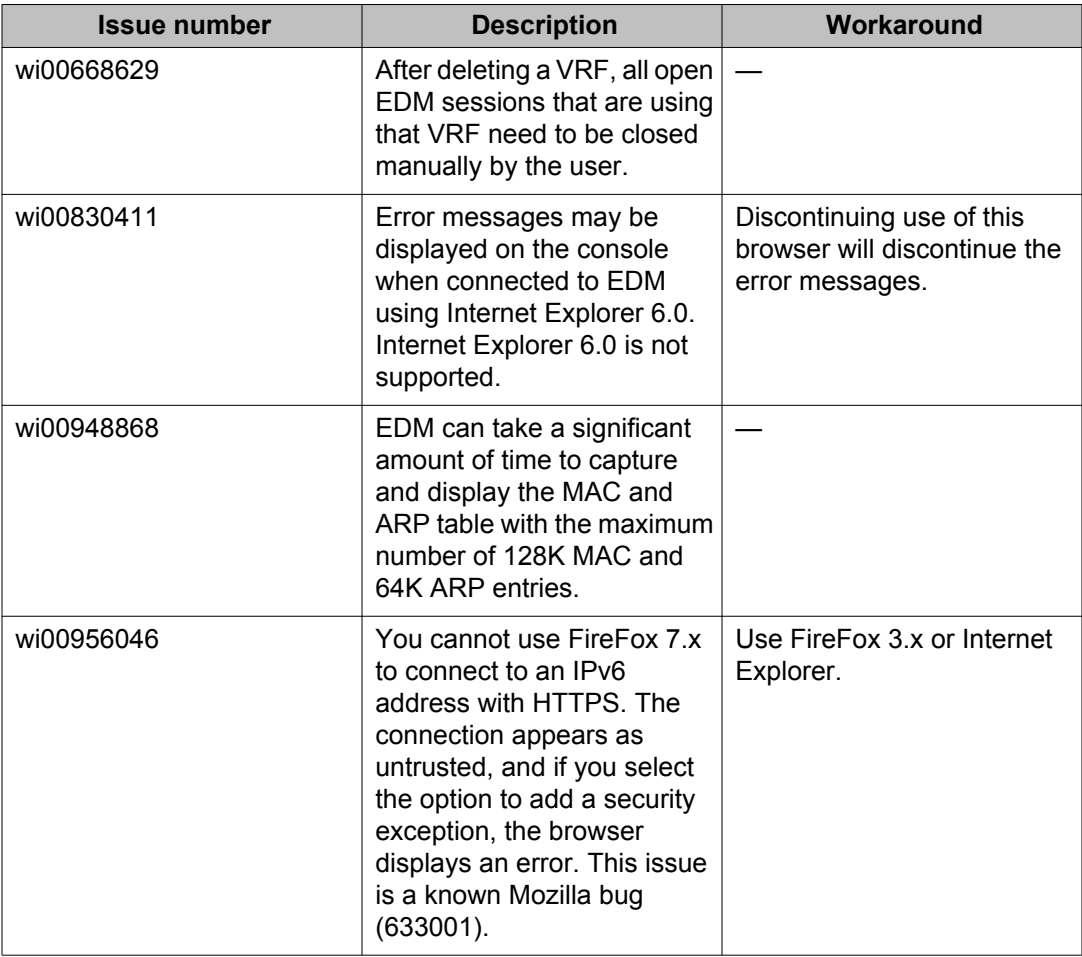

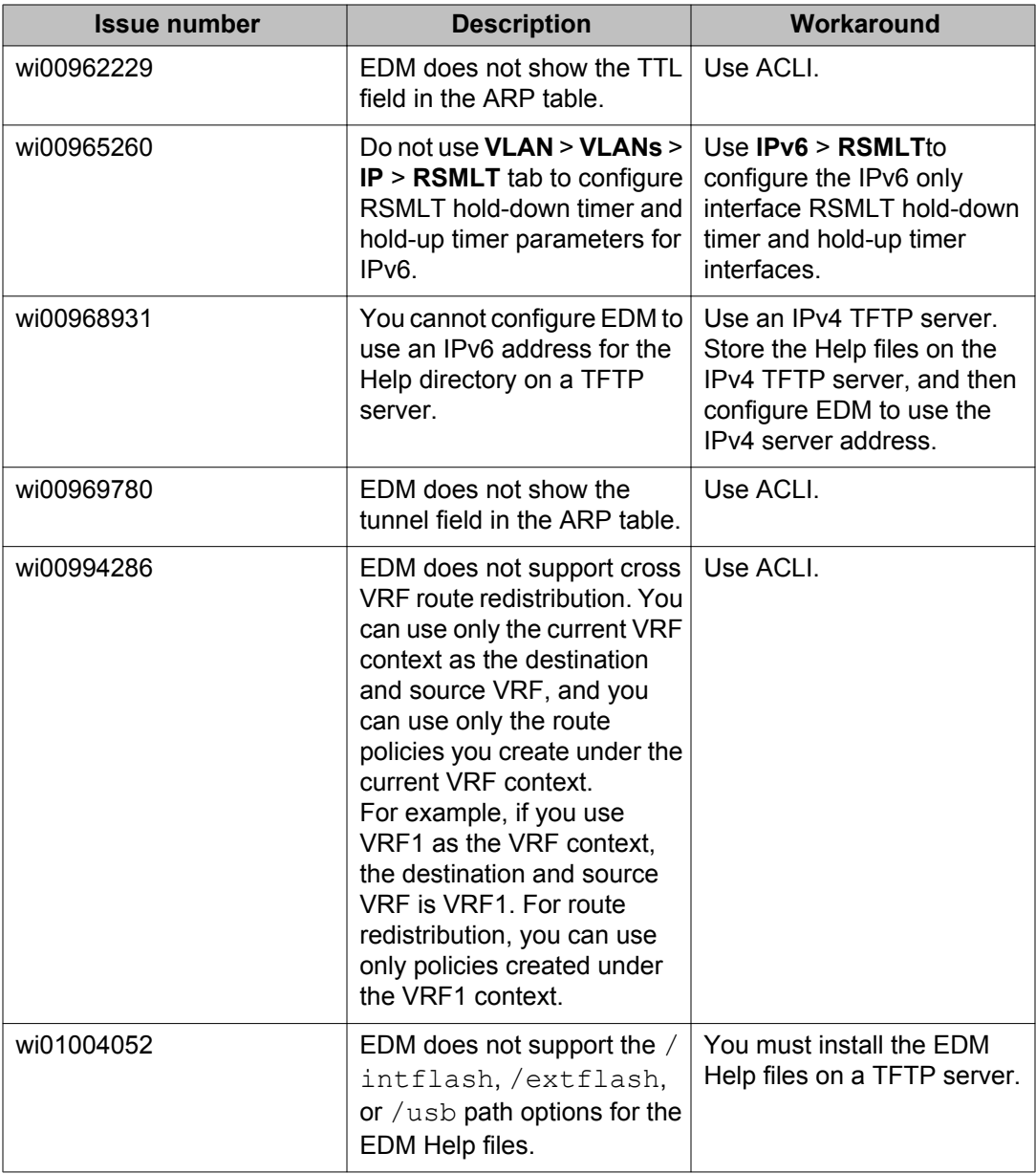

## **HA operations**

### **Table 29: Known issues**

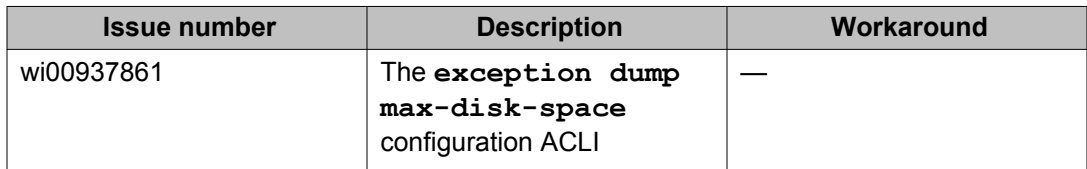

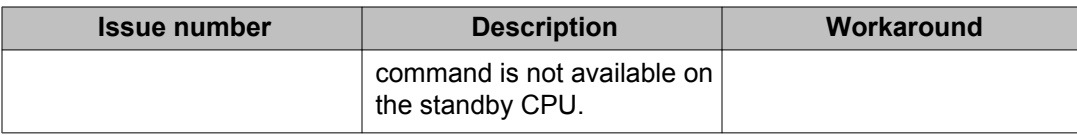

### **Hardware**

### **Table 30: Known issues**

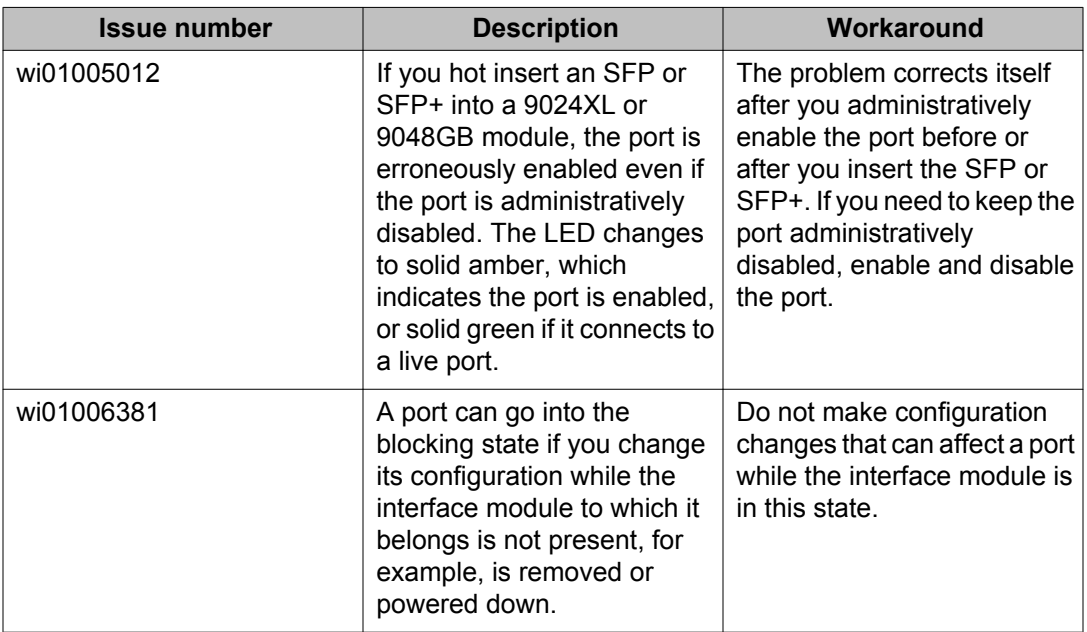

## **Management and general administration**

#### **Table 31: Known issues**

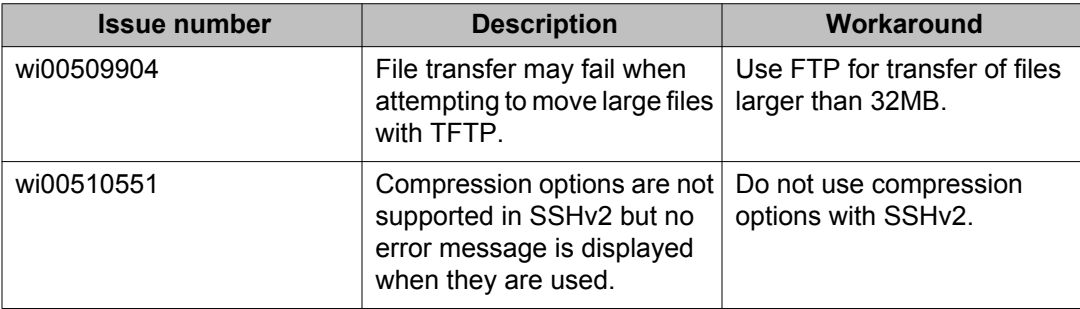

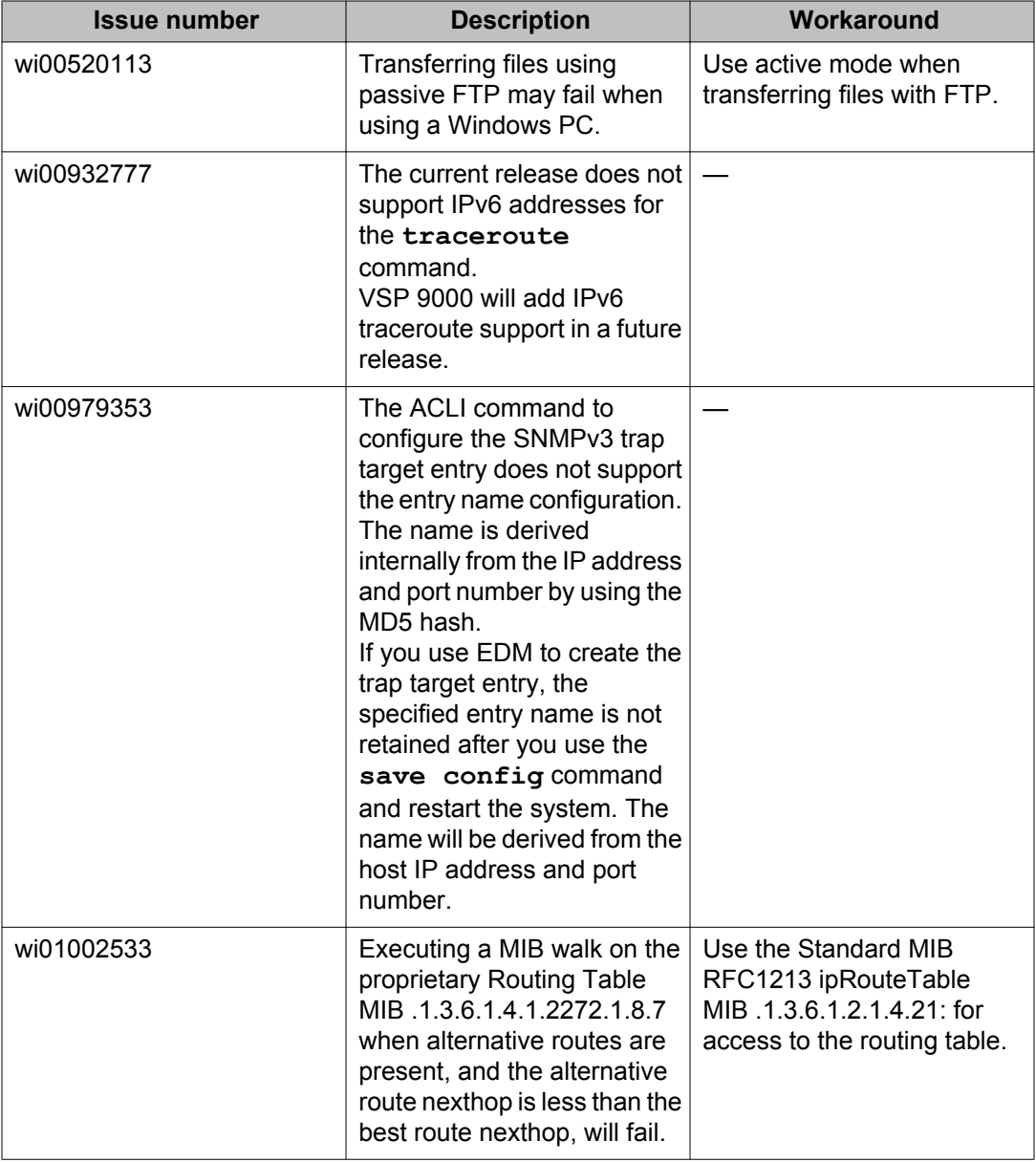

## **MLT, SMLT, and link aggregation**

### **Table 32: Known issues**

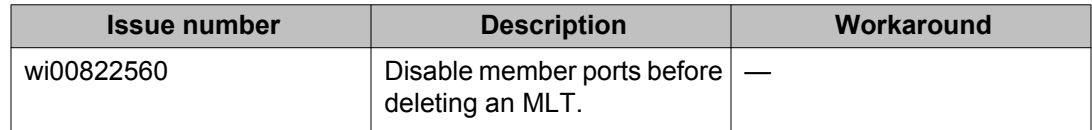

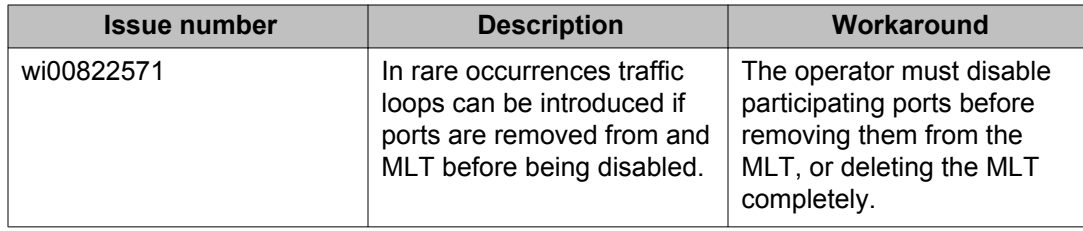

### **Multicast**

#### **Table 33: Known issues**

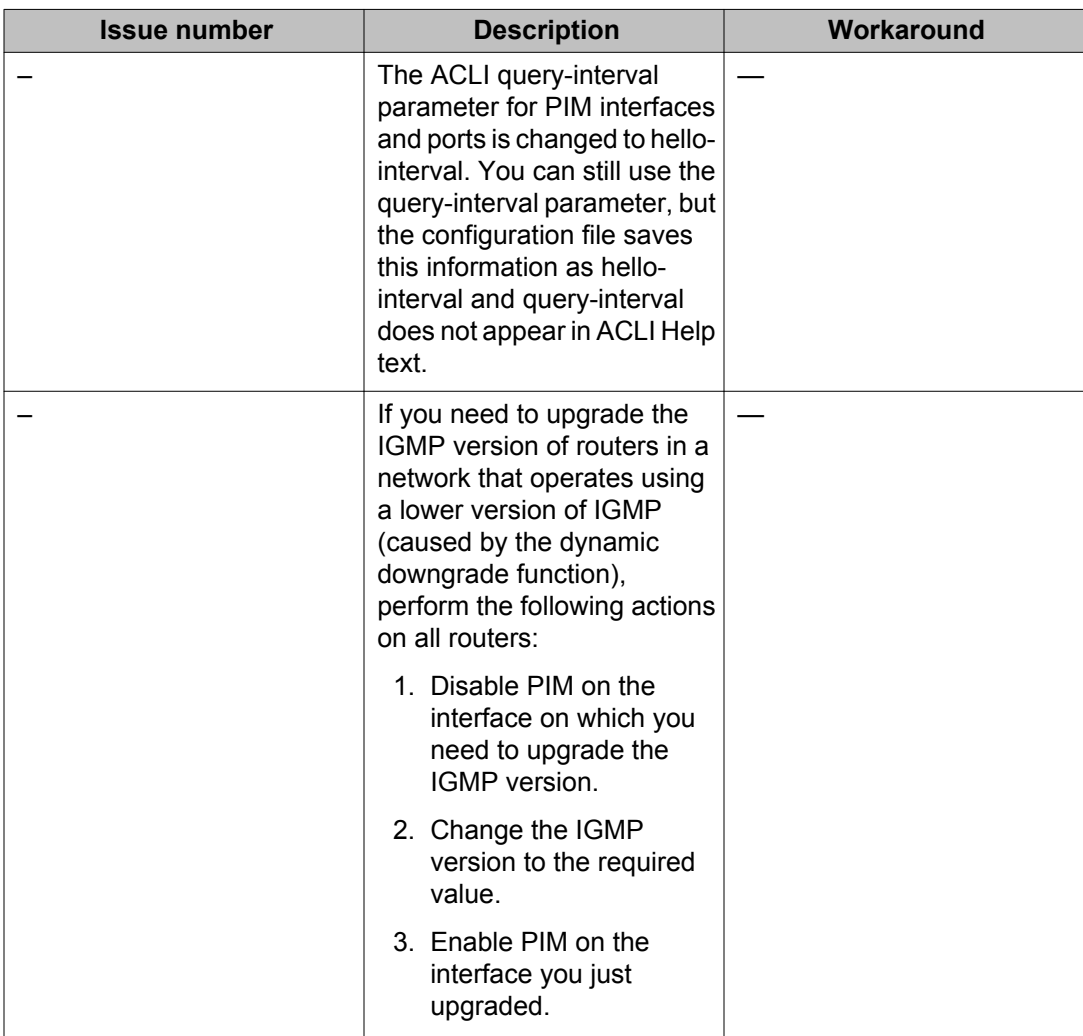

## **Patching and upgrading**

### **Table 34: Known issues**

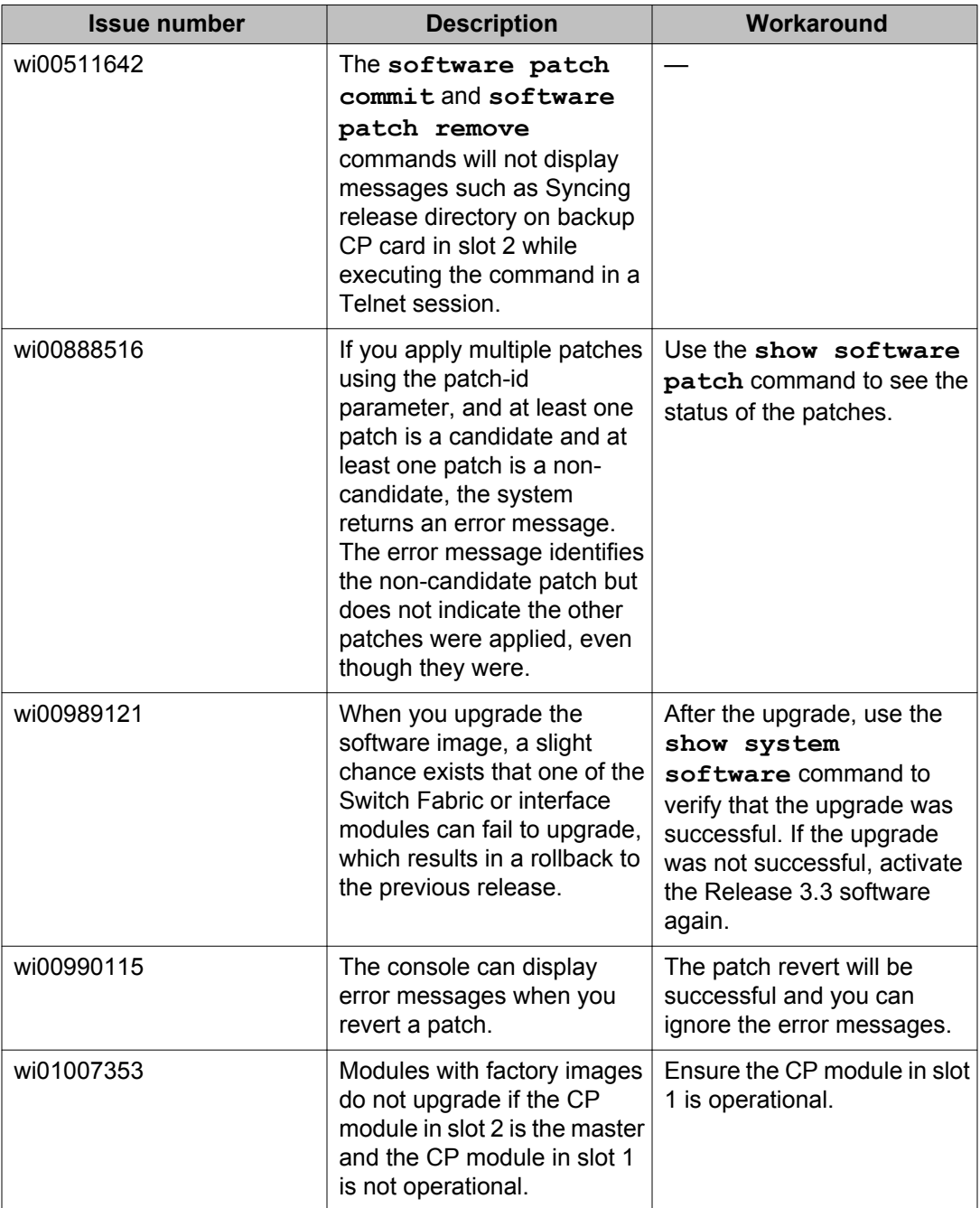

## **Routing**

### **Table 35: Known issues**

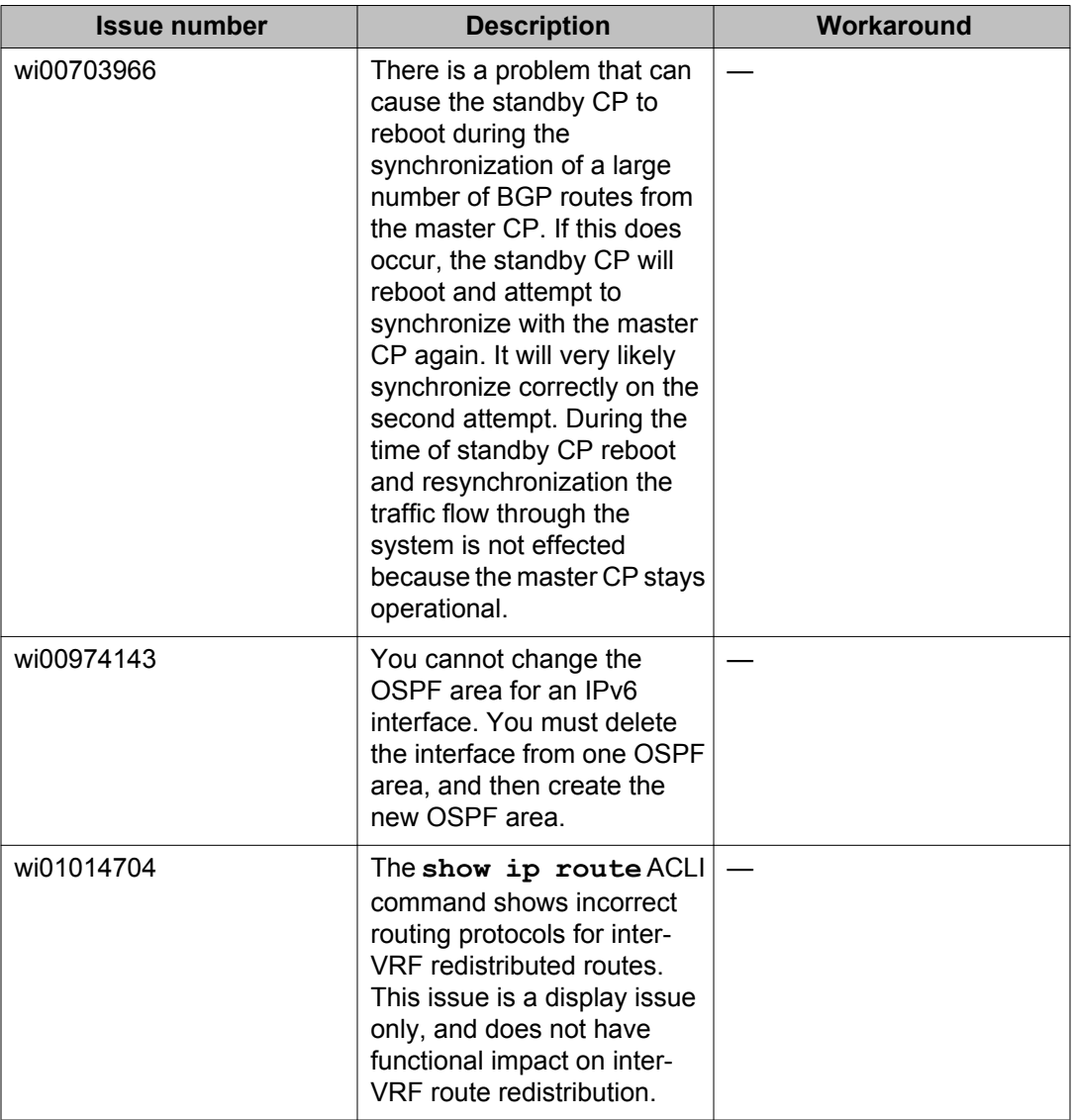

### **SPBM and IS-IS**

#### **Table 36: Known issues**

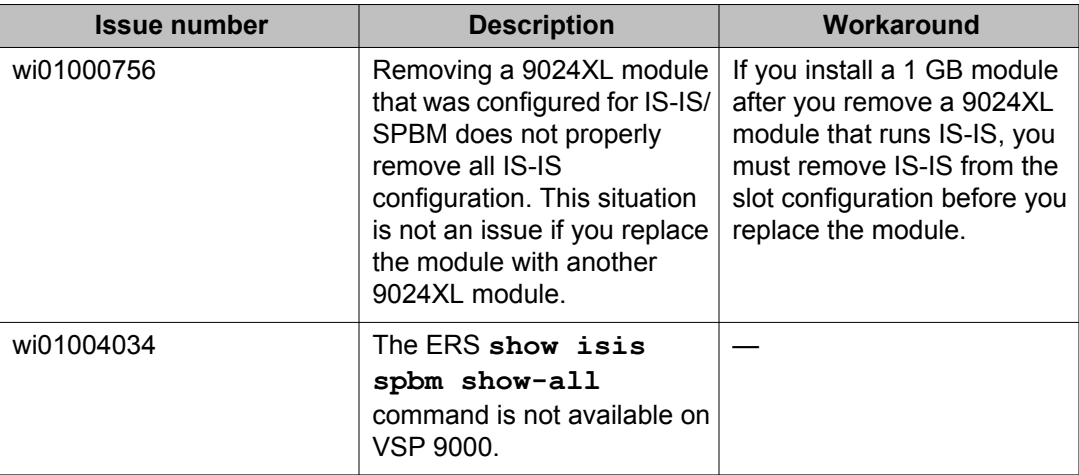

### **VLAN operations**

#### **Table 37: Known issues**

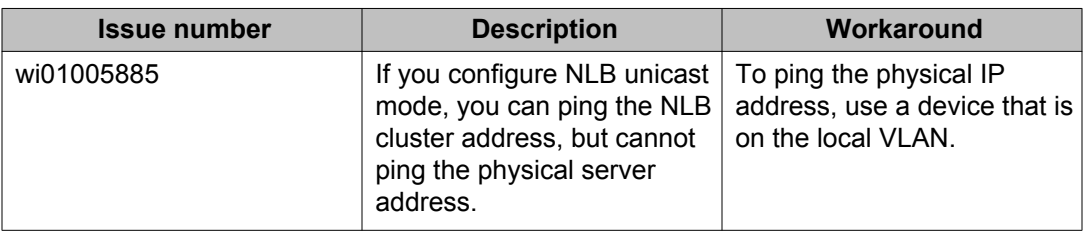

### **Interoperability issues**

The following table lists the known issues between this release of the Avaya Virtual Services Platform 9000 and other Avaya products. The following table also identifies if the issue is fixed in a specific release. Note that the issue will still exist in previous releases.

### **Table 38: Interoperability issues**

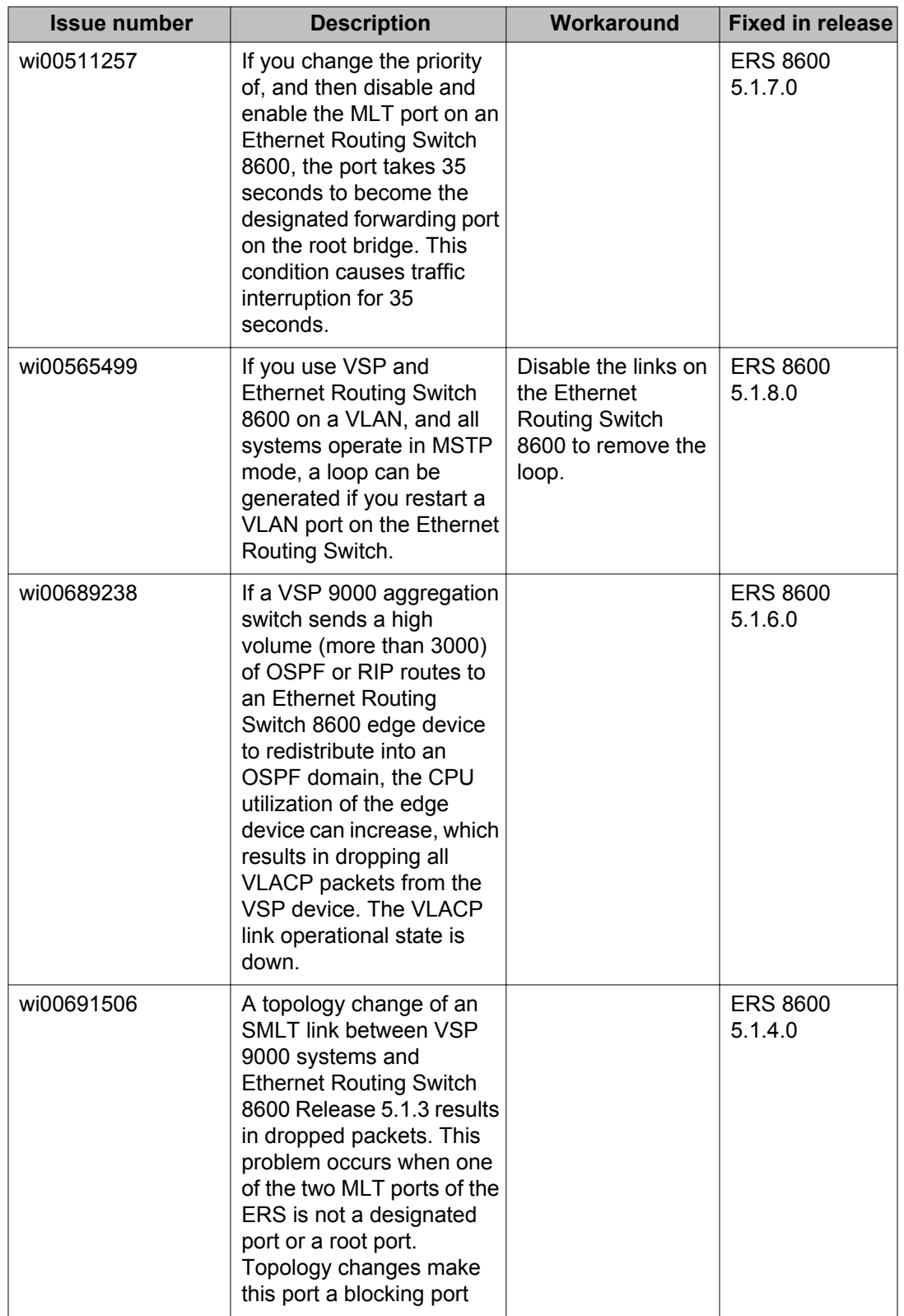

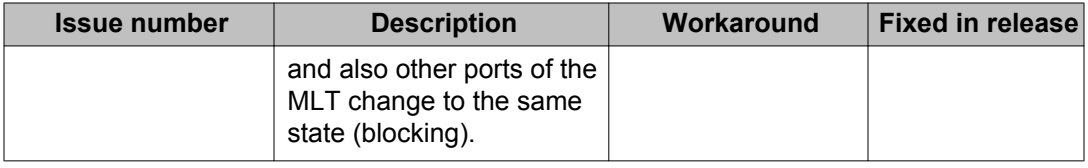

## **Limitations**

This section lists known limitations and expected behaviors that may first appear to be issues. The following table provides a description of the limitation or behavior and the work around, if one exists.

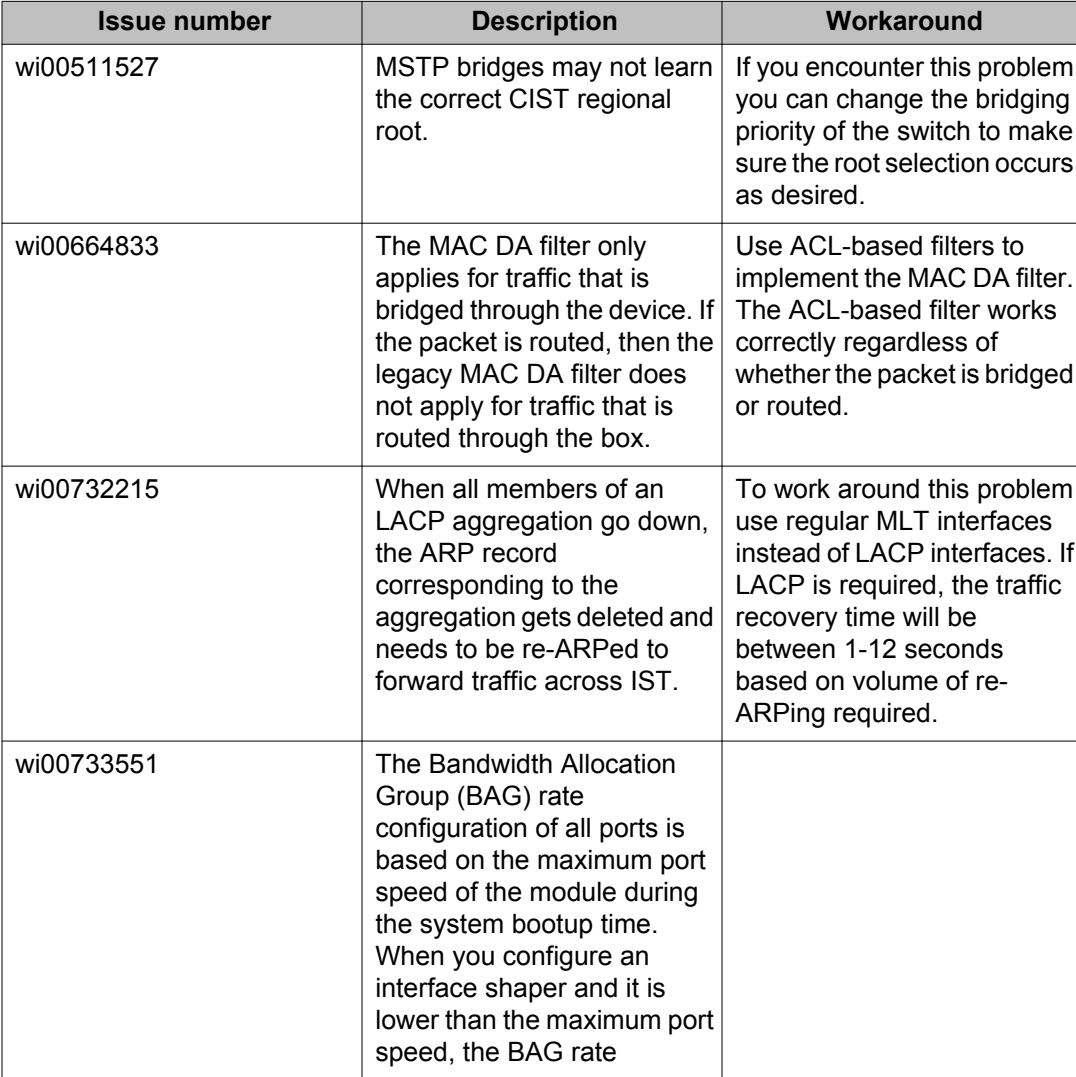

#### **Table 39: Limitations and expected behaviors**

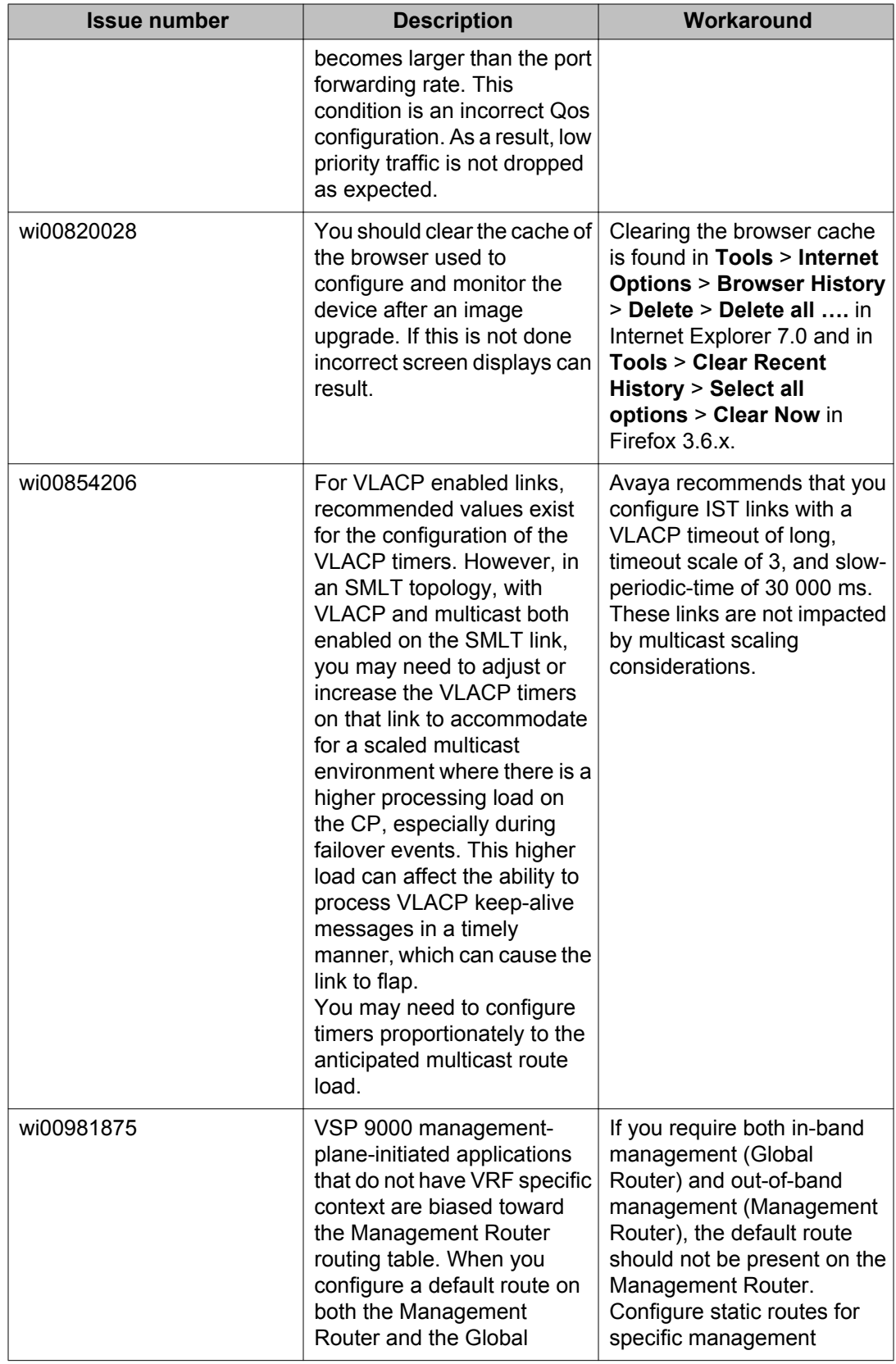

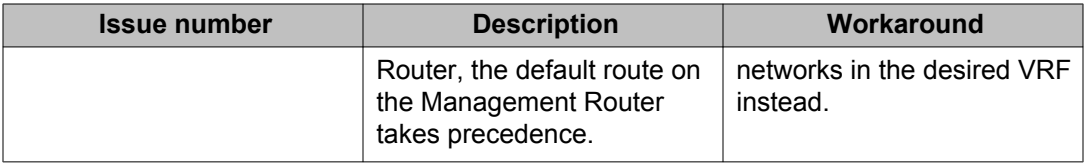

### **MIB errors**

The following errors exist in the mib.txt and mib\_vsp.txt file in the VSP 9000 3.3 Release. These errors do not impact the functionality of the device.

- The mib.txt file and mib vsp.txt file specify an unsupported mib object, rcIpRoutePolicySetLevel. Ignore or remove this object when you use the mib.txt and mib\_vsp.txt files.
- A line in the mib vst.txt that includes the igmpInterfaceQuerier mib object is misspelled:

igmpInterfaceIfIndex, igmpIntrfaceQuerier FROM IGMP-MIB

should be replaced with:

igmpInterfaceIfIndex, igmpInterfaceQuerier FROM IGMP-MIB

• A line in the mib vsp.txt has a truncated mib object name.

ForwardingCbZagrosPool9Peak OBJECT-TYPE

should be replaced with:

rcKhiForwardingCbZagrosPool9Peak OBJECT-TYPE

• A line in the mib vsp.txt is missing a comma after an enumeration value (bySrcMac) for rcVlanType mib object.

bySrcMac(4) spbm-bvlan(11)

should be replaced with:

bySrcMac(4), spbm-bvlan(11)

# **Chapter 7: Resolved issues**

This section identifies the issues resolved in this release.

# **Alarm, logging, and error reporting**

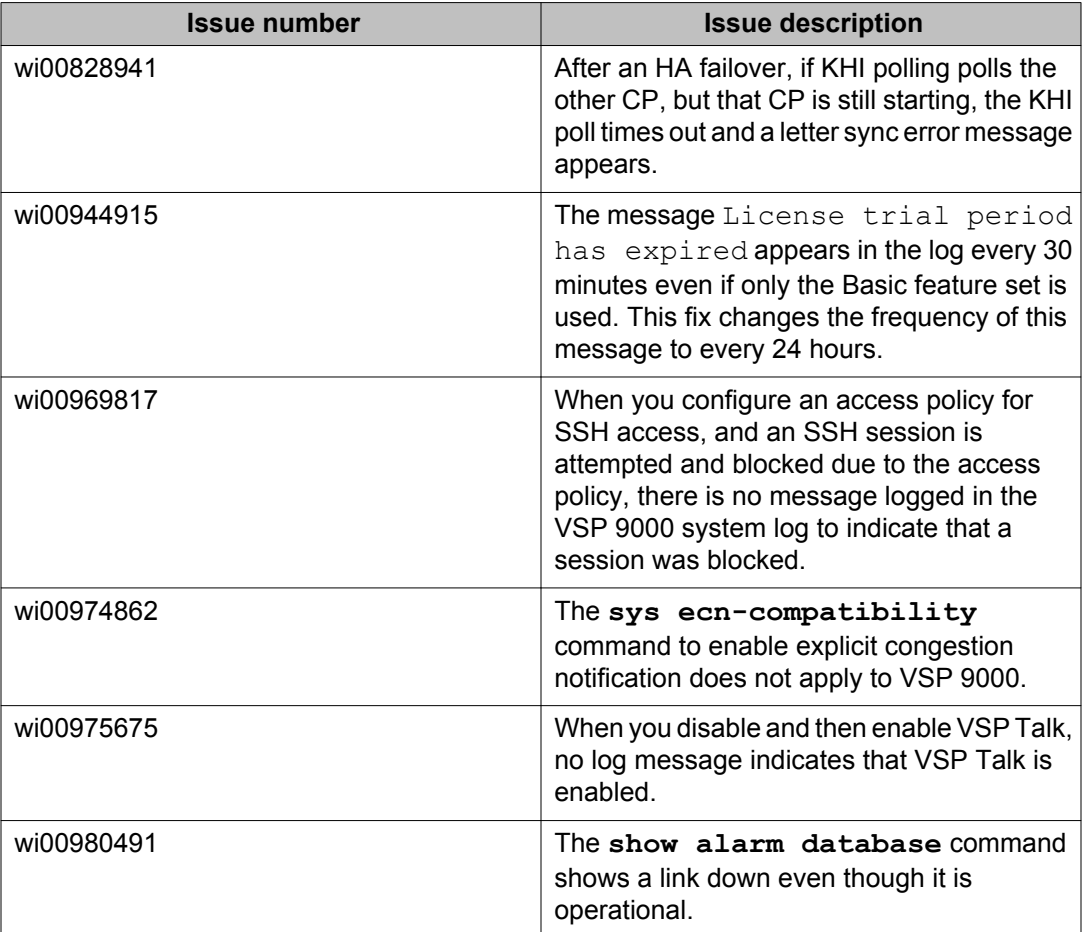

### **Table 40: Resolved issues**

## **Applications**

#### **Table 41: Resolved issues**

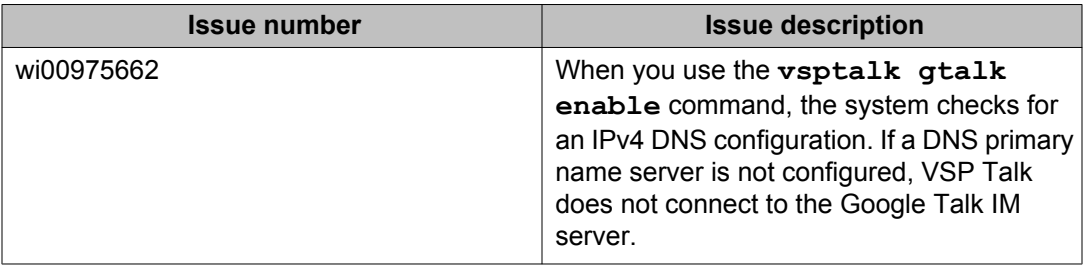

## **Chassis operations**

#### **Table 42: Resolved issues**

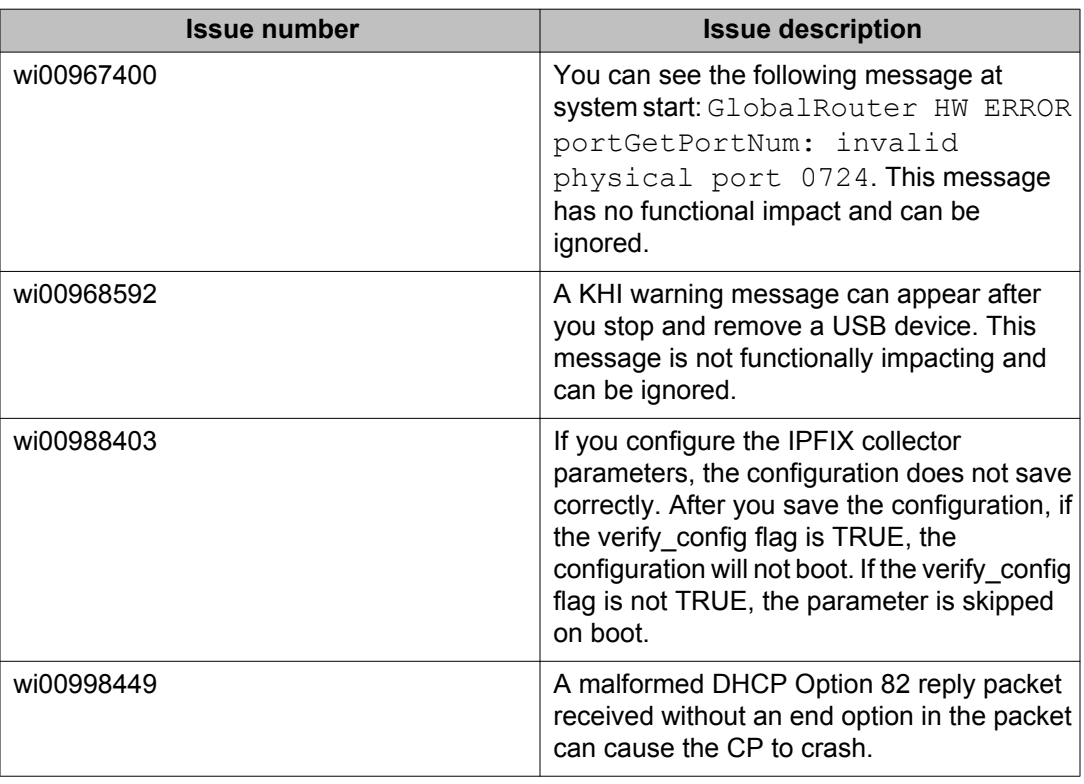

### **EDM**

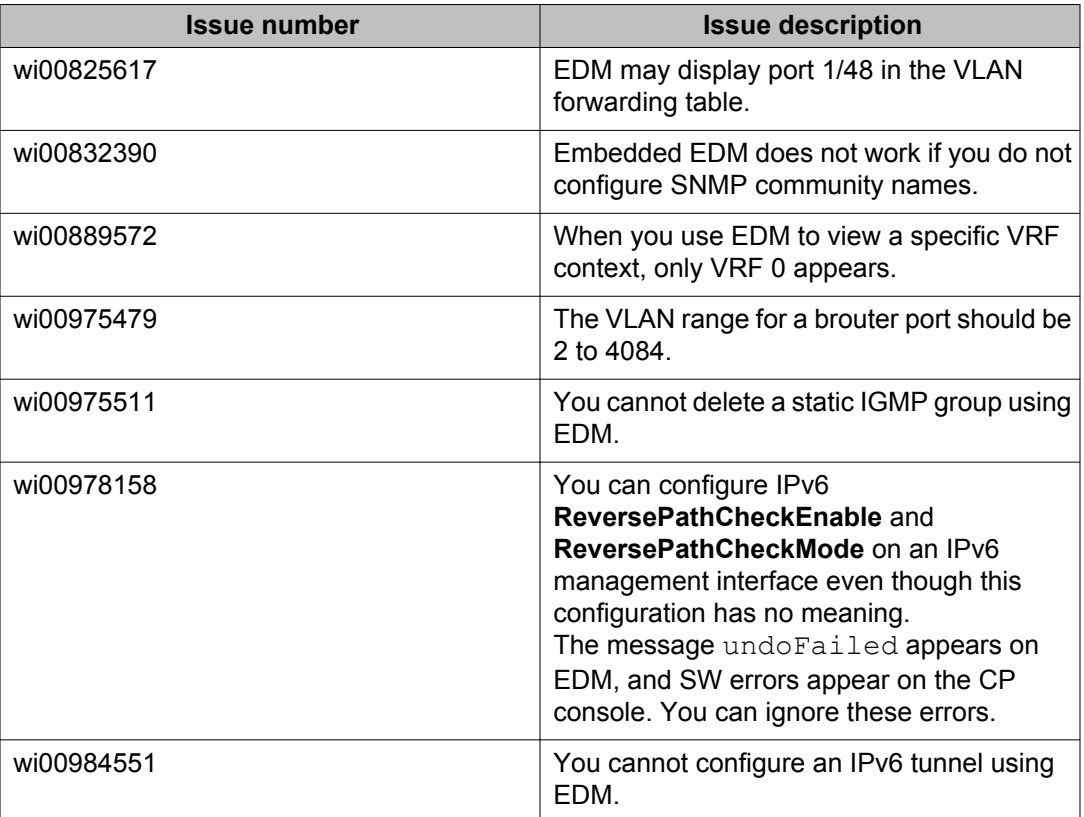

#### **Table 43: Resolved issues**

## **Management and general administration**

#### **Table 44: Resolved issues**

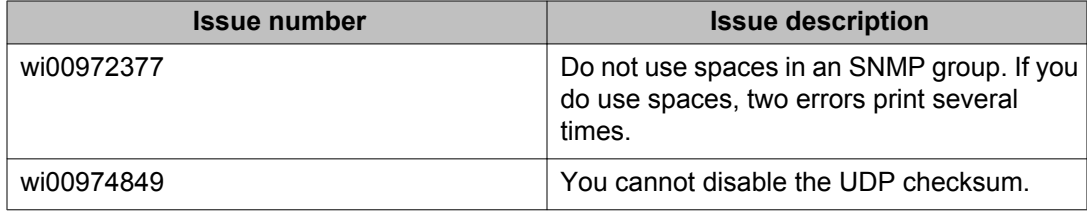

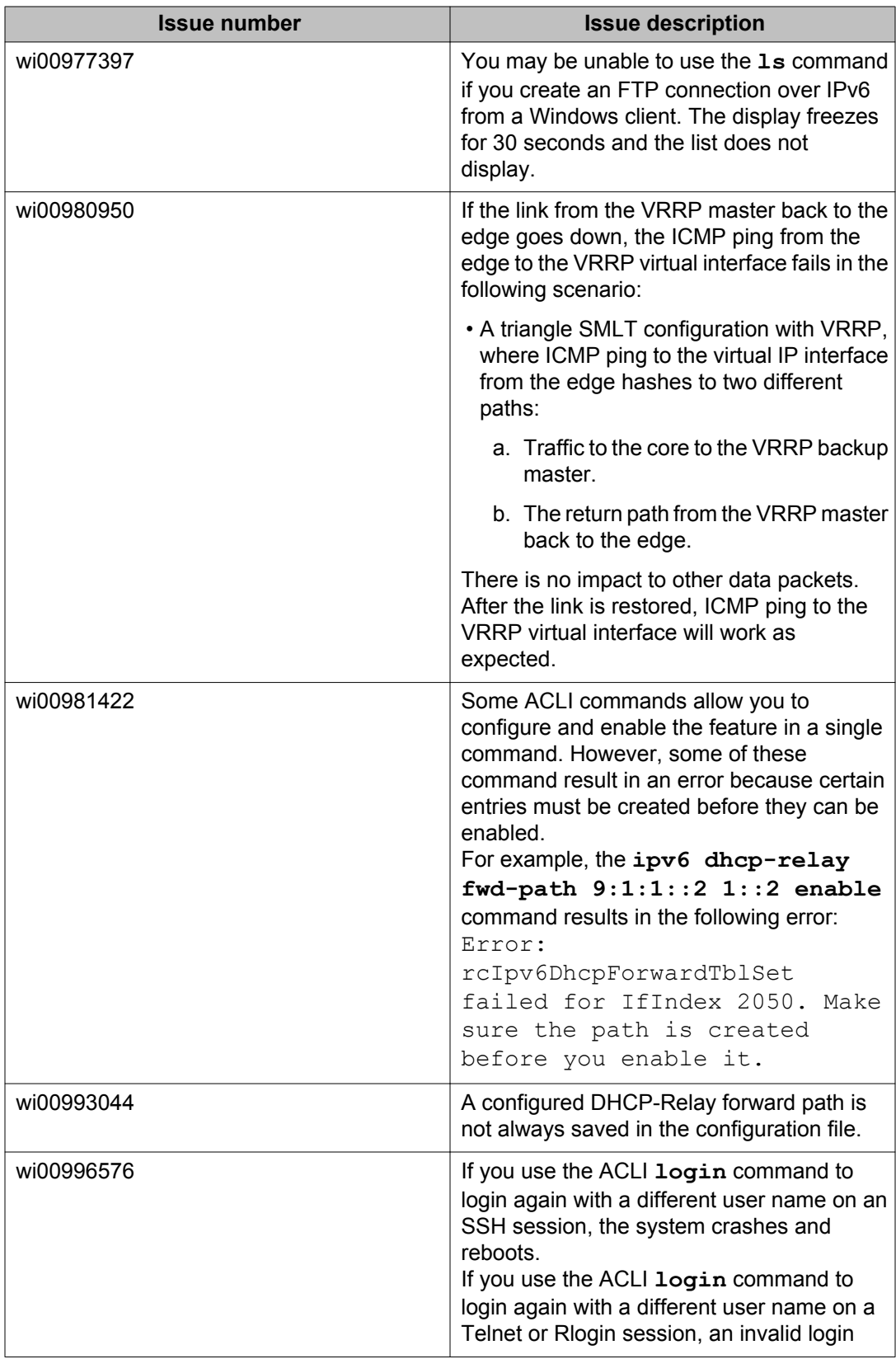
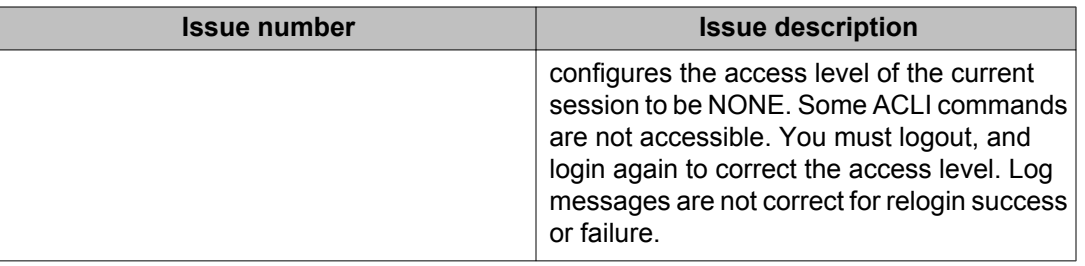

## **MLT, SMLT, and link aggregation**

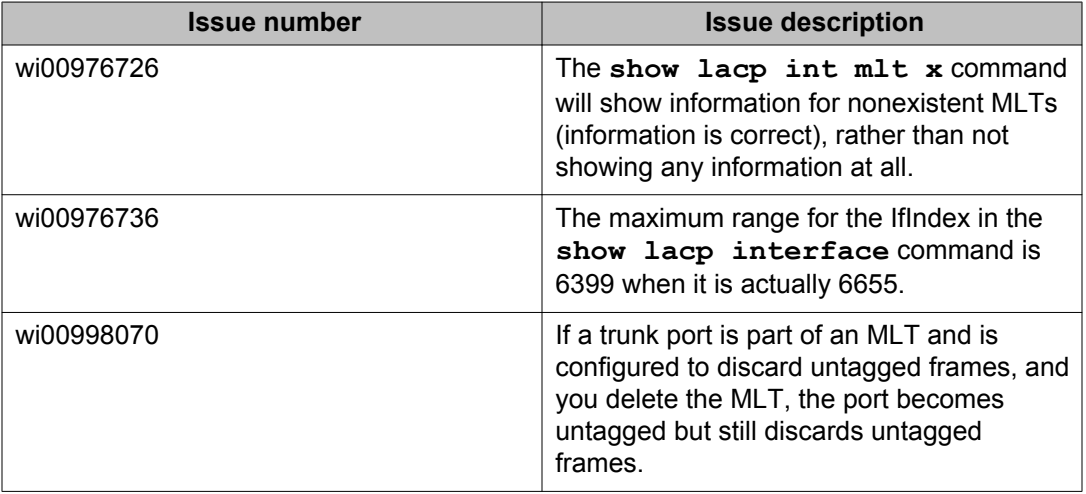

#### **Table 45: Resolved issues**

## **Patching**

#### **Table 46: Resolved issues**

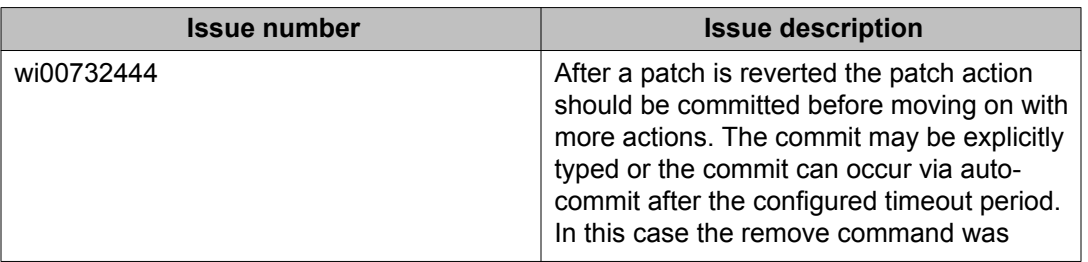

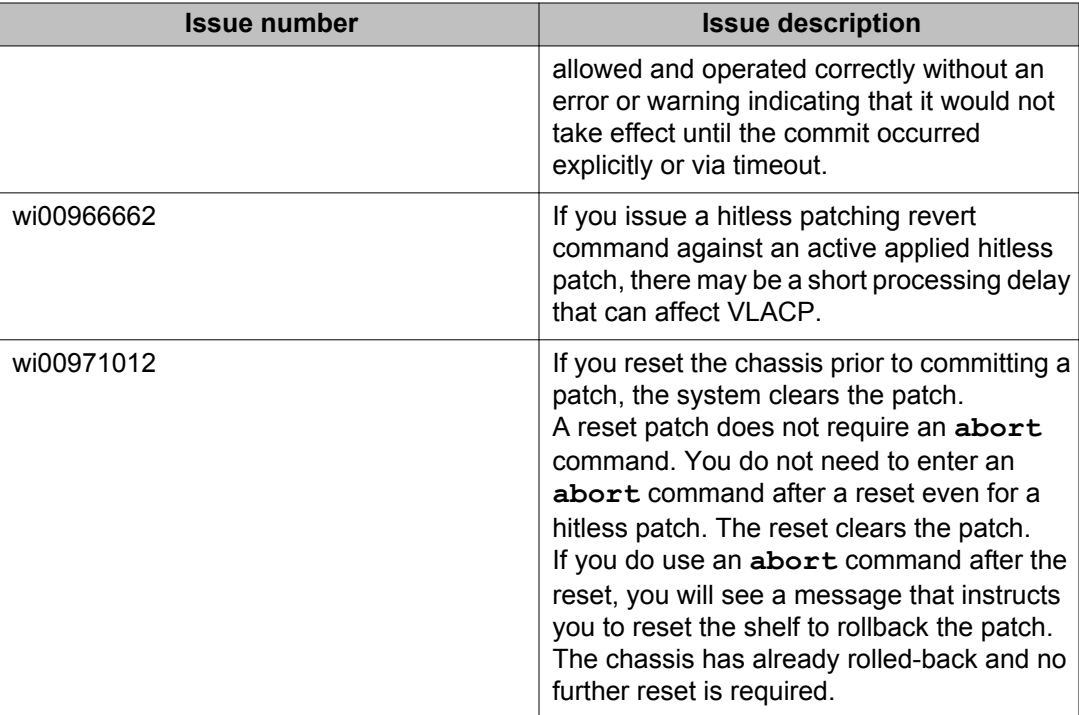

## **QoS and filters**

#### **Table 47: Resolved issues**

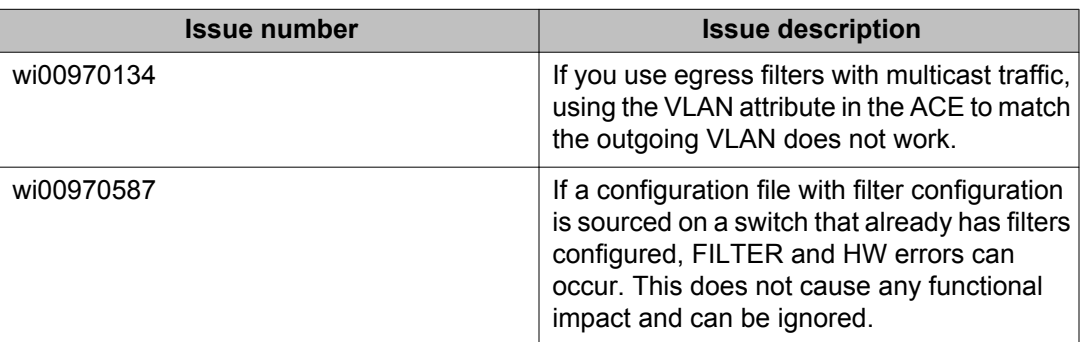

## **Routing**

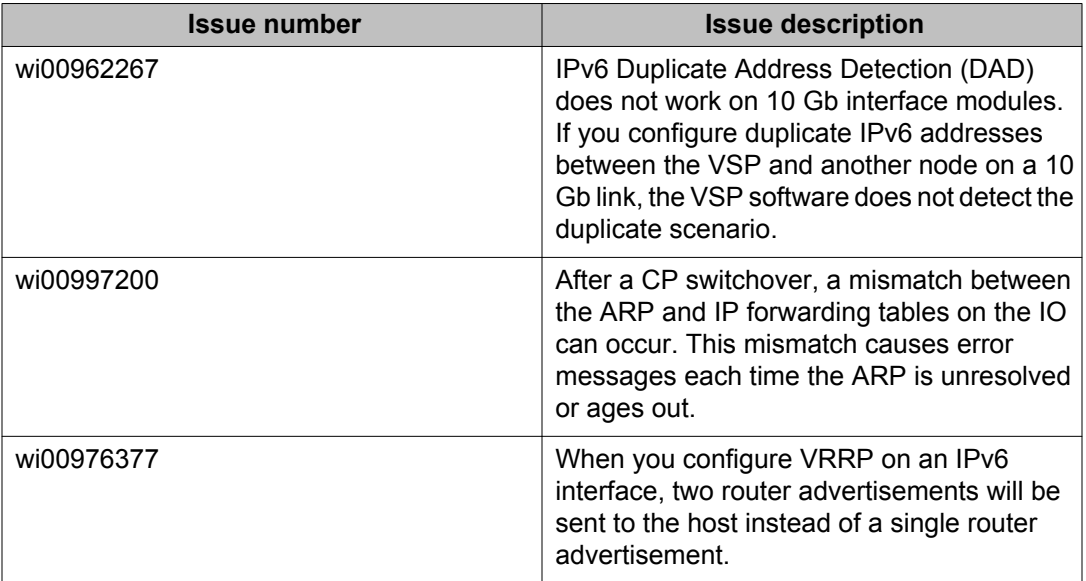

#### **Table 48: Resolved issues**

Resolved issues

# **Chapter 8: Customer service**

Visit the Avaya Web site to access the complete range of services and support that Avaya provides. Go to [www.avaya.com](http://www.avaya.com) or go to one of the pages listed in the following sections.

### **Getting technical documentation**

To download and print selected technical publications and release notes directly from the Internet, go to [www.avaya.com/support.](http://www.avaya.com/support)

### **Getting product training**

Ongoing product training is available. For more information or to register, you can access the Web site at [www.avaya.com/support](http://www.avaya.com/support). From this Web site, you can locate the Training contacts link on the left-hand navigation pane.

### **Getting help from a distributor or reseller**

If you purchased a service contract for your Avaya product from a distributor or authorized reseller, contact the technical support staff for that distributor or reseller for assistance.

### **Getting technical support from the Avaya Web site**

The easiest and most effective way to get technical support for Avaya products is from the Avaya Technical Support Web site at [www.avaya.com/support](http://www.avaya.com/support).

Customer service